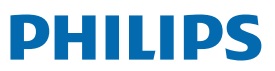

Professional Display Solutions

X Line

49BDL2005X

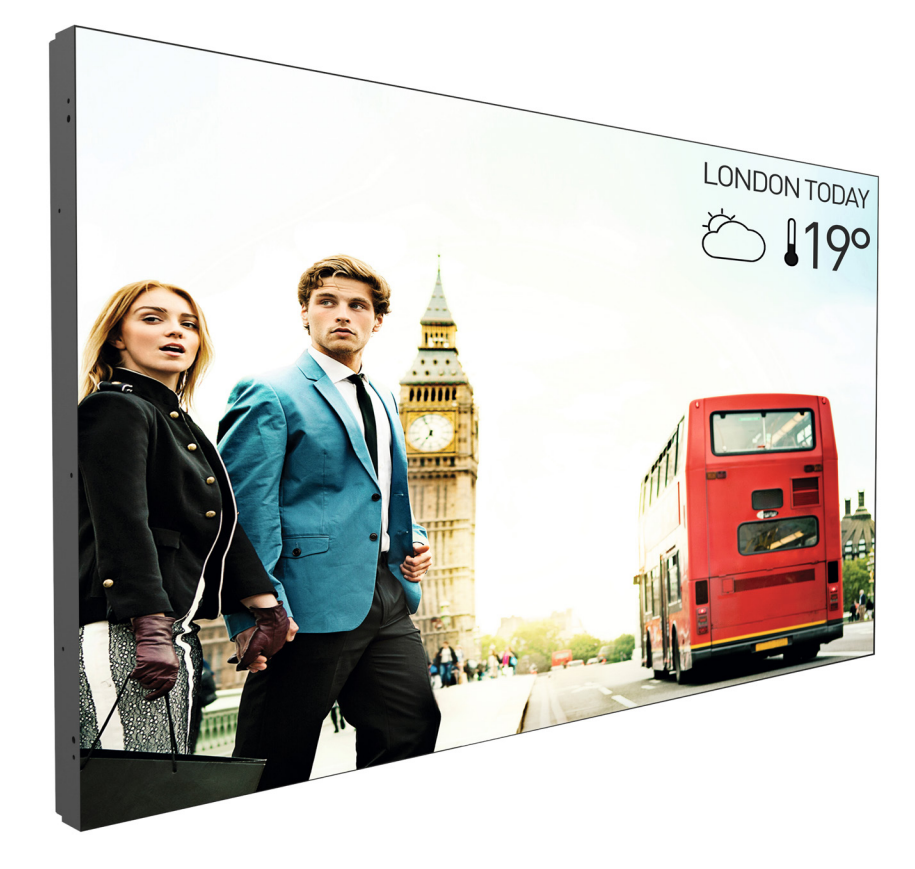

www.philips.com/welcome دليل الاستخدام (اللغة العربية)

### **تعليمات السالمة**

### **احتياطات األمان والصيانة**

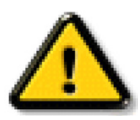

**تحذير:** قد يؤدي استخدام عناصر تحكم أو عمليات ضبط أو إجراءات خالف المحددة في هذا المستند إلى التعرض لصدمة أو مخاطر كهربائية و/أو مخاطر ميكانيكية.

### **اقرأ هذه التعليمات والتزم بها عند توصيل الشاشة واستخدامها:**

### **التشغيل:**

- احتفظ بالشاشة بعيدًا عن أشعة الشمس المباشرة وعن المواقد أو أي مصدر من المصادر الحرارية الأخرى.
	- ً احتفظ بالشاشة بعيدا عن أي زيت؛ وإال، فقد يتلف الغطاء البالستيكي.
		- يوصى بتركيب الشاشة في مكان جيد التهوية.
	- يجب استخدام مرشح الأشعة فوق البنفسجية عند التشغيل في أماكن مكشوفة.
- ً في حالة استخدام المنتج في ظروف متطرفة، مثل درجة حرارة مرتفعة أو رطوبة أو عرض أنماط أو وقت تشغيل ممتد، وما إلى ذلك، من المستحسن جدا االتصال بشركة Philips للحصول على المشورة الهندسية العملية؛ وإلا، فيجوز عدم ضمان موثوقية الجهاز وأدائه الوظيفي توجد الظعلفة عمومًا في المطارات ومحطات العبور والبنوك وأسواق الأوراق المالية وأنظمة التحكم والمراقبة.
	- أزل أي جسم يمكن أن يسقط في فتحات التهوية أو يمنع التبريد الالزم للمكونات اإللكترونية لشاشة العرض.
		- ال تقم بسد فتحات التهوية الموجودة على الهيكل.
		- عند وضع الشاشة في مكانها، تأكد من سهولة الوصول إلى قابس الطاقة ومأخذ التيار.
	- عند إيقاف تشغيل الشاشة عن طريق نزع كبل الطاقة، يرجى االنتظار لمدة 6 ثوان قبل إعادة تركيب كبل الطاقة لتشغيل الشاشة في حالة التشغيل العادي.
		- تأكد من استخدام كبل الطاقة المعتمد من شركة Philips ً دائما. في حالة عدم وجود كبل الطاقة، يرجى االتصال بمركز الخدمة المحلي لديك.
			- تجنب تعريض الشاشة الهتزازات شديدة أو صدمات قوية أثناء التشغيل.
				- تجنب الطرق على الشاشة أو إسقاطها أثناء التشغيل أو النقل.
	- يُستخدم المسمار ذو العروة في التثبيت والصيانة القصيرين الأجل. لا ننصح باستخدام المسمار ذي المسمر للحيث يُخطر إطالة زمن الاستخدام. يرجى الحفاظ على إبقاء منطقة سالمة واضحة تحت الشاشة أثناء استخدام المسمار ذو العروة.

#### **الصيانة:**

- لحماية شاشتك من الأضرار المحتملة، لا تضغط بشدة على لوحة شاشة كالسات تحريك الشاشة، أمسك الإطار لرفعها منه؛ ولا ترفع الشاشة ويدك أو أصابعك موضوعة على لوحة الشاشة.
	- افصل الشاشة في حالة عدم استخدامها لفترة طويلة.
- افصل الشاشة عند تنظيفها بقطعة قماش مبللة قليلاً. يمكن مسح الشاشة عنها عنها عنها عنها عنها. ومع ذلك، تجنب مطلقًا استخدام المذيبات العضوية، مثل، الكحول أو السوائل التي تحتوي على أمونيا لتنظيف الشاشة.
	- لتجنب تعرض الشاشة لخطر الصدمات أو األضرار الدائمة، ال تعرضها لألتربة أو المطر أو الماء أو البيئة شديدة الرطوبة.
		- إذا ابتلت الشاشة، فامسحها بقطعة قماش جافة بأسرع ما يمكن.
	- ً حال سقوط مادة غريبة أو ماء في الشاشة، يرجى إيقاف تشغيلها فورا وفصل كبل الطاقة. ثم أزل المادة الغريبة أو الماء، وأرسل الشاشة إلى مركز الصيانة.
		- تجنب تخزين الشاشة أو استخدامها في أماكن معرضة للحرارة أو ضوء الشمس المباشر أو البرودة الشديدة.
		- لتحقيق أفضل أداء من الشاشة واستخدامها لعمر افتراضي أطول، نوصي باستخدام الشاشة في موقع تتوفر فيه معدالت درجة الحرارة والرطوبة التالية.

**المعدالت البيئية المطلقة**

| وحدة القياس   | الحد الأقصى | الحد الأدني | العنصر                             |
|---------------|-------------|-------------|------------------------------------|
| درجة مئوية    | ٦٥          | -۰۲         | درجة حرارة التخزين                 |
| درجة مئوية    | ۰ ؛         |             | درجة حرارة التشغيل                 |
| ا در جة مئوية | ٦0          |             | درجة حرارة السطح الزجاجي (التشغيل) |
| ٪ رطوبة نسبية |             | ٥           | رطوبة التخزين                      |
| ٪ رطوبة نسبية | л.          | т.          | رطوبة التشغيل                      |

- يجب أن تكون درجة حرارة لوحة شاشة LCD 25 درجة مئوية في كل األوقات للحصول على أداء أفضل لإلضاءة.
- ال يغطي الضمان إال العمر االفتراضي للشاشة الموضح في هذه المواصفات إذا تم استخدام الشاشة في ظروف التشغيل السليمة.

**مهم:** احرص دائمًا على تتشيط برنامج الشاشة المؤقتة عندما تترك الشاش واستراقب المراقبة المثلاث الشاشة بصفة دورية في حالة عرض الشاشة لمحتوى ثابت لا يتغير. قد يؤدي العرض المستمر لفترة زمنية ممتدة للصور الساكنة أو الثابته إلى التابتين الصورة اللاحقة" أو "الصورة المخفية". وننوه إلى أن هذه الظاهرة شائعة في تقنية لوحة LCD. في معظم الحاالت، تختفي ظاهرة "اإلجهاد" أو "الصورة الالحقة" أو "الصور المخفية" بشكل تدريجي عبر فترة زمنية بعد أن يتم إيقاف تشغيل الطاقة.

**تحذير:** لن تختفي أعراض "اإلجهاد" أو "الصورة الالحقة" أو "الصور المخفية" الحادة وال يمكن إصالحها. وال تشمل بنود الضمان مثل هذه الظاهرة.

#### **مركز الخدمة:**

- ال ينبغي فتح غطاء الشاشة إال بواسطة موظف الخدمة المؤهل.
- إذا كان هناك حاجة لعمليات اإلصالح أو التكامل، يرجى االتصال بمركز الخدمة المحلي لديك.
	- تجنب تعريض الشاشة لضوء الشمس المباشر.

إذا كانت الشاشة ال تعمل بصورة طبيعية بعد إتباع التعليمات الموضحة في هذا الدليل، يرجى االتصال بفني أو مركز الخدمة المحلي لديك.

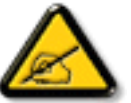

#### **خطورة عدم االستقرار.**

فقد يسقط الجهاز مسببًا إصابة شخصية خطيرة أو الوفاة. لتجنب اتتربت التجاز على التجهاز على الأرضية/الحائط بأمان من خلال اتباع تعليمات التركيب الموضحة.

#### **اقرأ هذه التعليمات والتزم بها عند توصيل الشاشة واستخدامها:**

- افصل الشاشة في حالة عدم استخدامها لفترة طويلة.
- افصل الشاشة عند تنظيفها بقطعة قماش مبللة قليلاً. يمكن مسح الشاشة باستخدام قطعة عنه فصل اللحقة الصلحاء المعلماء عضاء المتخدام الكحول أو السوائل التي تحتوي على أمونيا.
	- استشر فني صيانة إذا كانت الشاشة ال تعمل بصورة طبيعية بعد اتباع التعليمات الموضحة في هذا الدليل.
		- ال ينبغي فتح غطاء الشاشة إال بواسطة موظف الخدمة المؤهل.
	- ً احتفظ بالشاشة بعيدا عن أشعة الشمس المباشرة وعن المواقد أو أي مصدر من المصادر الحرارية األخرى.
	- أزل أي جسم يمكن أن يسقط في فتحات التهوية أو يمنع التبريد الالزم للمكونات اإللكترونية لشاشة العرض.
		- ال تقم بسد فتحات التهوية الموجودة على الهيكل.
	- حافظ على البطارية جافة. تجنب تعريض الشاشة للمطر أو الرطوبة الشديدة، لتفادي حدوث صدمة كهربائية.
	- عند إيقاف تشغيل الشاشة عن طريق نزع كبل الطاقة أو كبل طاقة التيار المستمر ، يرجى الانتظار لمدة 1 ثوانٍ قبل إعادة تركيب كبل الطاقة أو كبل طاقة التيار المستمر في وضع التشغيل العادي.
		- لتجنب تعرض الشاشة لخطر الصدمات أو األضرار الدائمة، ال تعرضها المطر أو البيئة شديدة الرطوبة.
			- عند وضع الشاشة في مكانها، تأكد من سهولة الوصول إلى قابس الطاقة ومأخذ التيار.
- **مهم:** احرص دائمًا على تنشيط برنامج الشاشة المؤقتة عند الاستخدام. في حالة استمرار وجود صورة ثابتة على الشاشة لفترة زمنية طويلة، فقد يتسبب ذلك في ترك 'صورة بعدية' أو 'صورة ظلية' على الشاشة. وهذه الظاهرة معروفة كأحد عيوب تقنية لوحة شاشة LCD ً . وفي معظم الحاالت ستختفي صورة الظلية تدريجيا على مدار مدة زمنية بعد إيقاف تشغيل الطاقة. يرجى العلم أن أعراض الصورة الظلية ال يمكن معالجتها، وال يشملها الضمان.
- إذا كان سلك الطاقة يحتوي على قابس بثلاثة سنون فقم بتوصيل السلك بمنفذ بثلاثة سنون مؤرض. ولا تقم بإلغاء تنشيط السن الأرضي لسلك الطاقة وذلك بتوصيل مهايئ ثنائي السنون مثال. ذلك ألن سن التأريض يمثل إحدى خصائص السالمة المهمة.

### **إعالن االتحاد األوروبي الخاص بالتوافق**

يتوافق هذا الجهاز مع المتطلبات الواردة في كل من توجيه المجلس الخاص بتقريب قوانين الدول األعضاء والمتعلقة

التوافق الكهرومغناطيسي )/30/2014EU )وتوجيه الفولتية المنخفضة )/35/2014EU )وتوجيه RoHS( حظر استخدام المواد الخطرة( )/65/2011EU).

تم اختبار هذا الجهاز وتُبت تطابقه مع معايير التجانس الخاصة بأجهزة تقنية المعلومات المنشورة تحت "توجيهات الصحيفة الرسمية للاتحاد الأوروبي".

#### **تحذيرات التفريغ اإللكتروستاتي**

قد يتسبب أي شخص قريب من الشاشة في تفريغ شحن الجهاز وإعادة تهيئته وعرض القائمة الرئيسية.

#### **تحذير:**

يتوافق هذا الجهاز مع متطلبات الفئة أ من 32 CISPR55032/EN. قد يتسبب هذا الجهاز في تداخل اإلشارات الالسلكية في المنازل.

## **إخطار لجنة االتصاالت الفيدرالية )FCC( )خاص بالواليات المتحدة األمريكية فقط(**

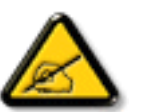

ملاحظة: تم اختبار هذا الجهاز وتُبت تطابقه مع حدود الجهاز الرق*مي* من الفئة أ بمقتضى الجزء ١٥ من قواعد اللجنة الفيدرالية للاتصالات. هذه الحدود مصممة لتوفير الحماية المعقولة من التداخلات الضارة التي تنتج عند تشغيل الجهاز في بيئة تجارية. حيث إن هذه الشاشة تولًا وتستخدم بل وقد تصدر عنها طاقة تردد لاسلكية، لذا فإنها قد تتسبب في حدوث تداخلات ضارة مع الاتصالات اللاسلكية إذا لم تركّب وتستخدم وفقًا للتعليمات. قد يتسبب تشغيل هذا الجهاز في منطقة سكنية في حدوث تداخلات ضارة وفي هذه الحالة على المستخدم تصحيح تلك التداخالت على نفقته الخاصة.

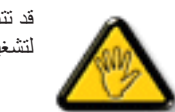

قد تتسبب أي تغييرات أو تعديلات دون الموافقة عليها صراحة من قبل الجهة المسؤولة عن التوافق مع مواصفات اللجنة الفيدرالية للاتصالات في إلغاء أهلية المستخدم لتشغيل الشاشة.

> َّ ال تستخدم إلى كبل التردد الالسلكي المدرع المرفق بالشاشة عند توصيلها بجهاز كمبيوتر. يحظر تعريض الشاشة للمطر أو الرطوبة الشديدة، لتفادي حدوث األضرار التي قد تنجم عن نشوب حريق أو حدوث صدمة كهربائية.

يتوافق هذا الجهاز مع الجزء 10 من قوانين اللجنة الفيدرالية للاتصالات. ويخضع تشغيله للشريين: (١) ألا يسبب هذا الجهاز قدر التحديث الثرا؛ و(٢) يجب أن يقبل هذا الجهاز أي تداخل يتم استقباله، بما في ذلك التداخل الذي قد يسبب عملية تشغيل غير مرغوب فيها.

> . Envision Peripherals Inc N McCarthy Blvd, Suite #120 490 Milpitas, CA 95035 الولايات المتحدة الأمريكية

### **المركز البولندي لالختبار وإصدار الشهادات**

ينبغي على الشاشة سحب الطاقة من مقبس محمي بدائرة حماية ( مقبس ذي ثالثة ثمن محمد بن المعالم به المطاقة لما كافة الأجهزة التي تعمل معًا (مثل، الكمبيوتر والشاشة ء .<br>والطابعة وغير ها من الأجهز ة).

ينبغي أن يكون لمحول مطاور التركيبات الكهربائية في الغرفة جهاز حماية دائرة قصر احتياطي في شكل منصهر بقيمة اسمية لا تتجاوز ١٦ أمبير (A).

ً وإليقاف تشغيل الشاشة تماما، يجب نزع كبل اإلمداد بالطاقة من مقبس الطاقة القريب من الشاشة بحيث يسهل الوصول إليه.

تؤكد عالمة الحماية "ب" على مطابقة الشاشة لمتطلبات استخدام الحماية لمعايير -06251.E-89/PNو -42107T-93/PN

## Wymagania Polskiego Centrum Badań i Certyfikacji

Urządzenie powinno być zasilane z gniazda z przyłączonym obwodem ochronnym (gniazdo z kołkiem). Współpracujące ze sobą urządzenia (komputer, monitor, drukarka) powinny być zasilane z tego samego źródła.

Instalacja elektryczna pomieszczenia powinna zawierać w przewodzie fazowym rezerwową ochronę przed zwarciami, w postaci bezpiecznika o wartości znamionowej nie większej niż 16A (amperów).

W celu całkowitego wyłączenia urządzenia z sieci zasilania, należy wyjąć wtyczkę kabla zasilającego z gniazdka, które powinno znajdować się w pobliżu urządzenia i być łatwo dostępne.

Znak bezpieczeństwa "B" potwierdza zgodność urządzenia z wymaganiami bezpieczeństwa użytkowania zawartymi w PN-93/T-42107 i PN-89/E-06251.

## Pozostałe instrukcje bezpieczeństwa

- Nie należy używać wtyczek adapterowych lub usuwać kołka obwodu ochronnego z wtyczki. Ježeli konieczne jest użycie przedłużacza to należy użyć przedłużacza 3-żyłowego z prawidłowo połączonym przewodem ochronnym.
- System komputerowy należy zahezpieczyć przed nagłymi, chwilowymi wzrostami lub spadkami napiecia, używając eliminatora przepieć, urządzenia dopasowującego lub bezzakłóceniowego źródła zasilania.
- Należy upewnić się, aby nic nie leżało na kablach systemu komputerowego, oraz aby kable nie były umieszczone w miejscu, gdzie można byłoby na nie nadeptywać lub potykać się o nie.
- Nie należy rozlewać napojów ani innych płynów na system komputerowy.
- Nie należy wpychać żadnych przedmiotów do otworów systemu komputerowego, gdyż może to spowodować pożar lub porażenie prądem, poprzez zwarcie elementów wewnętrznych.
- System komputerowy powinien znajdować się z dala od grzejników i źródeł ciepła. Ponadto, nie należy blokować otworów wentylacyjnych. Należy unikać kładzenia lużnych papierów pod komputer oraz umieszczania komputera w ciasnym miejscu bez możliwości cyrkulacji powietrza wokół niego.

### **المجاالت الكهربائية، المغناطيسية والكهرومغناطيسية )"EMF)"**

- تصنع الشركة الكثير من المنتجات وتبيعها للعمالء مثل، األجهزة اإللكترونية التي تتمتع بالقدرة على إصدار أو استقبال إشارات كهرومغناطيسية.
- ٢- من أهم المبادئ الأساسية للشركة الالتزام بجميع تدابير الصحة والسلامة الواحب توافرها في المنتجات المتطلبات القانونية المعمول بها وتستوفي معايير الأجهزة الكهرومغناطيسية المطبقة عند صناعة هذه المنتجات.
	- - ً ونلتزم بتطوير المنتجات التي ال تؤثر سالبا على الصحة وإنتاجها وتسويقها.
	- ً تؤكد الشركة على أنه في حالة استخدام المنتجات بالشكل السليم المعدة له، فستكون تلك المنتجات آمنة، وذلك وفق ً ا لألدلة العلمية المتوفرة حاليا.
	- تلعب الشركة دورًا فعالاً في تطوير معايير السلامة والمجالات الكهرومغناطيسية العالمية مما يجعلها تتطلع إلى مزيد من التطورات في المعايرة لإحداث تكامل في منتجاتها.

### **هذه المعلومات متاحة للمملكة المتحدة فقط**

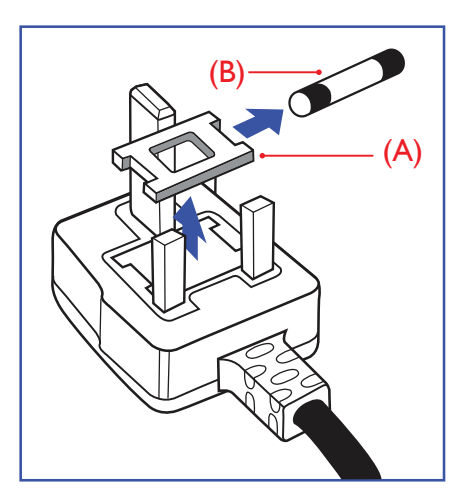

**تحذير – يجب تأريض هذا الجهاز.**

### **مهم:**

هذا الجهاز مزود بقابس مقولب معتمد شدته 13 أمبير. لتغيير منصهر بآخر من نوع هذا القابس، يرجى اتباع الخطوات التالية+:

- احرص على إزالة المنصهر وغطاءه.
- ركب المنصهر الجديد المعتمد من A.T.S.A,A5 1362 BS أو BSI.
	- - أعد تركيب غطاء المنصهر.
- إذا كان القابس المثبت لا يتناسب مع مأخذ التيار لديك، ينبغي قطع القابس وتركيب آخر مزود بثلاثة دبابيس بدلاً منه.

وفي حالة احتواء القابس الرئيسي على منصهر، ينبغي أن تكون قيمته 5 أمبير. في حالة استخدام قابس بدون منصهر، ينبغي أال تزيد قيمة المنصهر في لوحة التوزيع عن 5 أمبير.

مالحظة: لتجنب التعرض لصدمة كهربائية محتملة، يجب التخلص من القابس المقطوع حتى ال يتم إدخاله في أي مقبس شدته 13 أمبير.

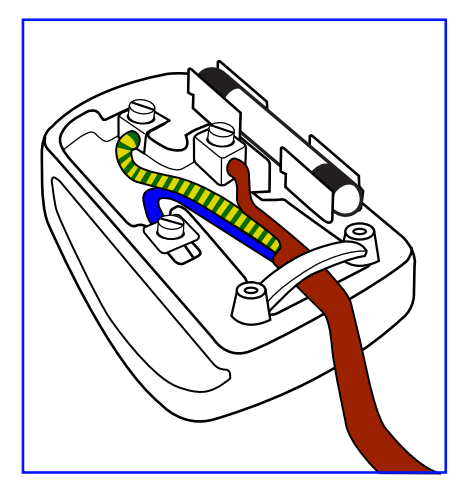

### **كيفية توصيل قابس**

الأسلاك الموجودة في طرف التوصيل الرئيسي ملونة وفقًا للرموز الآتية: أزرق - "محايد" )"N)" بني - "حي" )"L)" أخضر وأصفر - "أرضي" )"E)"

- يجب توصيل السلك الملون باللونين األخضر واألصفر بطرف القابس المميز بحرف "E "أو الرمز األرضي أو ملون باللون الأخضر أو الأخضر والأصفر.
	- كما يجب توصيل السلك األزرق بطرف القابس المميز بحرف "N "أو الملون باللون األسود.
	- - كما يجب توصيل السلك البني بطرف القابس المميز بحرف "L "أو الملون باللون األحمر.

يرجى التأكد من تثبيت قابضة األطراف بإحكام على غالف السلك الرئيسي - وليس على األسالك الثالثة فقط وذلك عند استبدل غطاء القابس.

**معلومات لدول شمال أوروبا )الدول الشمالية(**

Placering/Ventilation

### **:VARNING**

FÖRSÄKRA DIG OM ATT HUVUDBRYTARE OCH UTTAG ÄR LÄTÅTKOMLIGA, NÄR DU STÄLLER DIN UTRUSTNING PÅPLATS.

#### Placering/Ventilation

### **:ADVARSEL**

SØRG VED PLACERINGEN FOR, AT NETLEDNINGENS STIK OG STIKKONTAKT ER NEMT TILGÆNGELIGE.

#### Paikka/Ilmankierto

### **:VAROITUS**

SIJOITA LAITE SITEN. ETTÄ VERKKOJOHTO VOIDAAN TARVITTAESSA HELPOSTI IRROTTAA PISTORASIASTA.

### Plassering/Ventilasjon

### **:ADVARSEL**

NÅR DETTE UTSTYRET PLASSERES. MÅ DU PASSE PÅ AT KONTAKTENE FOR STØMTILFØRSEL ER LETTE Å NÅ.

### **توجيهات RoHS الصين**

根据中国大陆《电器电子产品有害物质限制使用管理办法》,以下部分列出了本产品中可能包含的有害物质的 。名称和含量

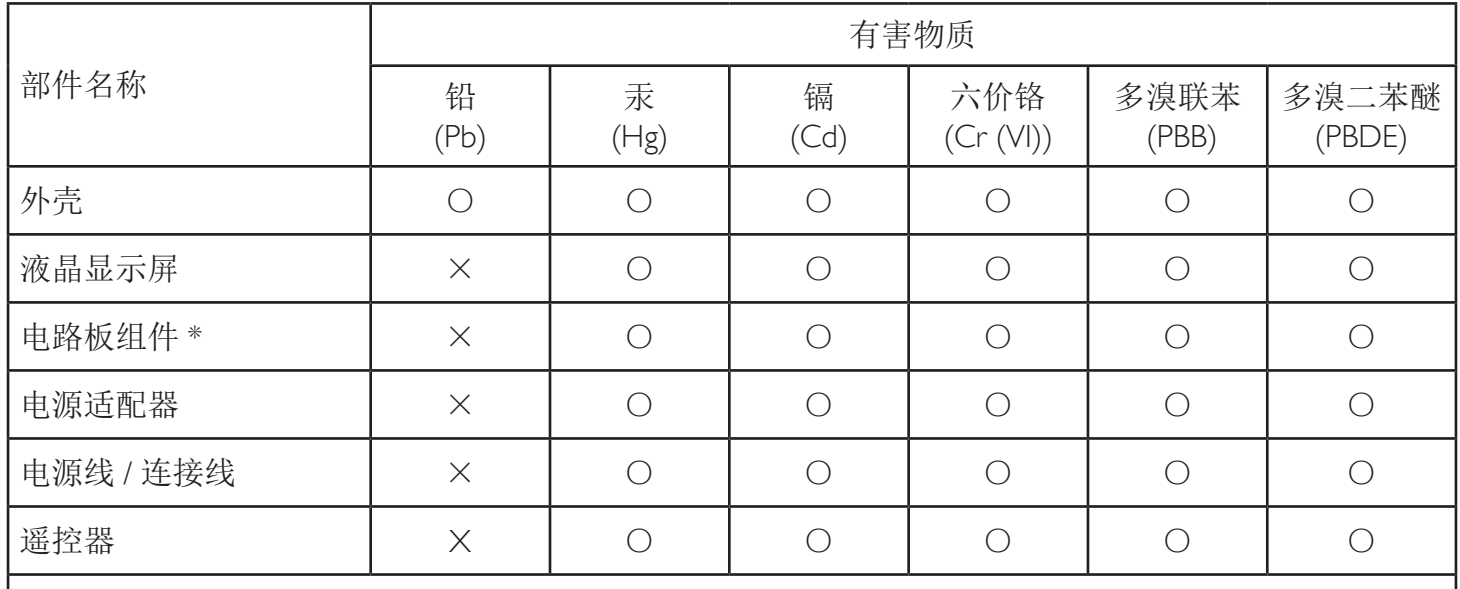

本表格依据SI/T 11364 的规定编制。

\*: 电路板组件包括印刷电路板及其构成的零部件,如电阻、电容、集成电路、连接器等。

O: 表示该有害物质在该部件所有均质材料中的含量均在 GB/T 26572规定的限量要求以下。

X: 表示该有害物质至少在该部件的某一均质材料中的含量超出GB/T 26572规定的限量要求。

上表中打"×"的部件, 应功能需要, 部分有害物质含量超出GB/T 26572规定的限量要求, 但符合欧盟RoHS 法规要求(属于豁免部分)。

备注: 上表仅做为范例, 实际标示时应依照各产品的实际部件及所含有害物质进行标示。

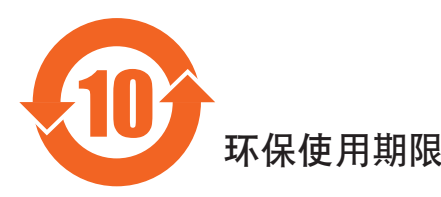

此标识指期限(十年),电子电气产品中含有的有害物质在正常使用的条件下不会发生外泄或突变,电子 电气产品用户使用该电气产品不会对环境造成严重污染或对其人身、财产造成严重损害的期限。

## 《废弃电器电子产品回收处理管理条例》提示性说明

为了更好地关爱及保护地球,当用户不再需要此产品或产品寿命终止时,请遵守国家废弃电器电子产品回收处 理相关法律法规,将其交给当地具有国家认可的回收处理资质的厂商进行回收处理,不当利用或者处置可能 。会对环境和人类健康造成影响

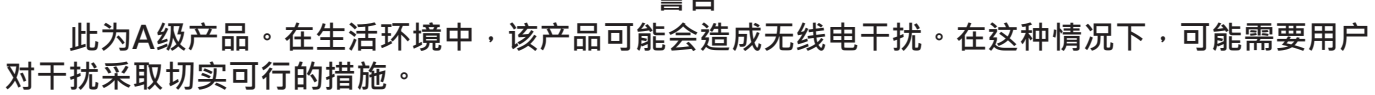

**敬生** 

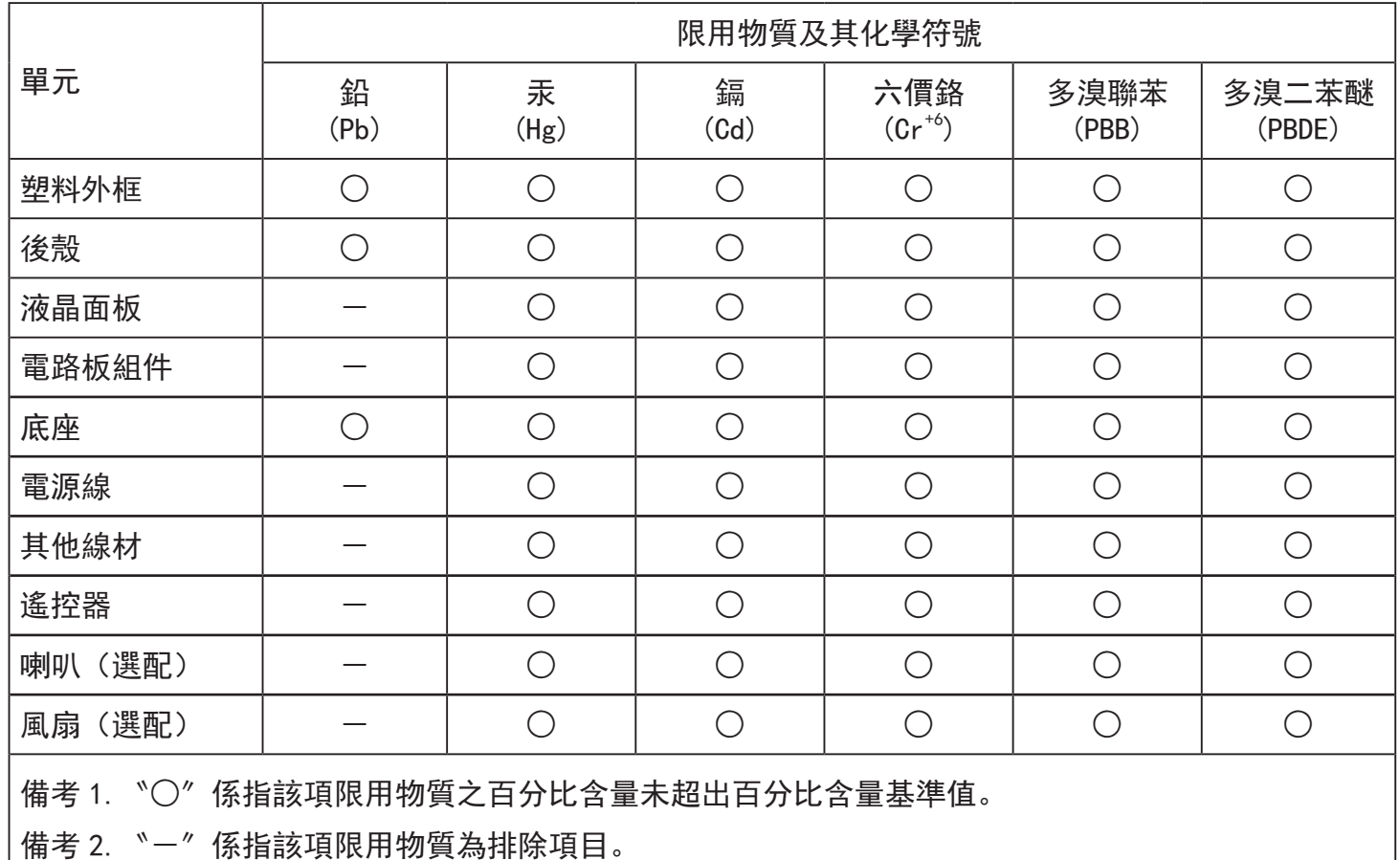

警語: 使用過度恐傷害視力。

: 注意事項

(1) 使用 30 分鐘請休息 10 分鐘。

(2)未滿 2 歲幼兒不看螢幕,2 歲以上每天看螢幕不要超過 1 小時。

警告使用者:

此為甲類資訊技術設備,於居住環境中使用時,可能會造成射頻擾動,在此種情況下,使用者會被 。要求採取某些適當的對策

### **Turkey RoHS:**

Türkiye Cumhuriyeti: EEE Yönetmeliğine Uygundur

### **Ukraine RoHS:**

Обладнання відповідає вимогам Технічного регламенту щодо обмеження використання деяких небезпечних речовин в електричному та електронному обладнанні, затвердженого постановою Кабінету Міністрів України від 3 грудня 2008 № 1057

### **التخلص من المنتج عند انتهاء صالحيته**

تحتوي هذه الشاشة الجديدة على مواد يمكن إعادة تدويرها واستخدامها مرة أخرى. فبإمكان الشركات المتخصصة إعادة كلمية المواد الموالد القابلة لإعادة الاستخدام وتقليل الكمية التي يتم التخلص منها.

يرجى االطالع على اللوائح المحلية بشأن كيفية التخلص من الشاشة القديمة وتسليمها لموزع Philips.

### **)للعمالء الموجودون في كندا والواليات المتحدة األمريكية(**

قد تحتوي هذه الشاشة على الرصاص و/أو الزئبق. يرجى التخلص من الشاشة وفقًا للوائح المحلية والفليد المعلومات حول إعادة التدوير، يرجى الدخول على الموقع .www.eia org( مبادرة توعية المستهلك(

### **مخلفات المعدات اإللكترونية واألجهزة الكهربائية - WEEE**

#### **يرجى تنبيه المستخدمين في االتحاد األوروبي**

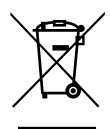

توضح هذه العلامة الموجودة على المنتج أو مواد تغليفه أنه لا يجوز التخلص من هذا المنتج مع النفايات المنزلية العادية، وذلك بموجب التوجيه الأوروبي EU/19/2012 الذي يحكم عملية التخلص من الأجهزة الكهربائية والإلكترونية المستعملة. وتقع على عاتقك مسؤولية التخلص من هذه المُعدة من خلال نظام تجميع مخصص لنفايات المعدات الكهربائية والإلكترونية. ولمعرفة أماكن التخلص من هذه النفايات الكهربائية والإلكترونية، اتصل بمكتب الحكومة المحلي لديك، أو نظام التخلص من النفايات المنزلية الذي تتعامل معه، أو المتجر الذي اشتريت منه المنتج.

#### **تنبيه المستخدمين في الواليات المتحدة األمريكية:**

يرجى التخلص من الشاشة وفقًا للقوانين المحلية والفيدرالية وقوانين الولايات. وللحصول على علومات حول كيفية التخلص من الشاشة، يرجى الدخول على الموقع التالي: [com.mygreenelectronics.www](http://www.mygreenelectronics.com) أو [org.eiae.www](http://www.eiae.org).

#### **توجيهات خاصة بانتهاء العمر االفتراضي للشاشة-إعادة التدوير**

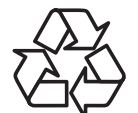

تحتوي هذه الشاشة الجديدة على مواد عديدة يمكن تدويرها واستخدامها مرة أخرى. يرجى التخلص من الشاشة وفقًا للقوانين المحلية والفيدر الية وقوانين الولايات.

معيار ENERGY STAR هو برنامج تديره وكالة حماية البيئة الأمريكية (EPA) ووزارة الطاقة الأمريكية (DOE) بهدف تعزيز كفاءة استهلاك الطاقة.

هذا المنتج متوافق مع معيار ENERGY STAR في إعدادات «المصنع الافتراضي» ، وهذا هو الإعداد الذي يتم به توفير الطاقة للجهاز.

ويؤدي تغيير إعدادات الصورة الافتراضية من المصنع أو تمكين الميزات الأخرى في المنتج إلى زيادة استهلاك الطاقة، الأمر الذي قد يؤدي إلى زيادة استهلاك الطاقة فيما يتعلق بتصنيف STAR ENERGY.

لمزيد من المعلومات حول برنامج ENERGY STAR ارجع إلى energystar.gov.

### **بيان حظر استخدام المواد الخطرة )الهند(**

يتوافق هذا المنتج مع "قانون (إدارة) النفايات الكهربائية والإلكترونية، ٢٠١٦" الفصل الخامس، القاعدة الفرعية (١). لما كانت الأجهزة الكهربائية والإلكترونية ومكوناتها أو المستهلكات أو أجزائها أو قطع الغيار لا تحتوي على الرصاص أو الزرق أو الكروم المسلم التكافؤ أو ثنائي الفينيل متعدد البروم أو مركبات ثنائي الفينيل متعدد البروم في تركيزات يتجاوز وزنها ٠,١٪ في مواد متجانسة للرصاص أو الزئبق أو الكروم سداسي التكافؤ أو ثنائي الفينيل متركينك الفين متعدد البروم في تركيزات يتجاوز وزنها ٠,٠٠٪ في مواد متجانسة للكادميوم، باستثناء اإلعفاءات المنصوص عليها في الجدول 2 من القانون.

#### **بيان النفايات اإللكترونية للهند**

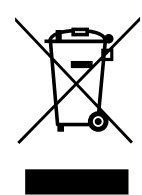

هذا الرمز الموجود على المنتج أو على عبوته يشير إلى أن هذا المنتج يجب ألا يتم التخلص منه مع المخلفات المنزلية الأخرى. يتحمل المستخدم مسؤولية التخلص من المنتج بتسليمه إلى أحد مواقع التجميع المخصصة لإعادة التدوير مخلفات الأجهزة الكلكترانية التخصيع مخلفات المعدات وتدويرها بشكل منفصل عند التخلص منها سوف يساعد في الحفاظ على الموارد الطبيعية وضمان أنه يتم تدويرها بطريقة تحمي صحة اإلنسان والبيئة. لمزيد من المعلومات حول النفايات الكهربائية والإلكترونية؛ يُرجى زيارة الموقع الإلكتروني: http://www.india.philips.com/about/sustainability/recycling/index.page. ولمعرفة الأماكن التي يمكنك تسليم مخلفات هذه الأجهزة لإعادة تدوير ها في الهند؛ يُرجَى الاتصال مستخدمًا تفاصيل الاتصال الواردة أدناه.

رقم خط المساعدة: ١٨٠٠-٢٢٥-٦٣٩٦ (من الاثنين إلى السبت، من ٩ صباحًا حتى ٢٠:٥ مساءً)

البريد الإلكتروني: india.callcentre@tpv-tech.com

### 49BDL2005X

### **البطاريات**

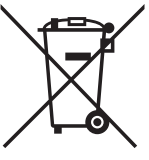

بالنسبة لالتحاد األوروبي: يعني صندوق القمامة ذو العجالت المشطوب عليه أنه ال ينبغي التخلص من البطاريات المستخدمة مع النفايات المنزلية! وهناك نظام تجميع منفصل للبطاريات المستخدمة، للسماح بالعلاج المناسب للنفايات وإعادة تدوير ها وفقًا للقوانين.

يرجى االتصال بالسلطات المحلية لمزيد من التفاصيل حول برامج تجميع هذه البطاريات وإعادة تدويرها.

بالنسبة لسويسرا: يرجى إعادة البطاريات المستخدمة إلى نقطة البيع.

بالنسبة للدول خارج االتحاد األوروبي: يرجى االتصال بالسلطات المحلية للتعرف على الطريقة الصحيحة للتخلص من البطاريات.

وفقًا لتوجيه الاتحاد الأوروبي EC/66/2006، لا يمكن التخلص من البطاريات بطرق غير صحيحة، وينبغي فصل البطاريات لتجميعها من قبل الخدمة المحلية.

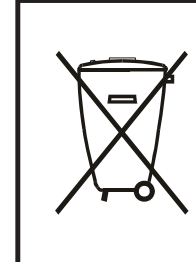

Após o uso, as pilhas e/ou baterias deverão ser entregues ao estabelecimento comercial ou rede de assistência técnica .autorizada

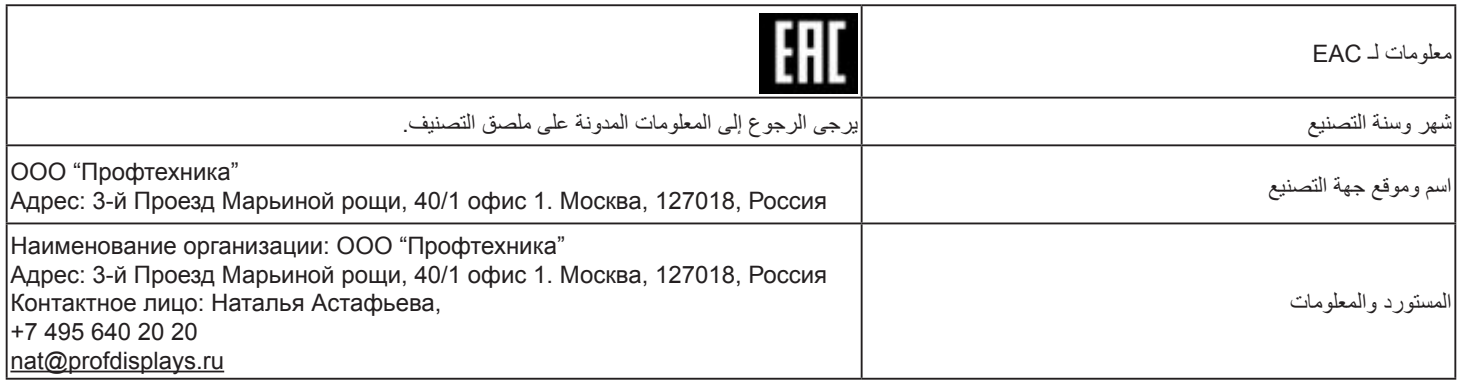

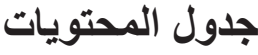

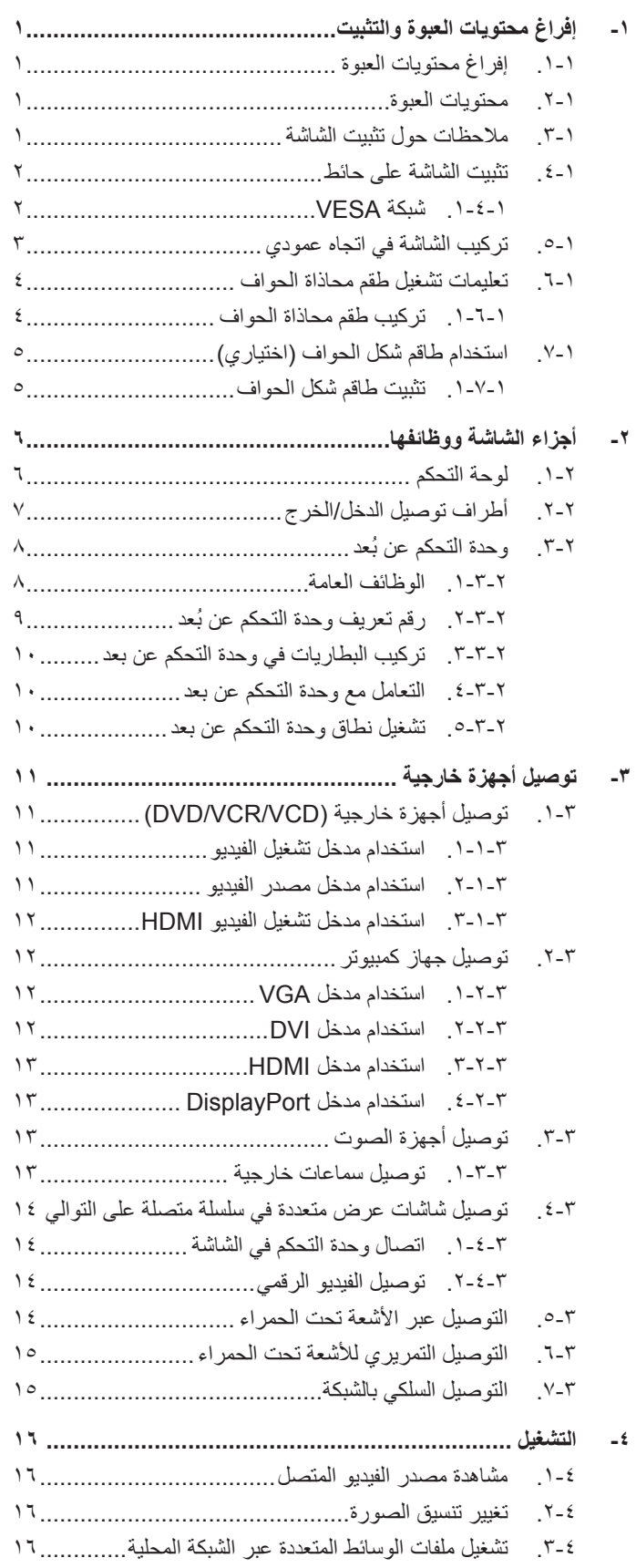

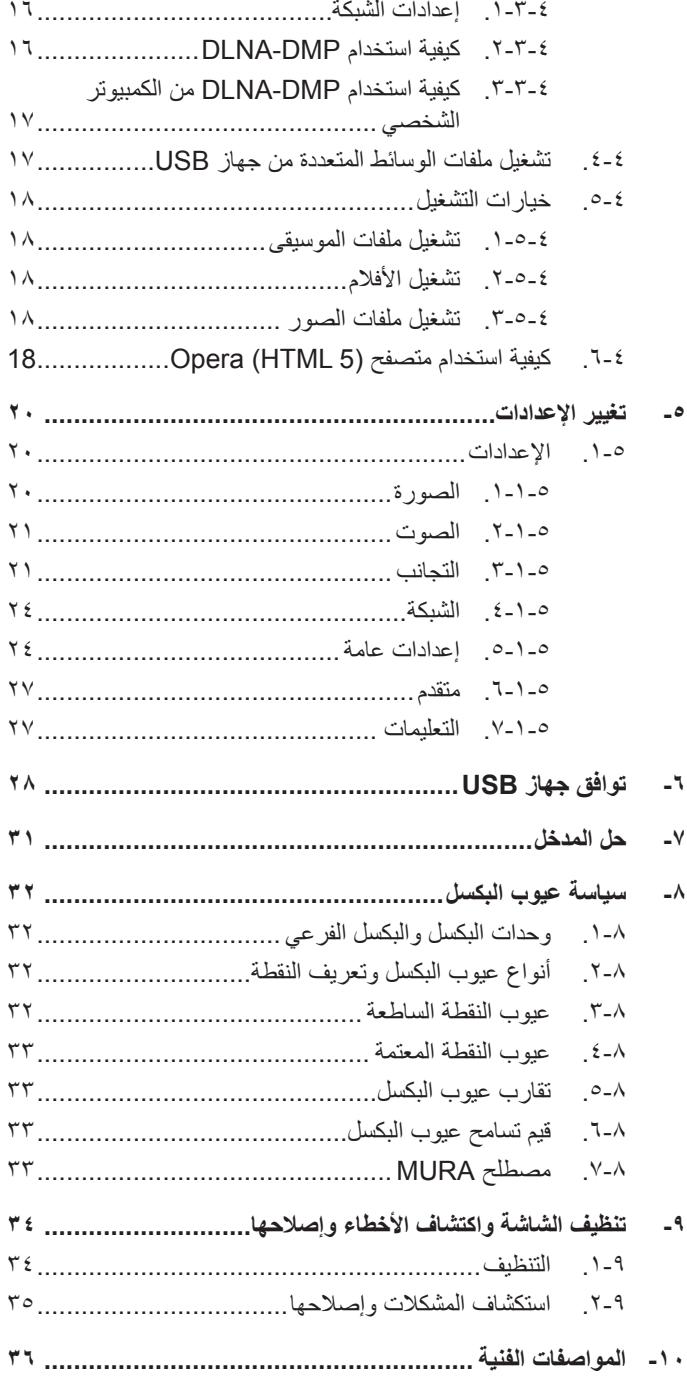

## **- إفراغ محتويات العبوة والتثبيت**

### **1-1.إفراغ محتويات العبوة**

- تأتي الشاشة معبأة داخل صندوق كرتوني مع الملحقات القياسية.
	- تأتي الملحقات االختيارية معبأة كل على حدة.
- ً نظرا الرتفاع هذا المنتج وثقل وزنه، يوصى باالستعانة بفنيين اثنين عند نقله.
	- يرجى التأكد من وجود جميع محتويات الشاشة وبحالة جيدة بعد فتح العبوة.

### **1-2.محتويات العبوة**

يرجى التأكد من وجود المحتويات التالية داخل العبوة:

- شاشة العرض LCD
- وحدة تحكم عن بعد بها بطاريات من نوع AAA
	- سلك الطاقة
	- كبل DVI
	- كبل HDMI
	- كبل 232RS
	- كبل التوصيل التسلسلي 232RS
	- كبل مستشعر األشعة تحت الحمراء
		- كبل األشعة تحت الحمراء
			- دليل التشغيل السريع
	- طاقم محاذاة الحواف:1- قطعة واحدة
		- طاقم محاذاة الحواف:2- قطعتين
			- برغي إبهامي: 8 قطع
		- دبوس محاذاة الحواف: قطعتين

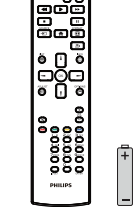

 $\sum_{i=1}^{\infty}$ 

دليل التشغيل السريع

وحدة التحكم عن بعد وبطاريات بحجم AAA

<span id="page-11-0"></span>\* يختلف كبل الطاقة حسب الوجهة.

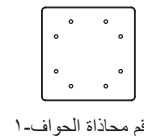

.<br>طاقم محاذاة الحو اف-۲

طاقم محاذاة الحواف۱- كبل التوصيل التسلسلي 232RS كبل HDMI

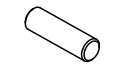

دبوس محاذاة الحواف كبل DVI

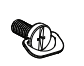

TA SA

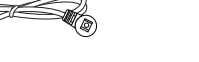

برغي إبهامي كبل الأشعة تحت الحمراء كبل مستشعر الأشعة تحت الحمراء

كبل 232RS

سلك الطاقة

\* توجد اختالفات حسب المناطق.

قد يختلف تصميم الشاشة والملحقات عن تلك الموضحة أعاله.

#### مالحظات:

- ً في جميع المناطق األخرى، استخدم كبل طاقة يتناسب مع فولتية التيار المتردد لمقبس الطاقة، على أن يكون معتمد ً ا ومتوافقا مع لوائح السالمة المعمول بها في بلدك.
	- قد ترغب في االحتفاظ بالعبوة ومواد التعبئة لنقل الشاشة.

### **1-3.مالحظات حول تثبيت الشاشة**

- استخدم فقط كبل الطاقة المرفق مع الجهاز. يرجى استشارة مركز الخدمة التابع لك عند الحاجة إلى سلك تمديد.
- يجب تثبيت الجهاز على سطح مستو، وإلا قد ينقلب الجهاز . اترك مسافة بين الجزء الجهاز والجدار لتوفير تهوية مناسبة. لا تقم بتثبيت الجهاز في مطبخ أو حمام أو مكان معرض للرطوبة، وإلا قد يؤدي ذلك في تلك الأماكن إلى تقصير عمر الأجزاء الداخلية.
	- ال تقم بتثبيت الجهاز على ارتفاع 3000 متر أو أكثر. فقد يؤدي عدم االكتراث بذلك إلى حدوث أعطال في الجهاز.

## **1-4.تثبيت الشاشة على حائط**

<span id="page-12-0"></span>لتركيب الشاشة على حائط يلزم وجود طقم تركيب قياسي مثبت على الحائط (متاح في الأسواق). ويوصى باستخدام واجهة تثبيت تتوافق مع المعيار TUV-GS و/أو UL1678 المعمول به في أمريكا الشمالية.

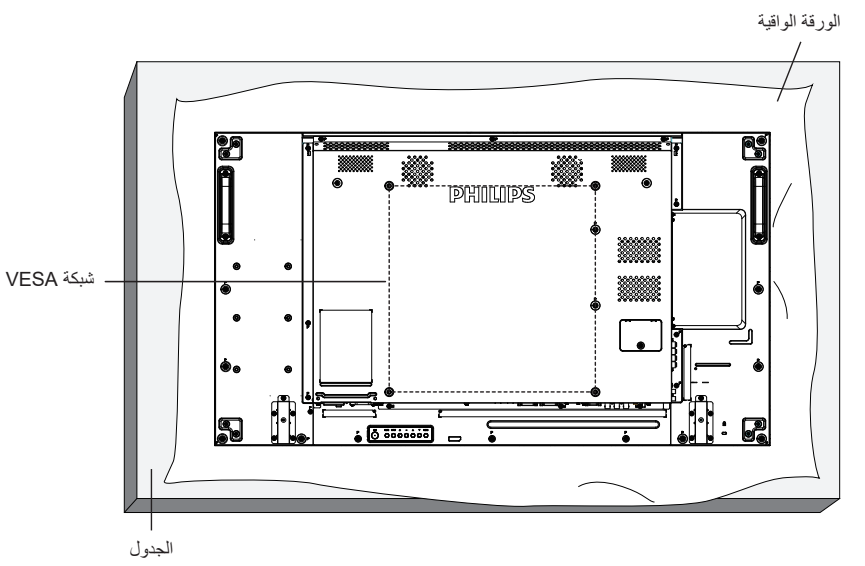

- ١- افرش أحد الألواح الواقية التي كانت ملتفة حول الشاشة داخل العبوة على سطح مستو. ضع مستوم الأسفل على اللوح الواقي لتسهيل العمل بدون خدش الشاشة.
	- ٢- تأكد من وجود جميع الملحقات اللازمة لأي طريقة تثبيت (التثبيت على حائط، والتثبيت بسقف، وما إلى ذلك).
- ٣- اتبع التعليمات المرفقة بطقم تثبيت القاعدة. فقد يؤدي عدم اتباع إجراءات التثبيت الصحيحة إلى تلف المعالم المستخدم أو الشخص الذي يقوم بالتثبيت. ولا يشمل ضمان المنتج إصالح التلف الناتج عن التثبيت غير السليم.
	- في ما يخص طقم التثبيت على حائط، استخدم براغي تثبيت 6M( بطول يزيد 10 مم عن سمك كتيفة التثبيت( ثم أحكم ربطها.

### **1-4-1.شبكة VESA**

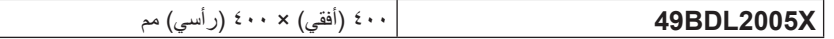

#### **تنبيه:**

لمنع سقوط الشاشة:

- بالنسبة للتركيب في الحائط أو السقف نوصي بتثبيت الشاشة باستخدام الأكتاف المعتاجة في الأسلاع على إرشادات تفصيلية حول التركيب، راجع الدليل المرفق بالكتيفة.
	- ِّ لمنع سقوط الشاشة في حالة وقوع زلزال أو أي كارثة طبيعية أخرى، الرجاء استشارة مصنع الكتيفة لتحديد مكان التثبيت.

#### **المساحة المطلوبة للتهوية**

اترك مسافة 100 مم أعلى الشاشة وخلفها وإلى يمينها وإلى يسارها للتهوية.

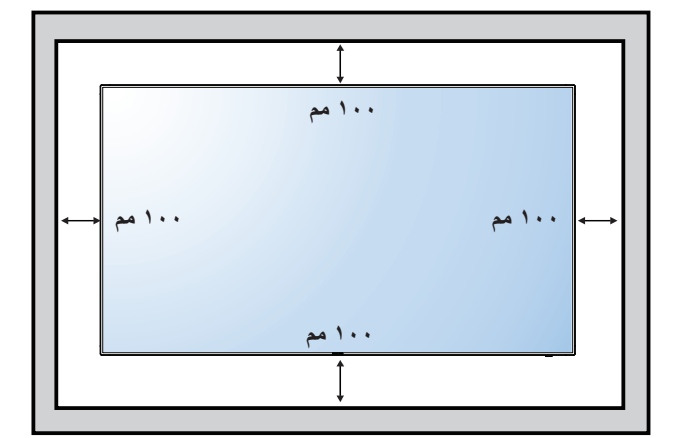

## **1-5.تركيب الشاشة في اتجاه عمودي**

يمكن تثبيت هذه الشاشة في اتجاه عمودي. لف الشاشة بزاوية 90 درجة في اتجاه حركة عقارب الساعة. ينبغي أن يكون شعار " " على الجانب األيسر من الشاشة.

<span id="page-13-0"></span>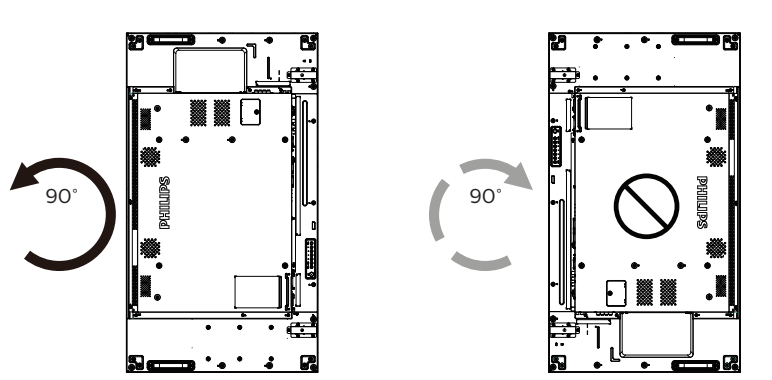

### **1-6.تعليمات تشغيل طقم محاذاة الحواف**

- قبل تركيب طقم محاذاة الحواف، يجب تثبيت الشاشة بإطار حائط عرض الفيديو بشكل صحيح. **1-6-1.تركيب طقم محاذاة الحواف**
- <span id="page-14-0"></span> نوصي باالستعانة بفني محترف عند تركيب طقم محاذاة الحواف. الشركة غير مسئولة عن أي ضرر قد تلحق بالشاشة إذا لم يتم التركيب من قبل فني محترف.
	- استخدم البرغي اإلبهامي لتركيب طقم محاذاة الحواف بشكل صحيح.
		- استخدم "طقم محاذاة الحواف 1-" ألربع شاشات متجاورة.

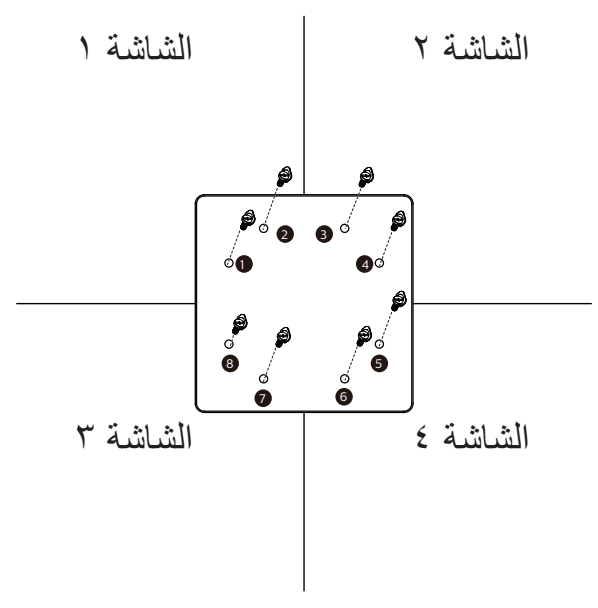

 استخدم "طقم محاذاة الحواف 2-" لشاشتين متجاورتين.

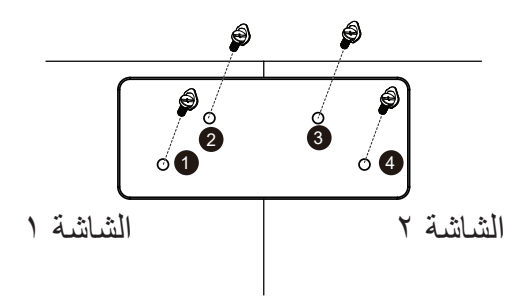

### **1-7.استخدام طاقم شكل الحواف )اختياري(**

يمكن استخدام طاقم شكل الحواف لحماية الشاشة والحصول على مظهر أفضل لها.

### **1-7-1.تثبيت طاقم شكل الحواف**

<span id="page-15-0"></span>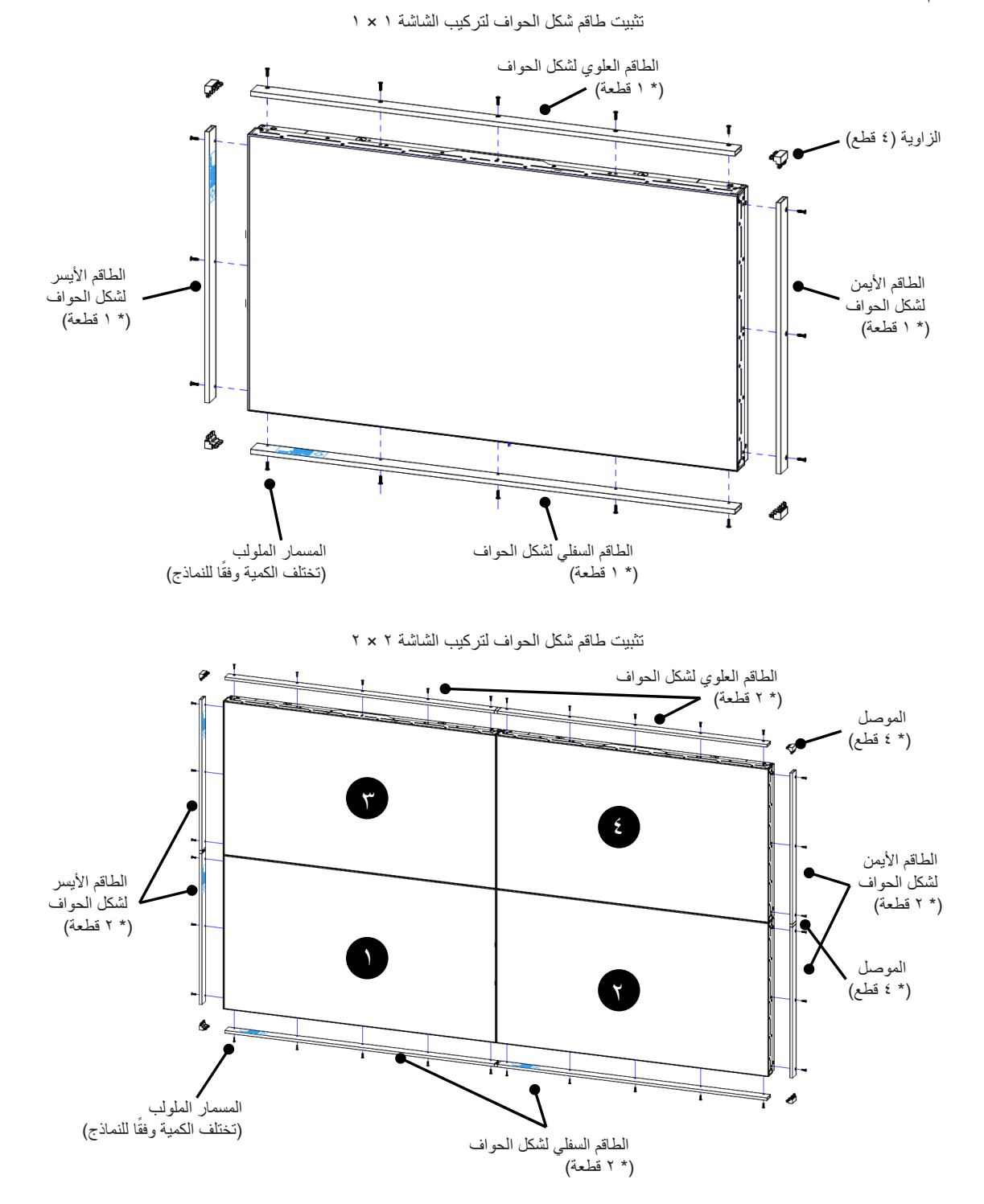

\* للحصول على مزيد من المعلومات التفصيلية يرجى الرجوع إلى دليل التعليمات الموجود في عبوة الطاقم

## **- أجزاء الشاشة ووظائفها**

### **2-1.لوحة التحكم**

<span id="page-16-0"></span>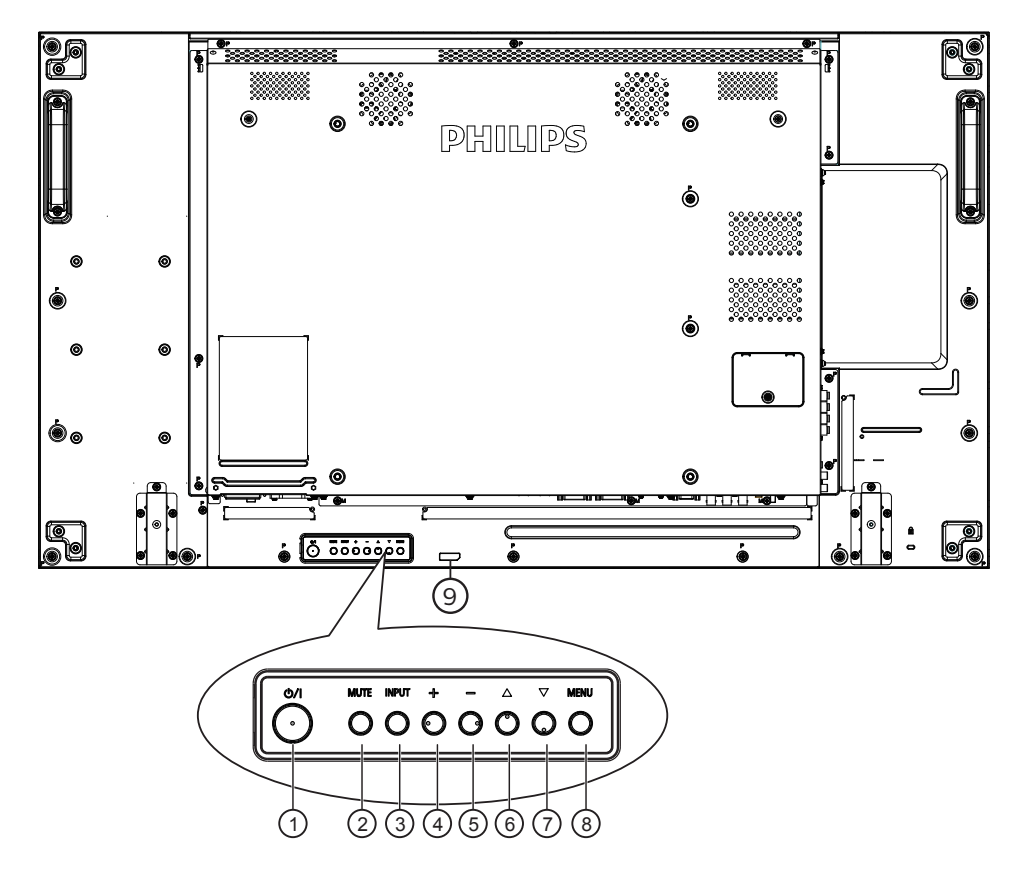

## 1 **الزر ] [**

اضغط على هذا الزر لتشغيل الشاشة، أو إلدخالها في وضع االستعداد.

### 2 **زر ]كتم الصوت[**

اضغط على هذا الزر لكتم الصوت أو إعادة تنشيطه.

### 3 **زر ]اإلدخال[**

اختيار مصدر اإلدخال. تأكيد تحديد أحد العناصر في قائمة المعلومات المعروضة على الشاشة.

### 4 **الزر ] [**

لزيادة الضبط أثناء تشغيل قائمة العرض على الشاشة أو زيادة مستوى خرج الصوت أثناء إيقاف تشغيل قائمة العرض على الشاشة.

### 5 **الزر ] [**

لتقليل الضبط أثناء تشغيل قائمة العرض على الشاشة أو تقليل مستوى خرج الصوت أثناء إيقاف تشغيل قائمة العرض على الشاشة.

## 6 **الزر ] [**

نقل العنصر المحدد لمستوى واحد لأعلی بینما تکون قائمة OSD قيد التشغيل.

### 7 **الزر ] [**

نقل العنصر المحدد لمستوى واحد ألسفل بینما تکون قائمة OSD قيد التشغيل.

## 8 **زر ]القائمة[**

رجوع إلى القائمة السابقة عندما تكون قائمة OSD قيد التشغيل. كما يمكن استخدام الزر لتنشيط قائمة OSD عندما تكون القائمة وضع اإليقاف.

### 9 **مستشعر وحدة التحكم عن بعد ومؤشر حالة الطاقة**

- يستقبل اإلشارات الصادرة من وحدة التحكم عن بعد.
	- يوضح حالة تشغيل الشاشة:
	- يضيىء باللون الأخضر عند تشغيل الشاشة
- -يضيء باللون األحمر عند ضبط الشاشة على وضع االستعداد-
- -يضيء بلون الكهرمان عند دخول الشاشة في وضع APM( توفير الطاقة المتقدم(
	- عند تمكين }**الجدول**{، يومض المؤشر باللونين األخضر واألحمر
	- في حالة وميض المؤشر باللون الأحمر، يشير إلى اكتشاف خطأ
		- -ال يضيء المؤشر عند انقطاع التيار الرئيسي عن الشاشة-

### **2-2.أطراف توصيل الدخل/الخرج**

<span id="page-17-0"></span>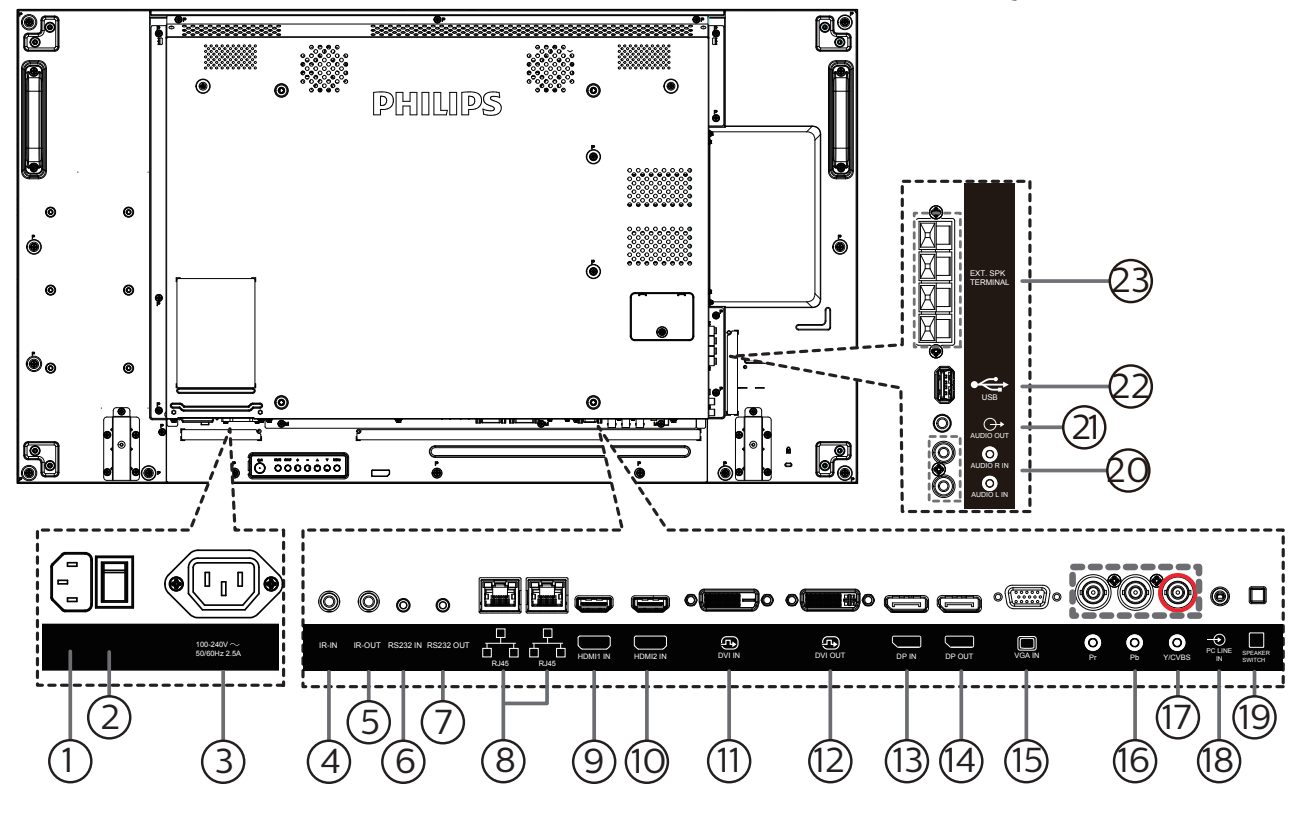

- 1 **مدخل التيار المتردد** دخل طاقة التيار المتردد من مأخذ التيار الكهربائي بالحائط.
	- 2 **مفتاح الطاقة الرئيسي** تبديل الطاقة الرئيسية بين التشغيل واإليقاف.
- 3 **مخرج التيار المتردد** منفذ التيار المتردد إلى مقبس دخل التيار المتردد لمشغل الوسائط.
	- 4 **مدخل IR /** <sup>5</sup> **مخرج IR** دخل وخرج األشعة تحت الحمراء لوظيفة التكرار.

#### مالحظات:

- ُ سيتوقف حساس وحدة التحكم بالشاشة عن بعد إذا تم توصيل المقبس ]**مدخل IR**].
	- ُ للتحكم عن بعد في جهاز الصوت والصورة عبر هذه الشاشة, راجع صفحة [15](#page-25-1) للحصول على معلومات عن االتصال عبر **تمرير األشعة تحت الحمراء**.

## 6 **مدخل 232RS /** <sup>7</sup> **مخرج 232RS**

- دخل/ خرج شبكة 232RS لوظيفة التكرار
	- 8 **دخل/خرج -45RJ**
- وظيفة التحكم في الشبكة المحلية الستخدام إشارة وحدة التحكم عن بعد من مركز التحكم.
	- 9 **مدخل 1HDMI /** 10 **مدخل 2HDMI** مدخل تشغيل الفيديو/الصوت الخاص بـ HDMI.
		- 11 **دخل DVI**
		- دخل فيديو D-DVI.
		- 12 **خرج DVI** مخرج تشغيل فيديو DVI أو VGA.
- 13 **مدخل DisplayPort /** <sup>14</sup> **مخرج DisplayPort** مدخل أو مخرج تشغيل فيديو DisplayPort.
	- 15 **VGA مدخل )Sub-D)** مدخل تشغيل فيديو VGA.
	- 16 **مدخل الفيديو المركب )BNC)** إدخال مصدر الفيديو المركب YPbPr.
		- 17 **CVBS/Y** دخل مصدر إشارة الفيديو.
	- 18 **مدخل سلكي للكمبيوتر** دخل الصوت لمصدر VGA( هاتف إستريو 3.5 مم(.
		- 19 **مفتاح مكبر الصوت** تشغيل السماعة الداخلية أو إيقافها.
- 20 **دخل الصوت** دخل مصدر الصوت من جهاز الصوت والصورة الخارجي )RCA).
	- 21 **خرج الصوت** مخرج الصوت لجهاز AV خارجي.
	- 22 **منفذ USB** ِصل جهاز تخزين USB الخاص بك.
		- 23 **مخرج السماعة** مخرج الصوت للسماعات الخارجية.

#### 49BDL2005X

- **ُ2-3. وحدة التحكم عن بعد**
	- **2-3-1.الوظائف العامة**

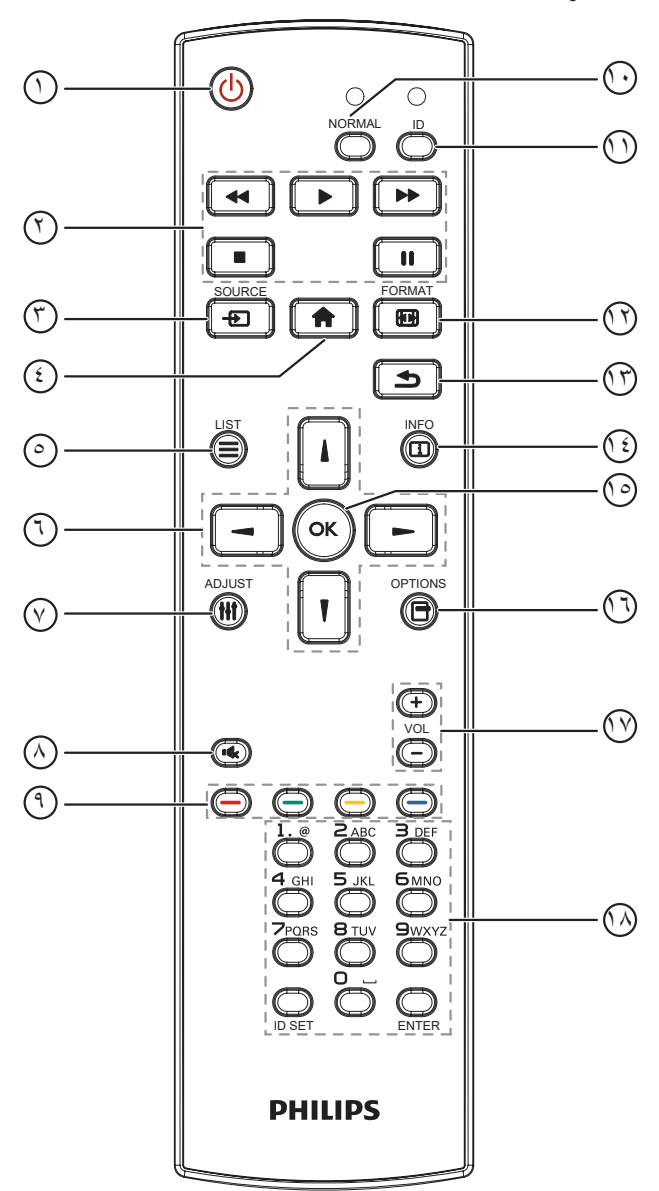

### 1 **] [ زر الطاقة**

تشغيل الشاشة أو إدخابها في وضع االستعداد.

<sup>2</sup> **أزرار التشغيل ]التشغيل[**

التحكم في تشغيل ملفات الوسائط.

3 **] [ زر المصدر**

<span id="page-18-0"></span>الختيار مصدر الدخل. اضغط على الزر ] [ أو ] [ لالختيار من بين **USB** و**شبكة** و**1 HDMI** و**2 HDMI** و**DisplayPort** و**D-DVI** و**YPbPr** و**AV** و **VGA**. اضغط على الزر ] [ للتأكيد والخروج.

4 **] [ زر الصفحة الرئيسية**

الوصول إلى قائمة البيانات المعروضة على الشاشة )OSD).

- 5 **] [ زر قائمة** محجوز.
- 6 **] [ ] [ ] [ ] [ أزرار التنقل** للتنقل خالل القائمة واختيار العناصر.
- 7 **] [ زر الضبط** للوصول إلى القوائم المتاحة للخيارات والصور واألصوات.
- 8 **] [ زر كتم الصوت** اضغط على هذا الزر لتشغيل خاصية صامت أو إيقاف تشغيلها.
	- 9 **] [ ] [ ] [ ] [ أزرار اللون** الختيار مهام أو خيارات.
		- <sup>10</sup> **أزرار ]NORMAL( ]عادي(** للتبديل إلى الوضع العادي.
			- <sup>11</sup> **أزرار ]ID]** للتبديل إلى وضع رقم التعريف.
			- 12 **] [ زر التهيئة** لتغيير وضع التكبير/التصغير.
- 13 **] [ زر الرجوع** للرجوع إلى صفحة القائمة السابقة أو الخروج من الوظيفة السابقة.
	- 14 **] [ زر المعلومات** لعرض معلومات عن النشاط الحالي.
	- 15 **أزرار ] [** تأكيد أحد اإلدخاالت أو االختيارات.
	- 16 **] [ زر الخيارات** للوصول إلى القوائم المتاحة للخيارات والصور واألصوات.
		- 17 **] [ ] [ زر مستوى الصوت** لرفع مستوى الصوت أو خفضه.
			- 18 **أزرار ]األرقام[**

إلدخال نص إلعداد الشبكة وإعداد رقم التعريف في وضع رقم التعريف.

### **ُ2-3-2. رقم تعريف وحدة التحكم عن بعد**

عيّن رقم تعريف وحدة التحكم عن بُعد إذا كنت تنوي استخدام وحدة التحكم عن بُعد هذه مع عدة شاشات مختلفة.

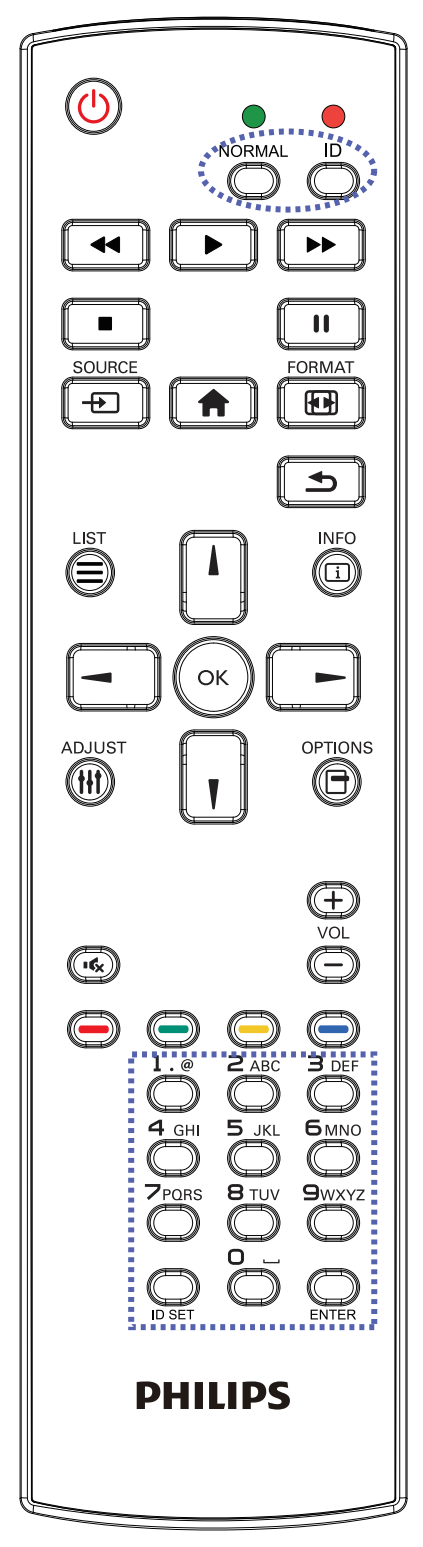

اضغط على الزر ]**ID** ٍ] . تومض عندئذ لمبة بيان الحالة مرتين باللون األحمر.

- <span id="page-19-0"></span>- اضغط على الزر ]SET ID ]ألكثر من ثانية واحدة لدخول وضع رقم التعريف. تضيء عندئذٍ لمبة بيان الحالة باللون الأحمر. يؤدي الضغط على زر ]SET ID ]مرة أخرى إلى الخروج من وضع الهوية. إيقاف إضاءة المؤشر الأحمر.
	- اضغط على األرقام ]**0**[ ~ ]**9**[ لتحديد الشاشة التي تريد التحكم بها. مثال: اضغط على ]**0**[ و]**1**[ للتحكم في الشاشة رقم ،1 واضغط على ]**1**[ و ]**1**[ للتحكم في الشاشة رقم .11 األرقام المتاحة هي من ]**01**[ إلى ]**255**[.
	- في حالة عدم الضغط على أي زر خالل 10 ثوان، يتم الخروج من وضع رقم التعريف.
- - في حال الضغط على زر خطأ، انتظر ثانية واحدة حتى ينطفئ مؤشر LED األحمر ثم يضيء مرة أخرى، بعدها اضغط على األرقام الصحيحة.
	- اضغط على زر ]**ENTER** ]للتأكيد. إضاءة المؤشر األحمر مرتين ثم توقفه.

#### **مالحظة:**

- اضغط على الزر ]**NORMAL**( ]**عادي**(. توضح إضاءة المؤشر األخضر مرتين أن الشاشة في وضع التشغيل العادي.
	- من الضروري إعداد رقم التعريف لكل شاشة قبل تحديد رقم تعريفها.
- استخدم مفتاح " " (إيقاف مؤقت) في وحدة التحكم عن بُعد لتجميد الشاشة. واستخدم المفتاح " ﴿" (تشغيل) في وحدة التحكم عن بُعد لإلغاء تجميد الشاشة.
- ال يمكن تنفيذ ميزة "التجميد" إال في مصادر فيديو "**حقيقي**"، مثل: VGA وAV و YPbPr وHDMI وDVI وDP.
- ُ يؤدي تنفيذ أي عملية عبر وحدة التحكم عن بعد أو تغيير وضع الفيديو إلى إلغاء تجميد الشاشة.

### 49BDL2005X

### **2-3-3.تركيب البطاريات في وحدة التحكم عن بعد**

يتم تشغيل وحدة التحكم عن بعد ببطاريتين من نوع AAA 1.5 فولت.

لتركيب أو استبدال البطاريتين:

- اضغط ثم اسحب الغطاء لفتحه.
- ً أدخل البطاريتين مسترشدا بعالمات األقطاب الصحيحة )+( و)-(.
	- - أعد الغطاء إلى مكانه.

### **تنبيه:**

- قد يتسبب االستخدام غير الصحيح للبطاريات في حدوث تثريب أو انفجار. لذا تأكد من اتباع اإلرشادات أدناه:
	- ضع بطاريتين AAA مع مراعاة وضع القطبية الصحيحة )+ و -(.
		- ً ال تستخدم نوعين مختلفين من البطاريات معا.
- تجنب استخدام بطارية جديدة مع بطاقة مستهلكة. وإال قد يتسبب ذلك في حدوث تسرب أو قصر عمر البطاريات.
- أخرج البطاريات الفارغة فورا لتجنب حدوث تسرب في حجيرة البطارية. يحظر لمس حامض البطاريات المكشوف، فقد يتسبب ذلك في إصابات جلدية.

مالحظة: أخرج البطاريتين من حجيرتهما إذا كنت تنوي عدم االستخدام لفترة زمنية ممتدة.

### **2-3-4.التعامل مع وحدة التحكم عن بعد**

- يمنع تعريض وحدة التحكم عن بعد للسقوط أو الصدمات.
- يمنع دخول أي سائل إلى وحدة التحكم عن بعد. فإن دخلت المياه إلى وحدة التحكم عن بعد فامسحها بقطعة قماش جافة على الفور.
	- تجنب وضع وحدة التحكم عن بعد بالقرب من مصادر الحرارة أو الرطبة
	- ُ ال تحاول فك وحدة التحكم عن بعد إال في حالة الحاجة إلى تركيب بطاريات جديدة فيها.

## **2-3-5.تشغيل نطاق وحدة التحكم عن بعد**

صوِّب وحدة التحكم عن بُعد تجاه مستشعر إشارة التحكم عن بُعد في الشاشة. ُ استخدم وحدة التحكم عن بعد في نطاق 5 أمتار من المستشعر في الشاشة بزاوية 20 درجة من اليسار واليمين. مالحظة:

- ُ قد ال تعمل وحدة التحكم عن ب ُ عد على نحو صحيح إذا تعرض مستشعر التحكم عن بعد في الشاشة ألشعة شمس مباشرة أو إضاءة قوية، أو عند وجود حائل يعيق إرسال اإلشارة.
- ُ استخدم كبل مستشعر أشعة تحت حمراء لتحسين أداء وحدة التحكم عن بعد. )راجع القسم 5-3 التوصيل عبر األشعة تحت الحمراء لالطالع على التفاصيل(

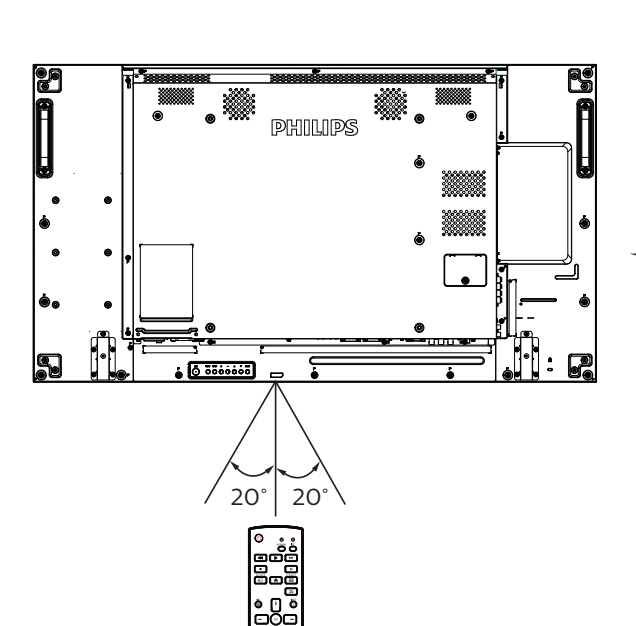

<span id="page-20-0"></span>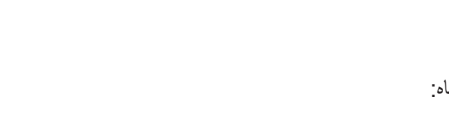

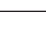

 $\lambda$ 

## <span id="page-21-1"></span>**- توصيل أجهزة خارجية**

## **3-1.توصيل أجهزة خارجية )VCD/VCR/DVD)**

#### **3-1-1.استخدام مدخل تشغيل الفيديو**

<span id="page-21-0"></span>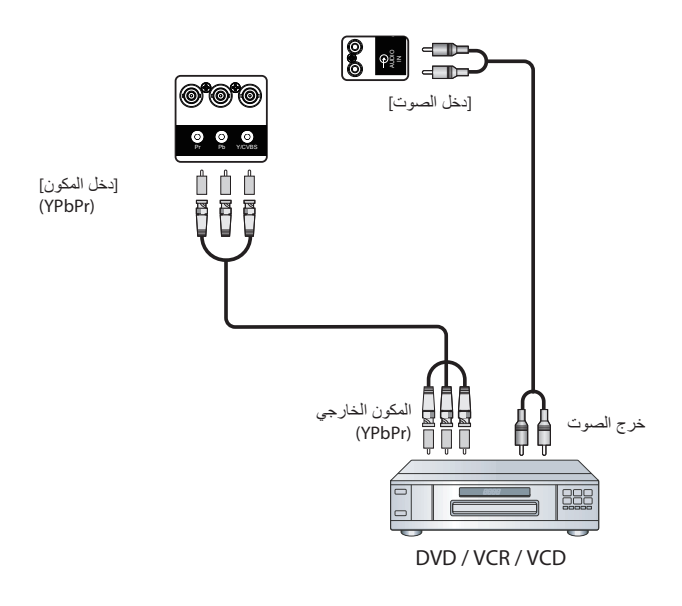

**3-1-2.استخدام مدخل مصدر الفيديو**

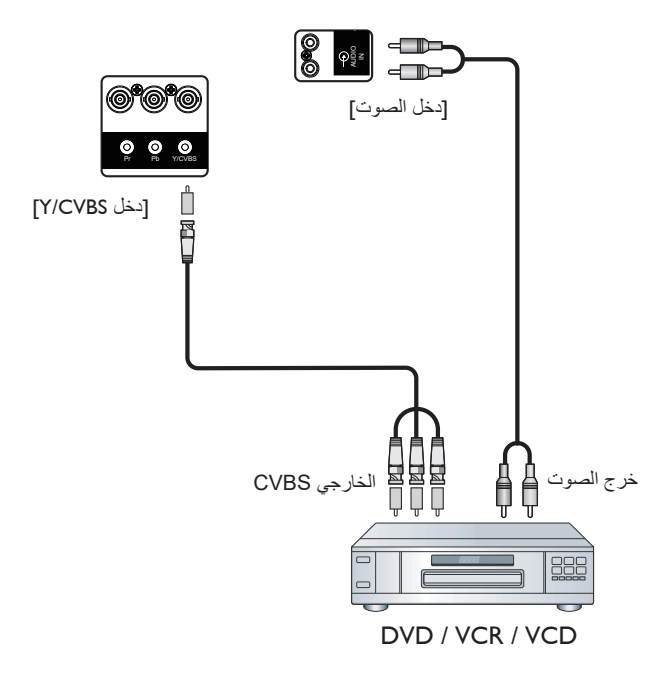

**3-1-3.استخدام مدخل تشغيل الفيديو HDMI**

<span id="page-22-0"></span>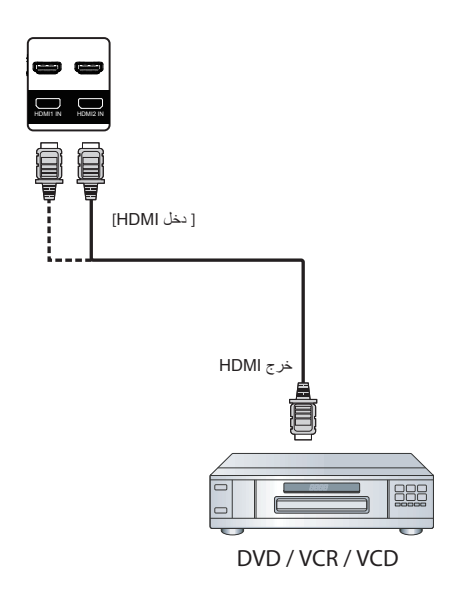

- **3-2.توصيل جهاز كمبيوتر**
- **3-2-1.استخدام مدخل VGA**

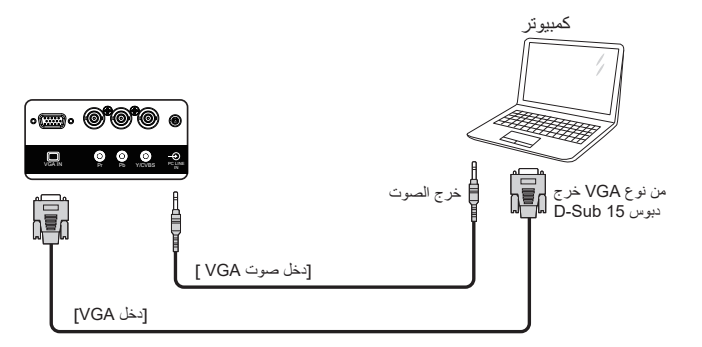

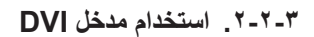

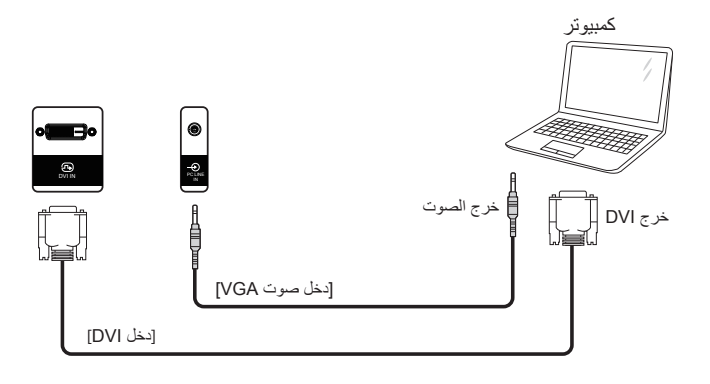

<span id="page-23-0"></span>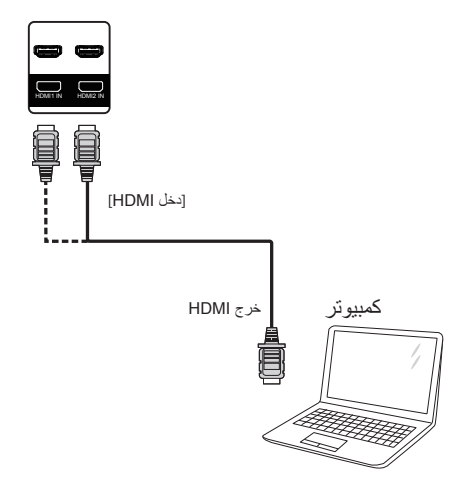

**3-2-4.استخدام مدخل DisplayPort**

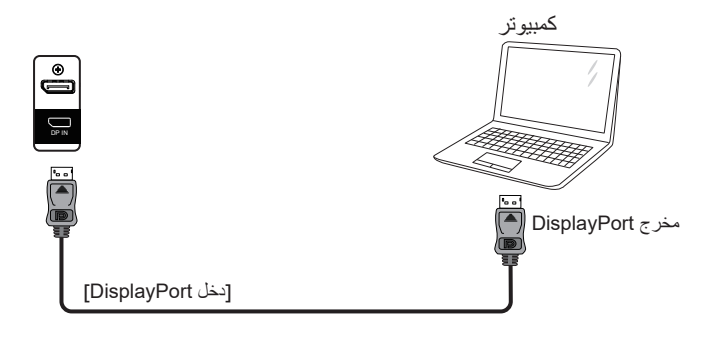

- **3-3.توصيل أجهزة الصوت**
- **3-3-1.توصيل سماعات خارجية**

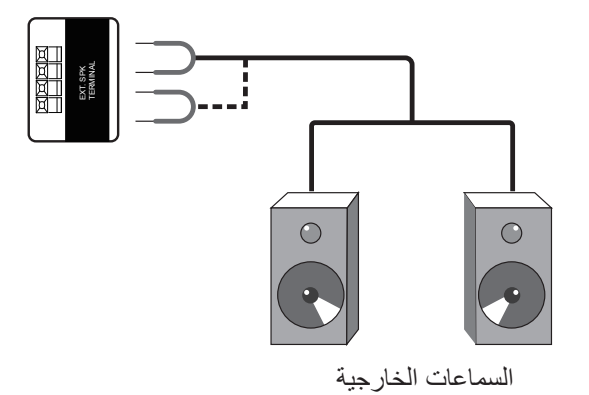

## **3-4.توصيل شاشات عرض متعددة في سلسلة متصلة على التوالي**

يمكن ربط العديد من الشاشات في سلسلة متصلة على التوالي في بعض استخدامات لوحات العرض.

### **3-4-1.اتصال وحدة التحكم في الشاشة**

وصِّل الموصِّل [خرج RS232C] في الشاشة ١ بالموصِّل [دخل RS232C] في الشاشة ٢.

<span id="page-24-0"></span>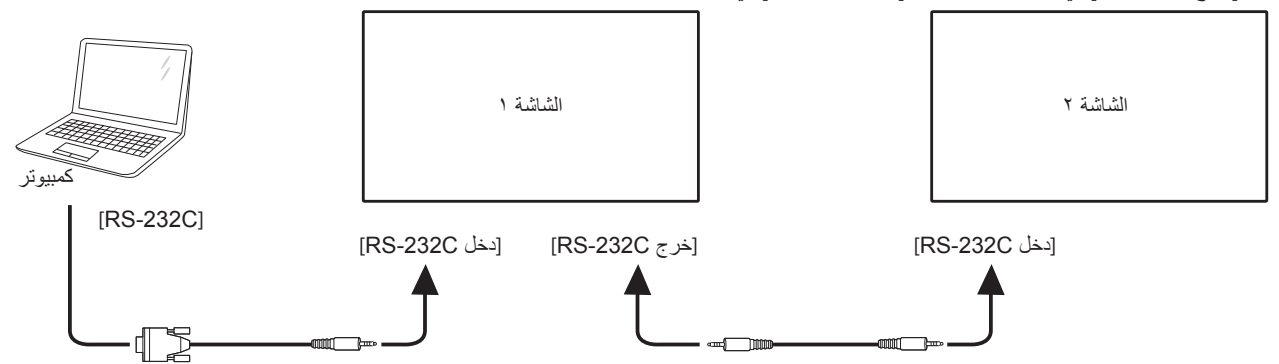

### **3-4-2.توصيل الفيديو الرقمي**

ركب موصل ]خرج DP ]الخاص بالشاشة 1 بموصل ]دخل DP ]الخاص بالشاشة .2

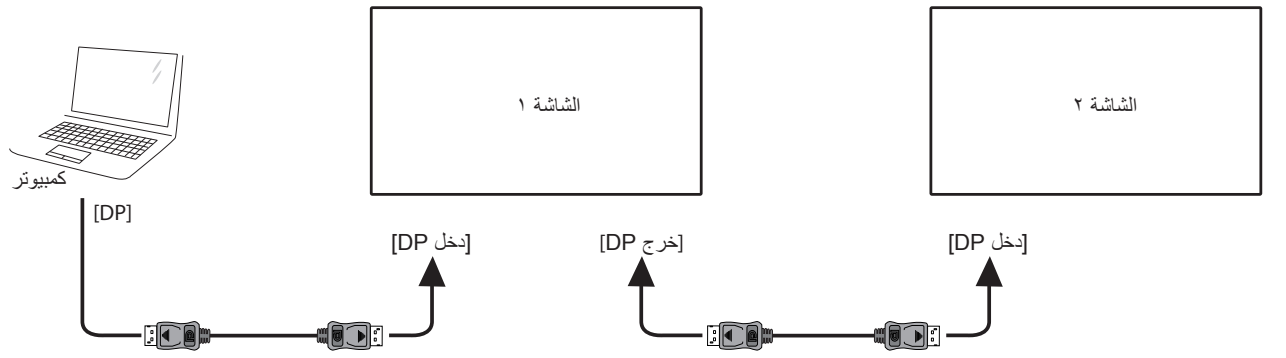

**3-5.التوصيل عبر األشعة تحت الحمراء**

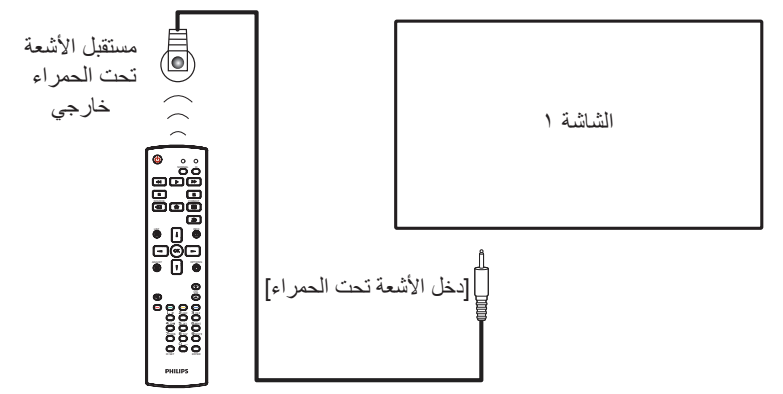

#### مالحظة:

ُ سيتوقف حساس وحدة التحكم بالشاشة عن بعد إذا تم توصيل ]**دخل األشعة تحت الحمراء**[.

<span id="page-25-0"></span>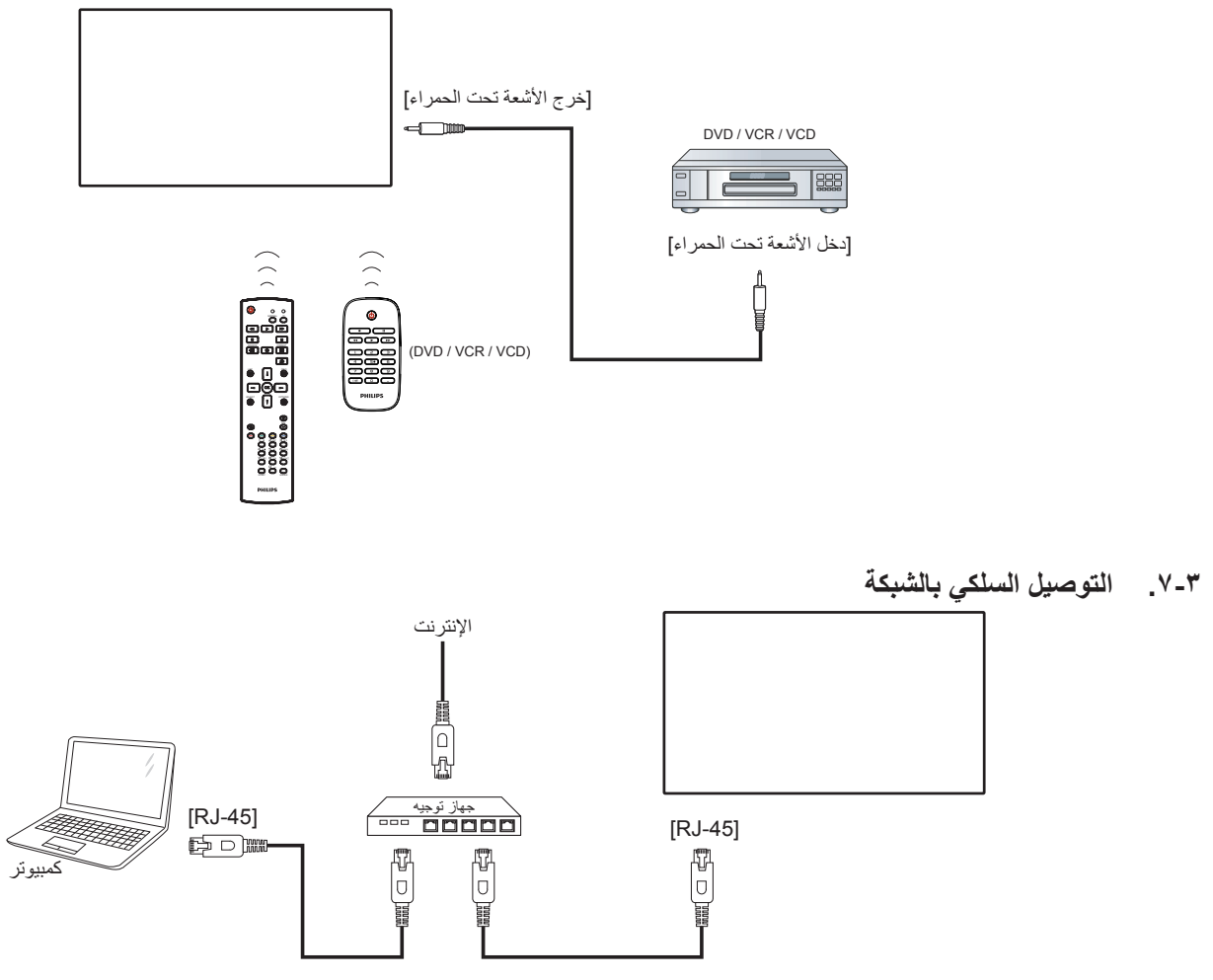

#### <span id="page-25-1"></span>**إعدادات الشبكة:**

- ِّشغ ِّ ل جهاز التوجيه )الراوتر( ومكن إعداد DHCP( بروتوكول التهيئة الديناميكية للمضيف( الخاص به.
	- ِّ وصل جهاز التوجيه بهذه الشاشة عن طريق كبل Ethernet.
	- - اضغط على زر ] ُ [ الصفحة الرئيسية في وحدة التحكم عن بعد ثم حدد **اإلعداد**.
		- حدد **االتصال بالشبكة** ثم اضغط على الزر ] [.
			- انتظر حتى تعثر هذه الشاشة على اتصال الشبكة.
		- إذا ظهرت نافذة "اتفاقية ترخيص المستخدم النهائي"، فوافق على االتفاقية.
- مالحظة: ِّ وصل باستخدام كبل Ethernet -5CAT َّ مدرع لاللتزام بتوجيه التوافق الكهرومغناطيسي )EMC).

### **- التشغيل**

مالحظة: يوجد زر التحكم الموضح في هذا القسم أساسا على وحدة التحكم عن بعد، ما لم يذكر خالف ذلك.

### **4-1.مشاهدة مصدر الفيديو المتصل**

راجع صفحة [11](#page-21-1) لمعرفة كيفية توصيل أجهزة خارجية.

- <span id="page-26-1"></span>- اضغط على زر ] [ **المصدر**.
- اضغط على الزر ] [ أو ] [ الختيار جهاز ثم اضغط على الزر ] [.

### **4-2.تغيير تنسيق الصورة**

يمكنك تغيير تنسيق الصورة لتناسب مصدر الفيديو. إذ أن لكل مصدر فيديو تنسيقات الصور المتاحة الخاصة به.

تعتمد التنسيقات المتاحة للصورة على مصدر الفيديو:

- اضغط على زر ] [ **التهيئة**.
- اضغط على الزر [L] أو [『] لاختيار تنسيق صورة ثم اضغط على الزر [OK]. }**زوم تلقائي**{: تكبير الصورة لتمأل الشاشة. يوصى بتحديد الخيار "زوم تلقائي" لتقليل تشوه الشاشة إلى أدنى حد. ال يوصى
- بتحديد هذا الخيار لشاشة عالية الوضوح HD أو كمبيوتر شخصي. }**توسيع 9:16**{: تغيير حجم التنسيق من 3:4 إلى .9:16 ال يوصى بهذه العملية لـ **HD** أو**PC**.
	- }**شاشة عريضة**{: لعرض محتوى تنسيق عريض غير متمدد. ال يوصى بهذه العملية لـ **HD** أو**PC**.
	- }**بدون قياس**{: لعرض تفاصيل أكثر عن **PC**. ال يتوفر هذا الخيار إال عندما ً يكون وضع الكمبيوتر الشخصي محددا من القائمة }**صورة**{.
		- }**3:4**{: لعرض التنسيق الكالسيكي .3:4
	- }**التكبير حسب الطلب**{: لتطبيق إعدادات التكبير/التصغير المخصصة التي يتم تحديدها من القائمة المتفرعة من القائمة "صورة" والحواف.

### **4-3.تشغيل ملفات الوسائط المتعددة عبر الشبكة المحلية**

لتشغيل الملفات عبر الشبكة المحلية، تحتاج لما يلي:

- شبكة منزلية سلكية، متصلة بجهاز توجيه دعم التركيب والتشغيل العالمي )uPnP).
	- اختياري: كابل LAN لتوصيل الشاشة بالشبكة المنزلية.
		- خادم وسائط قيد التشغيل على الكمبيوتر الخاص بك.
	- إعدادات مناسبة على جدار حماية الكمبيوتر للسماح بتشغيل خادم الوسائط.

### **4-3-1.إعدادات الشبكة**

- لتوصيل الشاشة والكمبيوتر بنفس الشبكة المنزلية. راجع مخطط التوصيل الموضح أدناه.
	- ِّشغل الكمبيوتر وجهاز التوجيه.
		- **إعداد شاشة منفردة:**

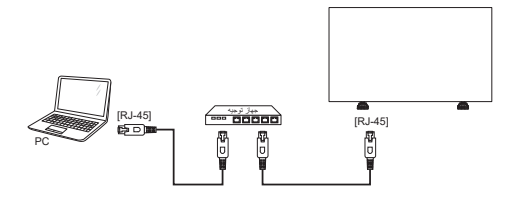

 **إعداد شاشات متعددة:**

<span id="page-26-0"></span>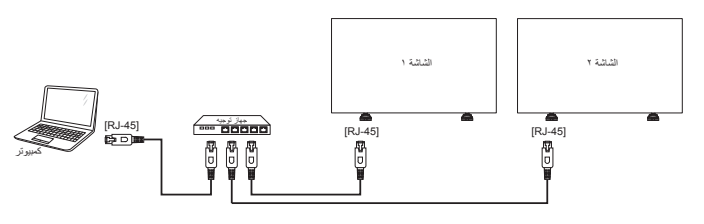

**مالحظة:** إذا لم يعود الجهاز إلى وضع DLNA بسبب االضطرابات الكهربائية الخارجية (مثل التفريغ الكهربائي)، فإن الأمر يتطلب تدخل المستخدم.

### **إعداد مشاركة الوسائط**

- لتثبيت خادم الوسائط على جهاز الكمبيوتر الخاص بك لمشاركة ملفات الوسائط. وهذه بعض خوادم الوسائط:
	- بالنسبة لـ **PC**: برنامج Player Media Windows اإلصدار 11 )أو أحدث( أو TVersity
		- بالنسبة لنظام **Mac**: Twonky
- شغل مشاركة الوسائط على الكمبيوتر الخاص بك باستخدام خادم الوسائط. ولمزيد من المعلومات حول إعداد خادم الوسائط ، يرجى الرجوع إلى الموقع اإللكتروني لخادم الوسائط.

### **4-3-2.كيفية استخدام DMP-DLNA**

تأكد من االتصال بالشبكة.

يمكن الضغط على زر لعرض اتصال الشبكة.

| HDMI 1 1080p60                                                                                                    |                                                                                                    | 09:32:00 الجمعة 26/09/2014 |
|----------------------------------------------------------------------------------------------------|----------------------------------------------------------------------------------------------------|----------------------------|
| تتسيق الصورة<br>نمط الصور ة<br>نمط الصوت<br>الطاقة الذكبة<br>مستوى الصوت<br>مجموعة أجهزة العرض<br>معرف جهاز العرض<br>اسم النموذج<br>نسخة SW<br>الرقم التسلسلي<br>در جة الحر ار ة | شاشة عريضة<br>قياسى<br>شخصی<br>إيقاف<br>$\Omega$<br>$\blacksquare$<br>$\overline{\mathbf{1}}$<br><b>XXXXXXXX</b><br>1.51<br>$25^{\circ}$ C |                            |
| تكوين الشبكة<br>عنوان IP<br>قناع شبكة<br>المه امة<br>اسم الشبكة<br>عنو ان MAC الخاص بالإثر نت                                                                                    | تلقانی IP و DHCP<br>192.168.1.116<br>255.255.255.0<br>192.168.1.1<br><b>XXXXXXXX</b><br>FF:FF:FF:FF:FF:FF:                                 |                            |

**تشغيل ملفات من شاشة**

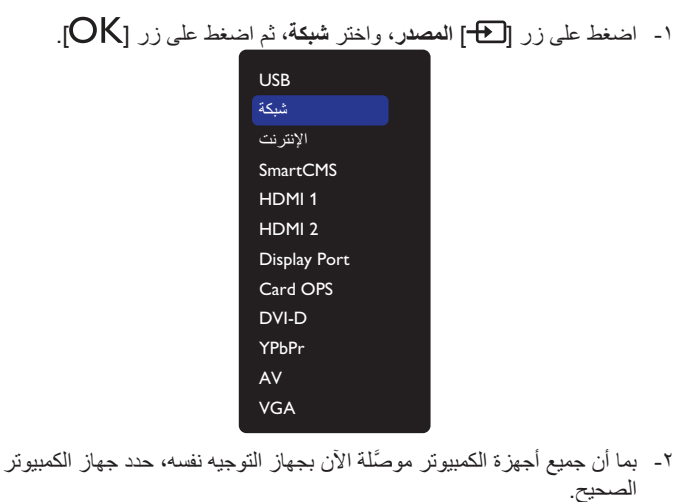

 - اضغط على ] [ و] [ الختيار الدليل والملفات التي تريد تشغيلها.

- يمكنك توصيل ما يصل إلى 4 شاشات بالكمبيوتر نفسه، وتشغيل مجموعة بث الوسائط نفسها.

## **4-3-3.كيفية استخدام DMP-DLNA من الكمبيوتر الشخصي**

#### ا- اضغط على زر  $[ \bigbullet ]$ ] الصفحة الرئيسية، واختر "شبكة" ثم اضغط على الزر  $\mathsf{OK}$ ].

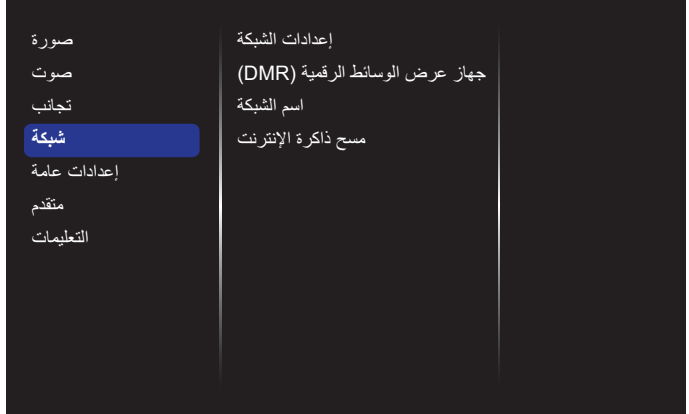

### - قم بإعداد **جهاز عرض الوسائط الرقمية )DMR )**على **تشغيل**.

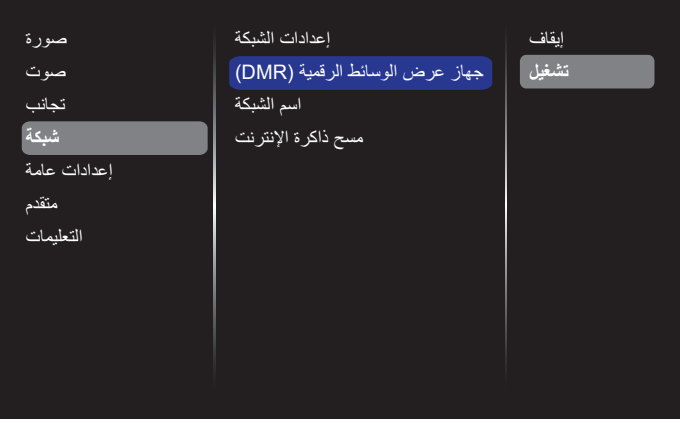

 - اضبط اسم الشاشة.

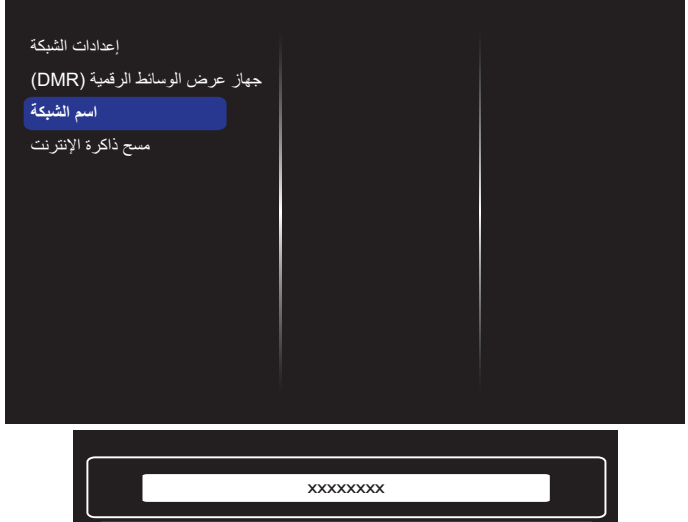

- اضغط على زر ] [ **الصفحة الرئيسية** ثم اضغط على زر ] [ **المصدر**. اختر بعد ذلك **شبكة** ثم اضغط على الزر ] [.

مسح **تم** إلغاء

- على الكمبيوتر الشخصي، اذهب إلى قائمة **مركز الشبكة والمشاركة** واضغط على **تحديد خيارات مجموعة المشاركة المنزلية والمشاركة**.

- <span id="page-27-0"></span>- تحقق من تنسيقات الوسائط، ثم اضغط على **تحديد خيارات دفق الوسائط**.**...**
- انتقل إلى **إعدادات المشاركة المتقدمة**، وانقر على **تشغيل دليل الشبكة**.
- انتقل إلى دليل ملفات الوسائط وحدد ملف الوسائط بالنقر عليه بزر الماوس األيمن. في القائمة الفرعية من **التشغيل على**، يمكنك العثور على كل الشاشات المتصلة بالشبكة. حدد الشاشة وملف الوسائط المطلوب تشغيله.

#### **تشغيل الملفات**

- اضغط على زر ] [ **المصدر**.
- اختر **شبكة**، واضغط على الزر ] [.
- اختر ملفًا من متصفح المحتويات، واضغط على الزر [OK] لبدء التشغيل.
	- اضغط على **أزرار ]التشغيل[** بوحدة التحكم عن بعد للتحكم في التشغيل.

#### نصائح:

- اختيار الشريط العلوي لتصفية الملفات حسب النوع.
- اختيار **فرز** لترتيب الملفات حسب اسم األلبوم، الفنان، أو غيرها من الحقول.
- لمسح قائمة خوادم الوسائط غير المتصلة، اضغط على زر ] [ **الخيارات** ثم اختر **مسح الخوادم غير المتصلة** واضغط على الزر ] [.

#### **4-4.تشغيل ملفات الوسائط المتعددة من جهاز USB**

- ّ وصل جهاز USB بالمنفذ الخاص به على الشاشة.

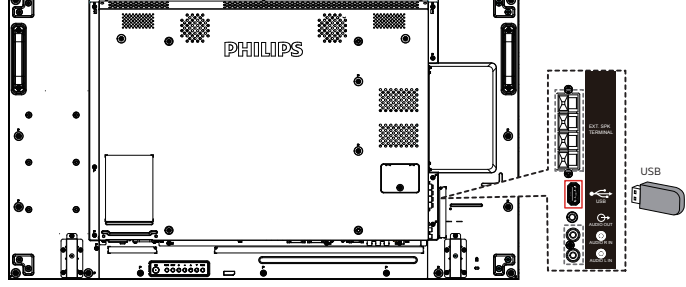

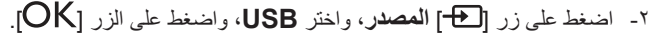

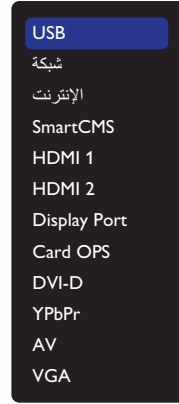

- - يتم الكشف عن جهاز USB المتصل تلقائيا لجميع ملفاتها القابلة للتشغيل، التي سيتم حفظها تلقائيا إلى 3 أنواع: **موسيقى** و **أفالم** و **صور**.
- اضغط على الزر ] [ **رجوع** لالنتقال إلى أعلى مستوى في الشاشة. اضغط على الزر  $\blacktriangleright$ ] أو  $\blacktriangleright$ ] لاختيار نوع الملف. اضغط على الزر  $\blacktriangleright$ [ الدخول إلى قائمة تشغيله.
	- 0- حدد الملف المطلوب<sub>.</sub> واضغط على الزر [OK] لبدء التشغيل<sub>.</sub>
	- اتبع التعليمات المعروضة على الشاشة للتحكم في خيارات التشغيل.
	- اضغط على **أزرار ]التشغيل[** ) ( للتحكم في التشغيل.

### **4-5.خيارات التشغيل**

#### **4-5-1.تشغيل ملفات الموسيقى**

- اختر **موسيقى** من شريط القوائم العلوي.

 $\sqrt{2}$  $\bullet$   $\bullet$   $\bullet$ Music

- 1- اختر مقطوعة موسيقية ثم اضغط على الزر [OK].
- لتشغيل كل المقطوعات في ملف، اختر ملف موسيقي واحد. اضغط بعد ذلك على ] [ لكي يتم **تشغيل الكل**.
	- للتخطي إلى المقطوعة السابقة أو التالية، اضغط على الزر ] [ أو ] [.
- [إيقاف المقطوعة مؤقتًا،اضغط على الزر [ $\mathsf{OK}$ ]. اضغط على الزر [ مرة أخرى الستئناف التشغيل.
	- للتخطي ١٠ ثوانٍ للخلف أو للأمام. اضغط على الزر [━] أو [━].
- للبحث للخلف أو لألمام، اضغط على الزر ] [ أو ] [، ثم اضغط بشكل متكرر للتبديل بين السرعات المختلفة.
	- إليقاف الموسيقى، اضغط على ] [.

### **خيارات الموسيقى**

أثناء تشغيل الموسيقى، اضغط على زر ] [ **الخيارات** ثم اضغط على الزر ] [ لتحديد خيار:

- }**تبديل**{: يتم تشغيل األغاني بترتيب عشوائي.
- }**تكرار**{: اختر **}تكرار{** لتشغيل ألبوم بشكل متكرر، أو اختر **}تشغيل مرة{** لتشغيل المسار مرة واحدة.
- ملاحظة: لعرض معلومات عن أغنية (على سبيل المثال، العنوان أو الفنان أو المدة)، اختر األغنية ثم اضغط على زر ] [ **المعلومات**. إلخفاء المعلومات، اضغط على زر ] [ **المعلومات** ً مجددا.

### **4-5-2.تشغيل األفالم**

- اختر **أفالم** من شريط القوائم العلوي.

- 1- اختر فيديو ثم اضغط على الزر  $\left[OK\right]$ .
- لتشغيل جميع مقاطع الفيديو في مجلد ما، يرجى اختيار ملف واحد. اضغط بعد ذلك على ] [ لكي يتم **تشغيل الكل**.

**Movie** 

⊞

 $\overline{J}$ 

- لإيقاف تشغيل الفيديو مؤقتًا، اضغط على الزر [ $\mathsf{OK}$ ]. اضغط على الزر ] مرة أخرى لاستئناف التشغيل. [ $\mathsf{OK}$ ]
	- للتخطي ١٠ ثوانٍ للخلف أو للأمام. اضغط على الزر [٣] أو [٣].

 $\overline{\mathbf{C}}$ 

- للبحث للخلف أو لألمام، اضغط على الزر ] [ أو ] [، ثم اضغط بشكل متكرر للتبديل بين السرعات المختلفة.
	- إليقاف الفيديو، اضغط على الزر ] [.

### **خيارات األفالم**

أثناء تشغيل الفيديو، اضغط على ] [ **الخيارات** ثم اضغط على الزر ] [ لتحديد خيار:

- }**النص المترجم**{: يتيح اختيار إعدادات النص المترجم المتوفرة.
- }**لغة الترجمة**{: يتيح اختيار لغة النص المترجم إذا كانت متوفرة.
	- }**تبديل**{: يتم تشغيل مقاطع الفيديو بترتيب عشوائي.
- }**تكرار**{: حدد الخيار }**تكرار**{ لتشغيل ملف الفيديو بشكل متكرر أو حدد الخيار }**تشغيل مرة**{ لتشغيل ملف الفيديو مرة واحدة.
- }**الحالة**{: لعرض معلومات عن فيديو )على سبيل المثال، موضع التشغيل أو المدة أو العنوان أو التاريخ).

### **4-5-3.تشغيل ملفات الصور**

- اختر **صور** من شريط القوائم العلوي.

O U Photo

- اختر صورة مصغرة ثم اضغط على الزر  $\mathsf{OK}$ ].

### **بدء عرض الشريحة**

وفي حال وجود صور متعددة في مجلد، قم باختيار صورة، اضغط بعد ذلك على ] [ لكي يتم **تشغيل الكل**.

<span id="page-28-0"></span> $\overline{D}$ 

- للتخطي إلى الصورة السابقة أو التالية، اضغط على الزر ] [ أو ] [ ثم اضغط على الزر **[OK**].
	- لإيقاف عرض الشرائح، اضغط على الزر [i].

### **خيارات عرض الشرائح**

أثناء تشغيل عرض شرائح، اضغط على زر ] [ **الخيارات** ثم اضغط على الزر ] [ لتحديد خيار:

- }**تبديل**{: يتم تشغيل الصور بترتيب عشوائي.
- }**تكرار**{: حدد الخيار }**تكرار**{ لمشاهدة عرض شرائح بشكل متكرر أو حدد الخيار }**تشغيل مرة**{ للمشاهدة مرة واحدة.
- }**Time Slideshow**( }**وقت عرض الشرائح**(: اختيار وقت عرض لكل صورة في عرض الشرائح.
	- }**تنقل في الشرائح**{: لضبط االنتقال من صورة ألخرى.

### **4-6.كيفية استخدام متصفح )5 HTML (Opera**

يرجى التحقق من سلك LAN للتأكد من توصيل الشبكة.

- اضغط على زر ] [ **المصدر**، واختر **اإلنترنت** ثم اضغط على الزر ] [.

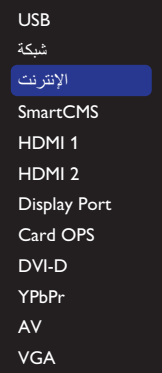

- تحريك المؤشر إلى شريط العنوان URL. اضغط على الزر ] [ وستظهر لوحة مفاتيح منبثقة في الشاشة. يمكنك تحريك المؤشر إلدخال عنوان URL. بعد إدخال عنوان URL، قم باختيار **تم**.

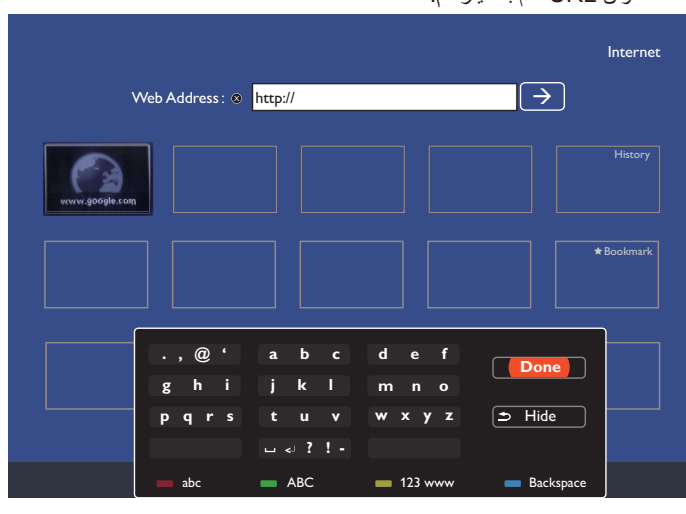

## - حرّك المؤشر إلى الرمز "←" واضغط على الزر  $\mathsf{OK}$ ].

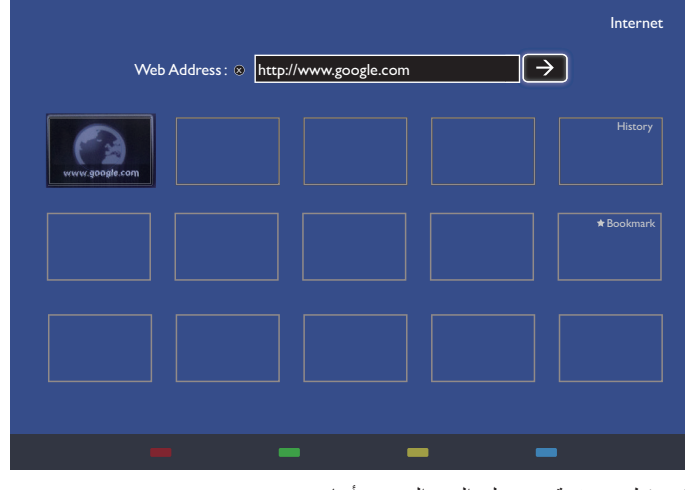

- تظهر صفحة ويب على النحو الموضح أدناه.

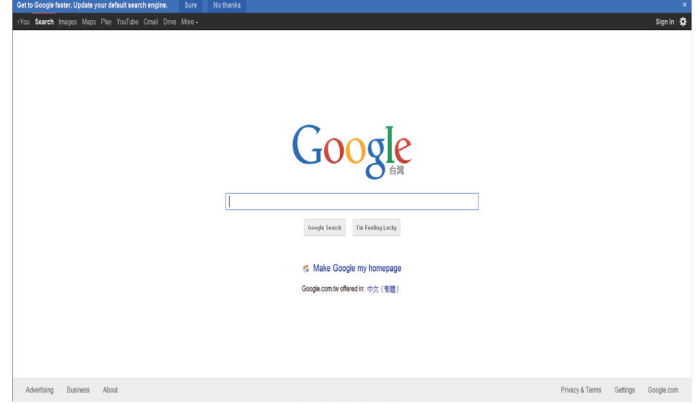

مالحظات:

- لم يدعم متصفح Opera تنسيق FLASH.
- فالمتصفح ليس مصدر فيديو، ولن يظل على شاشة المتصفح بعد إعادة تشغيل الشاشة.

### **- تغيير اإلعدادات**

**استخدام وحدة التحكم عن بعد:** 

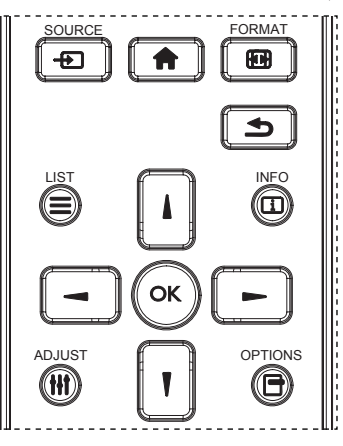

- اضغط على الزر ] ُ [ في وحدة التحكم عن بعد لعرض قائمة OSD.
	- اضغط على الزر ] [ أو ] [ الختيار العنصر المراد ضبطه.
	- - اضغط على الزر ]موافق[ أو الزر ] [ للدخول إلى القائمة الفرعية.
- ٤- في القائمة الفرعية اضغط على الزر [L] أو [『] للتبديل بين العناصر، واضغط على الزَّر [ • ] أو [ • ] لضبط الإعدادات. في حالٌ وجود قائمة فرعية، اضغط على الزر [موافق] أو [—] لدخول القائمة الفرعية.
- اضغط على زر ] [ للرجوع إلى القائمة السابقة، أو على زر ] [ للخروج من قائمة المعلومات المعروضة.

**استخدام أزرار التحكم الخاصة بالشاشة**

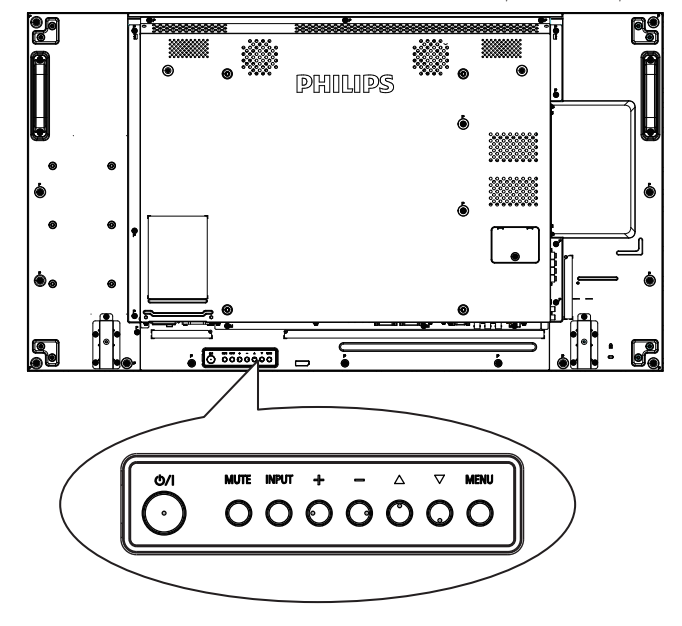

- اضغط على الزر ] [ إلظهار قائمة المعلومات المعروضة على الشاشة.
- اضغط على الزر ] [ ] [ ] [ أو ] [ الختيار عنصر قائمة أو لضبط قيمته.
- - اضغط على الزر ] [ لتأكيد اختيار القائمة والدخول إلى قائمتها الفرعية.
- اضغط على الزر ] [ للخروج من قائمة المعلومات المعروضة على الشاشة.

### **5-1.اإلعدادات** اضغط على زر ] [ **الصفحة الرئيسية**.

#### **5-1-1.الصورة**

<span id="page-30-0"></span>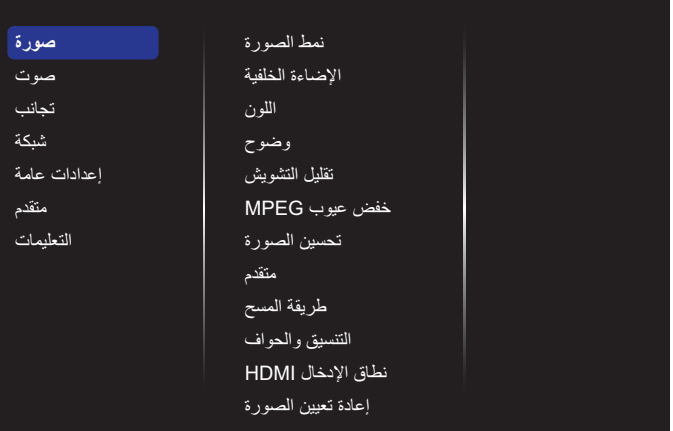

#### **نمط الصورة**

يتيح اختيار إعداد الصورة المحدد مسبقًا.

### **اإلضاءة الخلفية**

يتيح ضبط درجة سطوح تباين اإلضاءة الخلفية للشاشة.

## **اللون**

يتيح ضبط مستوى تشبع لون الصورة.

#### **وضوح**

يتيح ضبط حدة األلوان في الصورة.

#### **تقليل التشويش**

يتيح اختيار تقليل مقدار التشويش على الصورة.

#### **خفض عيوب MPEG**

يتيح تسهيل التحويالت والضبابية في الصورة الرقمية.

#### **تحسين الصورة**

يتيح التوليف الدقيق لكل بكسل ليتوافق مع البكسل المحيط وإلنتاج صورة رائعة عالية الوضوح.

- }**وضوح متقدم** ِّ {: يمكن خاصية الحدة الفائقة، وبخاصة في خطوط الصورة ومعالمها.
- }**تباين حركي**{: يتيح تحسين التفاصيل الموجودة في المناطق المظلمة للصورة والمتوسطة اإلضاءة والمضيئة وذلك بشكل ديناميكي.
	- }**تحسين اللون**{: تحسين وضوح األلوان وتفاصيلها بشكل ديناميكي.

#### **متقدم**

الوصول إلى اإلعدادات المتقدمة مثل جاما والدرجة وتباين الفيديو وغير ذلك.

- }**جاما**{: تتيح ضبط اإلعداد غير الخطي لمعدل إضاءة الصورة وتباينها.
	- }**الدرجة**{: يتيح تغيير توازن األلوان.
- }**درجة خاصة**{: تتيح تخصيص إعداد توازن األلوان. وال يتوفر هذا اإلعداد إال عند تحديد }**الدرجة**{ { **مخصص**{.
	- }**تباين الفيديو**{: يتيح ضبط تباين الفيديو.
	- }**السطوع**{: يتيح ضبط مستوى سطوع الشاشة.
	- }**تدرج اللون**{: يتيح ضبط درجة تدرج لون الشاشة.

### **طريقة المسح**

يغير هذا الوضع من مساحة العرض للصورة.

#### **التنسيق والحواف**

- }**تنسيق الصورة**{: يتيح تغيير تنسيق الصورة.
- }**التكبير حسب الطلب** ِّ {: يكب ً ر األحجام األفقية والرأسية للصورة معا في الوقت نفسه.
	- }**التكبير H** ِّ} : يكبر حجم الصورة األفقي فقط.

 }**التكبير V** ِّ} : يكبر حجم الصورة الرأسي فقط.

**مالحظة**: ال تتوفر وظائف "التكبير حسب الطلب" و"التكبير H "و"التكبير V "إال عندما يكون الإعداد "تنسيق الصورة" معيَّنًا على "التكبير حسب الطلب".

راجع صفحة [16](#page-26-1) لالطالع على أوصاف **تنسيق الصورة**.

### **نطاق اإلدخال HDMI**

نطاق ألوان تنسيق فيديو HDMI

- }**تلقائي**{: نطاق األلوان التلقائي لتنسيق فيديو HDMI.
	- }**حد**{: نطاق ألوان محدود لتنسيق فيديو HDMI.
		- }**كامل**{: نطاق كامل لتنسيق فيديو HDMI.

### **إعادة تعيين الصورة**

يتيح إعادة ضبط جميع إعدادات الصورة إلى أوضاع المصنع االفتراضية.

### **5-1-2.الصوت**

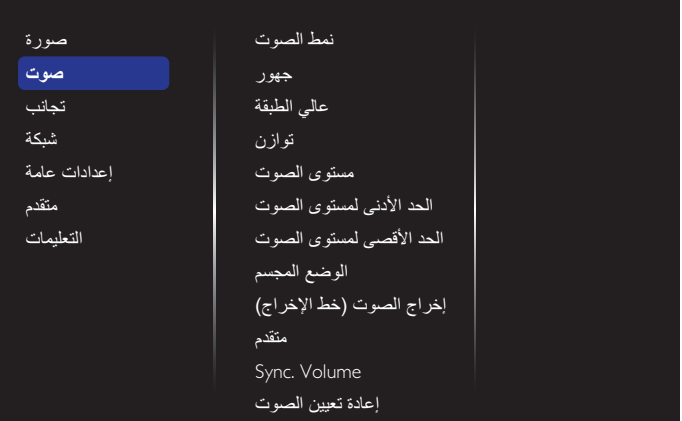

#### **نمط الصوت**

يتيح الوصول إلى إعدادات الصوت المحددة مسبقًا.

### **جهور**

يضبط هذا الخيار زيادة المستويات المنخفضة من الصوت أو خفضها.

### **عالي الطبقة**

يضبط هذا الخيار زيادة المستويات المرتفعة من الصوت أو خفضها.

### **توازن**

ضبط هذه الخاصية يضمن توازن مخرج الصوت يمينًا ويسارًا.

# **مستوى الصوت**

زيادة مستوى الصوت أو خفضه. **الحد األدنى لمستوى الصوت**

إعداد الحد األدنى لمستوى الصوت.

**الحد األقصى لمستوى الصوت** إعداد الحد األقصى لمستوى الصوت.

**الوضع المجسم** إعداد المؤثرات المحيطية لألداء الصوتي.

> **إخراج الصوت )خط اإلخراج(** يتيح ضبط حجم إخراج الصوت.

### **متقدم**

الوصول إلى اإلعدادات المتقدمة لتعزيز تجربة الصوت.

- }**استواء تلقائي للصوت**{: يتيح التمكين من تقليل التغييرات المفاجئة في الصوت. }**إعدادات السماعة**{: تتيح تشغيل السماعات الداخلية أو إيقاف تشغيلها.
	- }**صوت واضح**{: يتيح تعزيز جودة الصوت.
- <span id="page-31-0"></span> }**تنسيق إخراج الصوت**{: يتيح اختيار نوع إخراج الصوت عبر موصل إخراج الصوت الرقمي. (HDMI فقط)
- }**تأخير إخراج الصوت** ً {: يتيح تزامن الصورة على هذه الشاشة مع الصوت تلقائيا من خالل نظام عرض منزلي متصل.
- }**قيمة فرق إخراج الصوت**{: تتيح ضبط اإلعداد الخاص بتأخير إخراج الصوت. كما أنها متوافرة في حالة تشغيل }**تأخير إخراج الصوت**{.

### **Volume .Sync( تزامن مستوى الصوت(**

ِّ يمك ِّ ن التزامن أو يعطله. وظيفة مستوى الصوت. اضبط }تشغيل{ لتزامن مستوى صوت السماعة الداخلية وخرج الخط اضبط {إيقاف} لضبط مستوى صوت السماعة الداخلية وخرج الخط على التوالي.

### **إعادة تعيين الصوت**

إعادة التعيين إلى اإلعدادات االفتراضية.

### **5-1-3.التجانب**

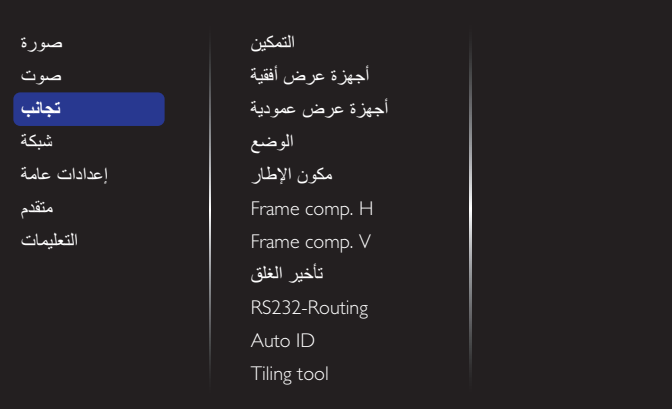

أنشئ مصفوفة واحدة بعرض الشاشة (حائط عرض الفيديو) تتكون من ١٠٠ مجموعة عرض )**حتى 10 مجموعات في الجانب الرأسي و 10 مجموعات في الجانب األفقي**(.

### **التمكين**

تمكين أو تعطيل وظيفة التجانب. إذا تم تحديد }تشغيل{، ستطبق الشاشة اإلعدادات في }**أجهزة عرض أفقية**{ و}**أجهزة عرض عمودية**{ و}**الوضع**{ و}**مكون اإلطار**{.

### **أجهزة عرض أفقية**

يتيح ضبط شاشات العرض في الجانب األفقي.

### **أجهزة عرض عمودية**

يتيح ضبط شاشات العرض في الجانب الرأسي.

### **الوضعية**

يتيح ضبط وضع هذه الشاشة في مصفوفة الشاشات.

**على سبيل المثال: مصفوفة شاشة 2 × 2 )4 شاشة(** أجهزة عرض أفقية = شاشات 2 أجهزة عرض عمودية = شاشات 2

### أجهزة عرض أفقية

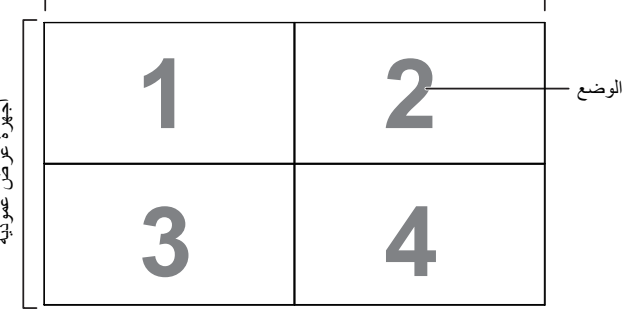

أجهزة عرض عمودية أجهزة عرض عمونية

#### **على سبيل المثال: مصفوفة شاشة 5 × 5 )25 شاشة(**

أجهزة عرض أفقية = شاشات 5 أجهزة عرض عمودية = شاشات 5

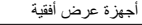

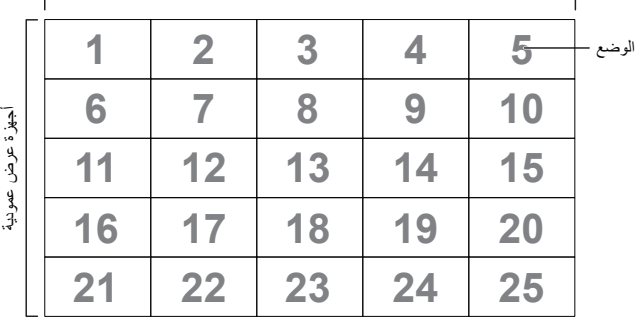

#### **مكون اإلطار**

تمكين أو تعطيل وظيفة تعويض اإلطار. إذا تم تحديد }تشغيل{، ستضبط الشاشة الصورة لتعويض عرض إطارات الشاشة لعرض الصورة بشكل دقيق.

#### }**تشغيل**{

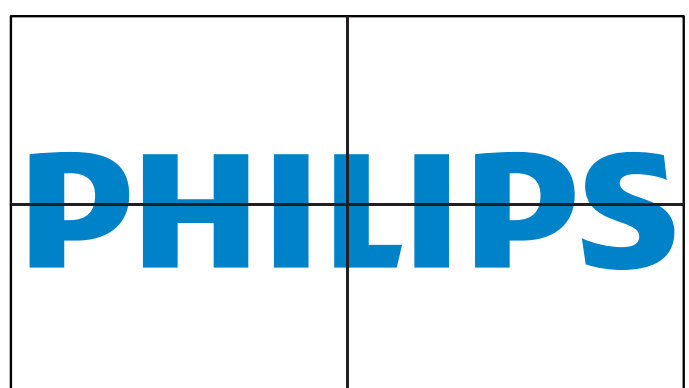

#### }**إيقاف**{

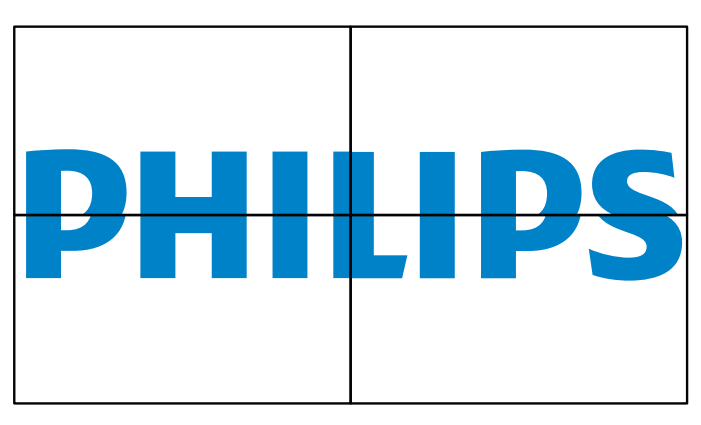

#### **Frame** comp.H

يضبط تعويض اإلطار األفقي.

#### **Frame** comp.V

يضبط تعويض اإلطار الرأسي.

#### **تأخير الغلق**

عند توصيل عدة شاشات، اضبط وقت تأخير التشغيل (بالثواني) لكل شاشة لتقليل حمل الطاقة.

#### **RS232-Routing**

حدد منفذ التحكم.

- }**232RS**}: حدد تحكم 232RS.
- }**LAN(-45RJ**}**)**: حدد التحكم في الشبكة المحلية.
	- $\{$ **IR** $}$   $\cdot$

يتيح هذا اإلعداد تحديد وضع التشغيل لوحدة التحكم عن بعد عند توصيل عدة شاشات من خالل اتصال C232RS.

- }**تحكم IR**}
	- }**عادي**{

ُ يمكن تشغيل كل الشاشات بشكل عادي من خالل وحدة التحكم عن بعد.

 }**ابتدائي**{

ُ يحدد هذه الشاشة لتصبح الشاشة الرئيسية لتشغيل وحدة التحكم عن بعد. مع العلم أنه يتم تشغيلها فقط من خالل وحدة التحكم عن بعد.

 }**ثانوي**{

يحدد هذه الشاشة لتصبح الشاشة الثانوية. وهذه الشاشة ال يمكن تشغيلها بواسطة وحدة التحكم عن بعد، فهي تستقبل فقط إشارة التحكم من الشاشة االبتدائية من خالل اتصال .RS232C

#### {Control Monitor-ID} .

يحدد رقم التعريف للتحكم في هذه الشاشة عبر الأشعة تحت الحمراء من خلال اتصال .RS232C

#### **Auto ID**

قم بإعداد }**معرف جهاز العرض**{ للجهاز المتصل حسب إعدادات }**أجهزة عرض أفقية**{. على سبيل المثال: يتم ضبط الشاشات الأفقية على ٤

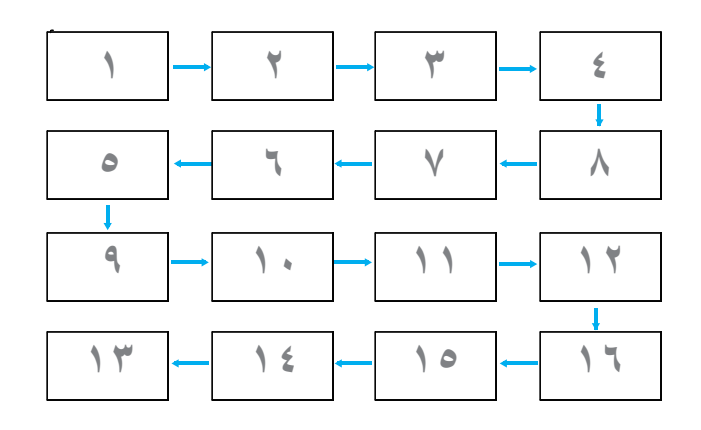

**مالحظة** ِّ : الستخدام هذه الوظيفة، وصل كل األجهزة بشكل تسلسلي باستخدام كبل -RS 232 ِّ ، وعين منفذ تحكم الشبكة الخاص بها على -232RS.

**مالحظة**: الستخدام هذه الوظيفة لتوصيل DP ،1.2 يتم دعم الدقة القصوى 1920×60/1080 هرتز في 4 أجهزة. أما K2Kx30/4 هرتز، فيتم دعم توصيل جهازين فقط.

#### **tool Tiling**

تنشيط وظيفة أداة التجانب عن طريق إدخال الرقم التسلسلي للمنتج المشترى من الوكيل.

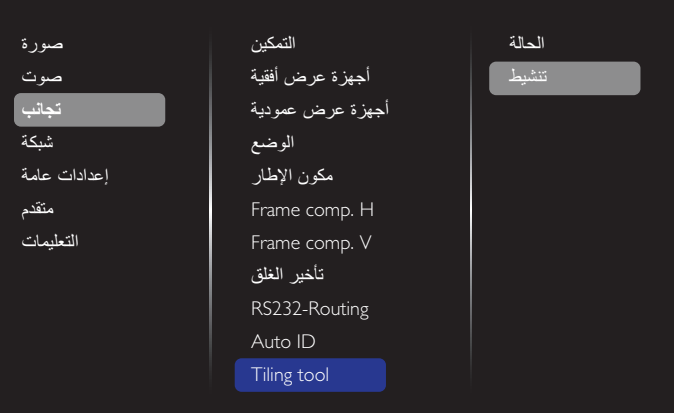

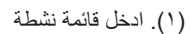

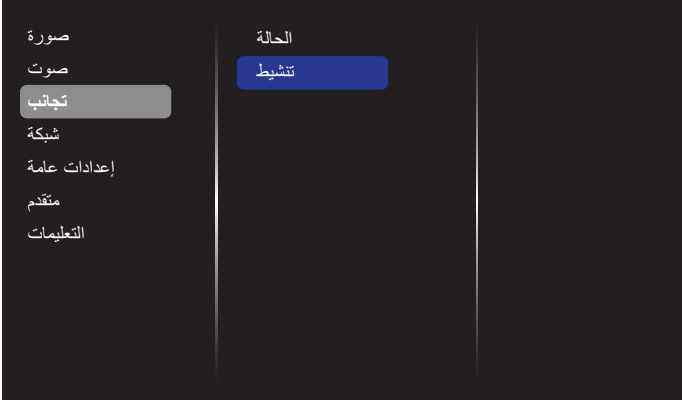

(٢). أدخل مفتاحًا نشطًا في قائمة المعلومات المعروضة على الشاشة

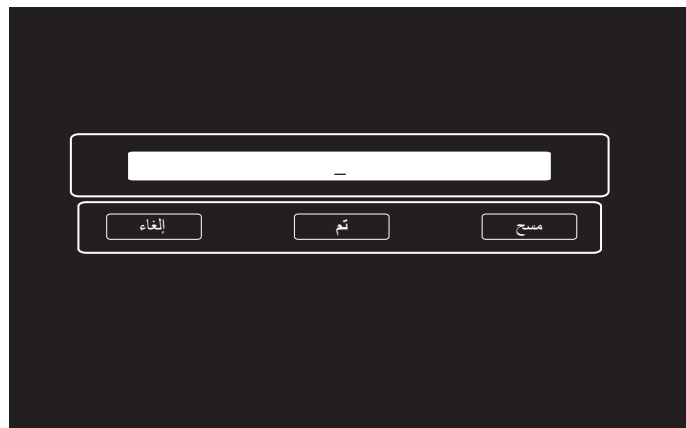

)3(. اضغط على الزر **]OK ]**وستظهر لوحة مفاتيح على الشاشة تتيح لك إدخال المفتاح النشط. حدد **تم** عند االنتهاء.

ُ مالحظة: اضغط على مفتاح أصفر في وحدة التحكم عن بعد للتبديل إلى المفتاح الرقمي.

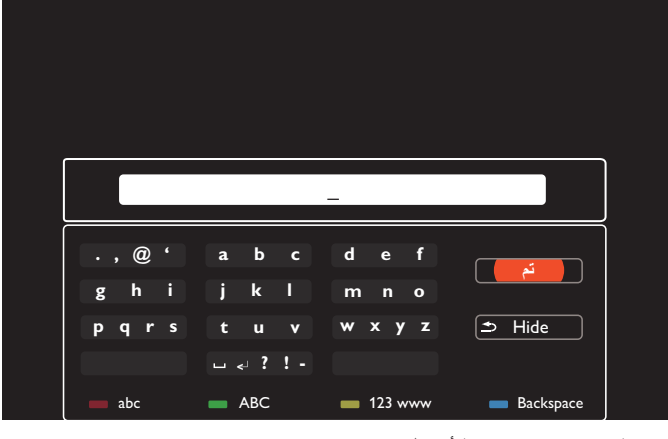

)4 ٍ (. تظهر عندئذ نافذة تنشيط أداة التجانب.

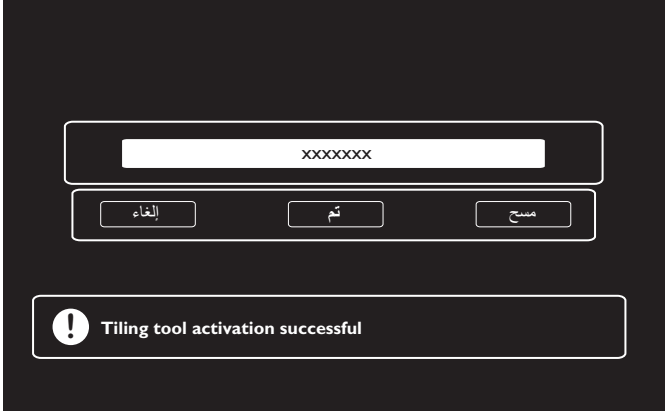

#### 49BDL2005X

#### )5(. تحقق من حالة أداة التجانب

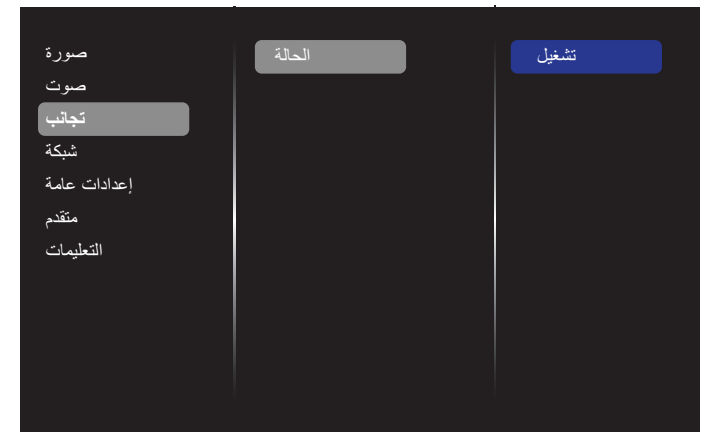

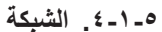

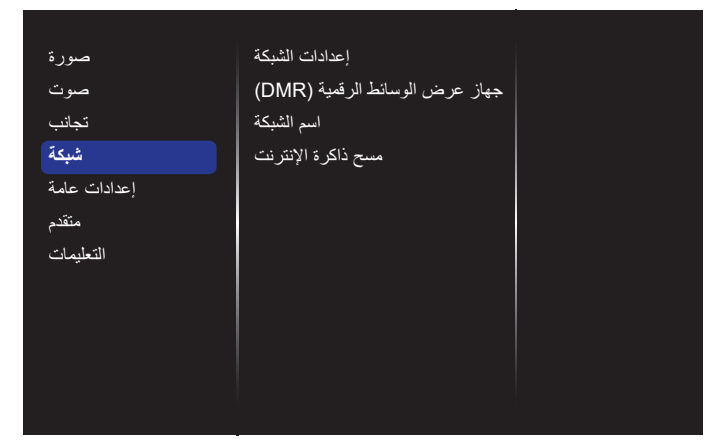

#### **إعدادات الشبكة**

- }تكوين الشبكة{: يتيح اختيار طريقة قيام هذه الشبكة بتعيين العناوين إلى مصادر الشبكات.
	- الخيارات المتوفرة هي }**تلقائي IP و DHCP**( }موصى به( و}**ثابت IP**}.
		- }**نوع الشبكة**{: اختر سلكية )االفتراضي( لتعيين نوع الشبكة.

#### **جهاز عرض الوسائط الرقمية )DMR)**

تتيح استقبال ملفات الوسائط المتعددة من الجهاز المتصل عبر الشبكة.

#### **اسم الشبكة**

ففي حالة اتصال أكثر من شاشة، يمكن إعادة تسمية كل شاشة للتعرف عليها بسهولة. ُ استخدم لوحة المفاتيح المعروضة على الشاشة أو لوحة مفاتيح وحدة التحكم عن بعد إلدخال االسم.

#### **مسح ذاكرة اإلنترنت**

يتيح إزالة كافة ملفات تعريف االرتباط والعناوين وقائمة التاريخ والنص، المستخدمة في التدوين اآللي.

#### **5-1-5.إعدادات عامة**

<span id="page-34-0"></span>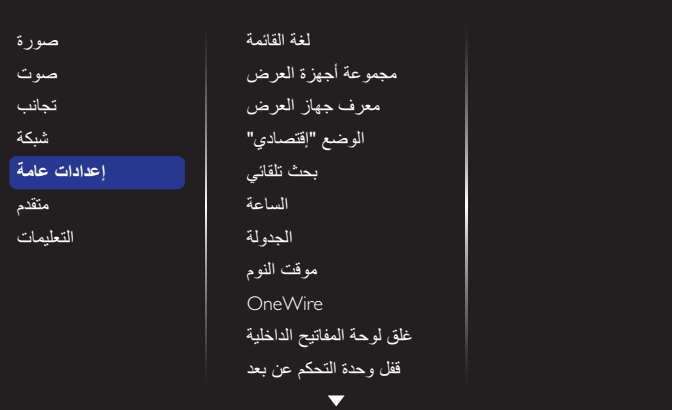

#### **لغة القائمة**

يحدد لغة قائمة المعلومات المعروضة على الشاشة.

#### **مجموعة أجهزة العرض**

تتيح ضبط نطاق المجموعة بين ١ و ٢٥٥. يكون الإعداد الافتراضي ٢٥٥.

#### **معرف جهاز العرض**

يتيح ضبط رقم التعريف للتحكم في شاشة العرض من خالل اتصال C232RS. يجب أن يوجد رقم تعريف فريد لكل شاشة عند توصيل مجموعات متعددة من الشاشة. يتراوح نطاق رقم تعريف الشاشة بين ١ و٢٥٥. يكون الإعداد الافتراضي ١.

#### **الوضع "إقتصادي"**

ً يتيح لك هذا اإلعداد ترشيد استهالك طاقة الشاشة تلقائيا.

مالحظة: إذا تم تعيين "الوضع إقتصادي" على "عادي"، فال يمكنك إعادة تعيينه على اإلعداد االفتراضي، وهو "وضع االستعداد منخفض الطاقة" من قائمة "إعادة تعيين إعدادات المصنع". ومع ذلك، ال يزال بإمكانك تعين "الوضع إقتصادي" على "وضع ً االستعداد منخفض الطاقة" يدويا.

#### **بحث تلقائي**

ً من خالل تمكين هذه الوظيفية، تكتشف مصادر اإلشارات المتوفرة وتعرضها تلقائيا.

#### **الساعة**

تتيح ضبط الوقت والتاريخ الحالي للساعة الداخلية لهذه الشاشة.

#### مالحظات:

تعريف وإجراءات التوقيت الصيفي.

يُعَد الاستخدام الحالي للتوقيت الصيفي أداة تذكير للمستخدم الذي لا يعرف كيفية ضبط ً الساعة على التوقيت الصيفي. ال يتم ضبط ساعة قياس الوقت الحقيقي تلقائيا. تكمن المشكلة في عدم وجود قواعد متفق عليها حول موعد ضبط الساعة حسب المنطقة أو البلد. ً ولحل هذه المشكلة، يجب أن يكون المستخدم قادرا على ضبط تاريخ بدء التوقيت الصيفي وانتهائه. عندما يكون ضبط التوقيت الصيفي قيد التشغيل (يمكن تحديده من قِبل المستخدم)، يجب أن يتم ضبط ساعة الوقت الحقيقي في وقت وتاريخ تشغيل التوقيت الصيفي وإيقافه. يجب تقديم الساعة ساعة واحدة عند الساعة 2 في تاريخ بدء التوقيت الصيفي. يجب تأخير الساعة ساعة واحدة عند الساعة 2 في نهاية التوقيت الصيفي.

يتعين استخدام بنية القائمة التالية بدلاً من قائمة تشغيل/إيقاف التوقيت الصيفي الحالية: يفتح عنصر القائمة }**توقيت صيفي**{ قائمة فرعية تحتوي على العناصر التالية:

- عنصر القائمة }**تاريخ بدء توفير استهالك الطاقة في النهار**{ عنصر التحديد األحد
- }**t s1 ,rd2 ,nd3 ,th4 ,األخير**{ من عنصر التحديد }12-1 شهر{ عنصر القائمة }**تاريخ انتهاء توفير استهالك الطاقة في النهار**{ عنصر التحديد األحد
- }**t s1 ,rd2 ,nd3 ,th4 ,األخير**{ من عنصر التحديد }**12-1 شهر**{
	- عنصر القائمة }**وقت التصحيح**{ عنصر التحديد }**,0.5 ,1.0 ,1.5 2.0**{ ساعة

### عنصر القائمة }**توقيت صيفي**{ عنصر التحديد }**تشغيل، إيقاف**{

عندما يكون الإعداد "توقيت صيفي" معيَّنًا على "تشغيل"، سيتم ضبط ساعة الوقت الفعلي تلقائيًا على التوقيت الصيفي (على سبيل المثال، في ٥ إبريل، ٢٠١٥، الساعة ٢٠١٠. سيتم تأخير الوقت ساعة واحدة، أو في 25 أكتوبر، ،2015 الساعة :02.00 سيتم تقديم الوقت ساعة واحدة).

### **الجدولة**

تتيح هذه الوظيفة إعداد ما يصل إلى 7 فترات زمنية مجدولة مختلفة لهذه الشاشة للتفعيل. فيمكن ضبط:

- أي مصدر دخل سوف تستخدمه هذه الشاشة لكل فترة تفعيل مجدولة.
	- وقت تشغيل هذه الشاشة وإيقاف تشغيلها.
	- أيام الأسبوع التي يتم تفعيل هذه الشاشة فيها.

#### مالحظات:

- يوصى بإعداد التاريخ والوقت الحاليين في قائمة }**الساعة**{ قبل استخدام هذه الوظيفة.
- بعد تغيير خيار }**الساعة**{ في قائمة }**إعدادات عامة**{، يلزم ضبط هذه }**الجدولة**{ مرة أخرى.

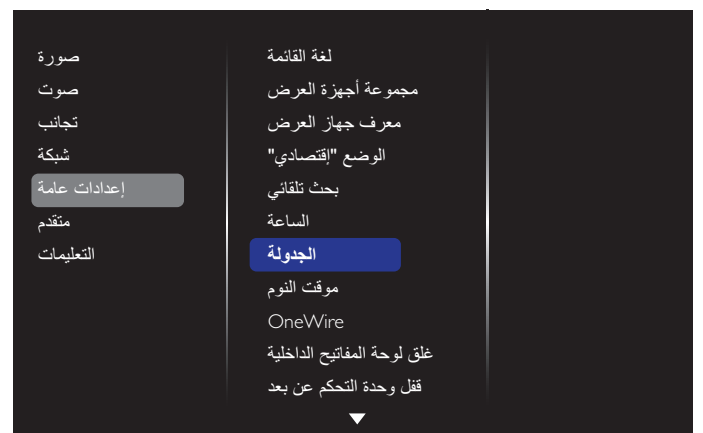

- يمكنك إعداد ما يصل إلى 7 جداول. الذهاب إلى **الحالة** واختيار **تشغيل**.

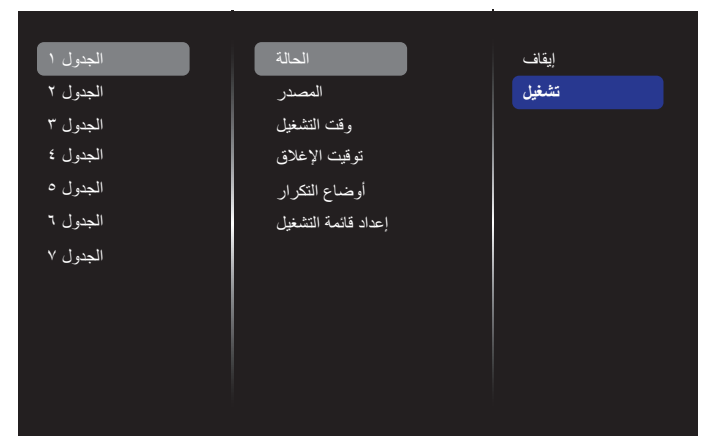

- انتقل إلى **المصدر** وحدد مصدر الدخل. إذا تم تحديد }**المصدر**{ { **قائمة تشغيل USB**}، يجب تعيين قائمة التشغيل. إذا تم تحديد }**المصدر**{ { **اإلنترنت**{، يجب تعيين عنوان URL.
- مالحظة: إذا تم تحديد }**المصدر**{ { **تشغيل تلقائي**{، يجب إنشاء مجلد باسم "philips "في الدليل الجذر في USB ووضع الملفات )الصور أو األفالم( التي ترغب في عرضها في المجلد.

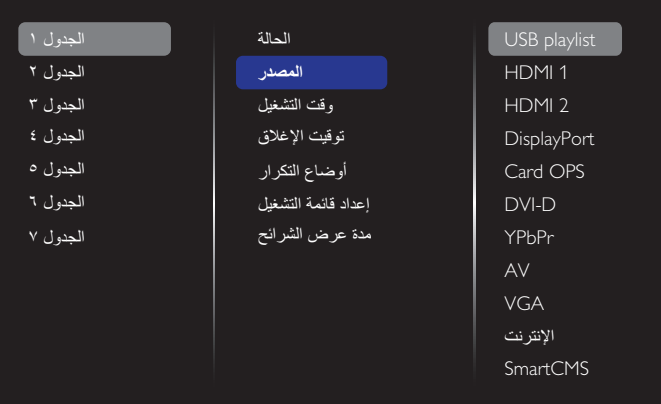

### - ضبط **وقت التشغيل**.

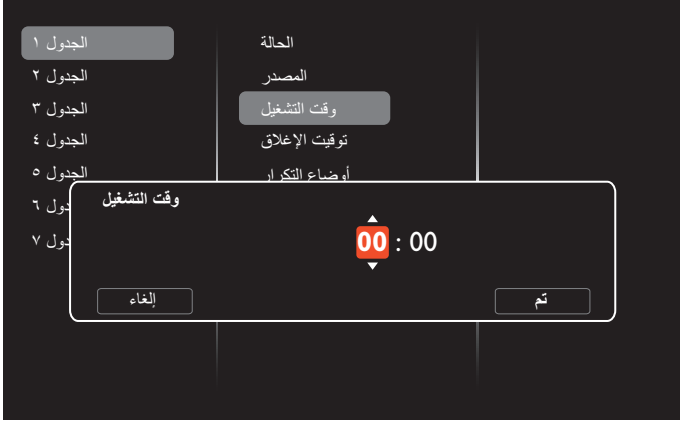

- ضبط **توقيت اإلغالق**.

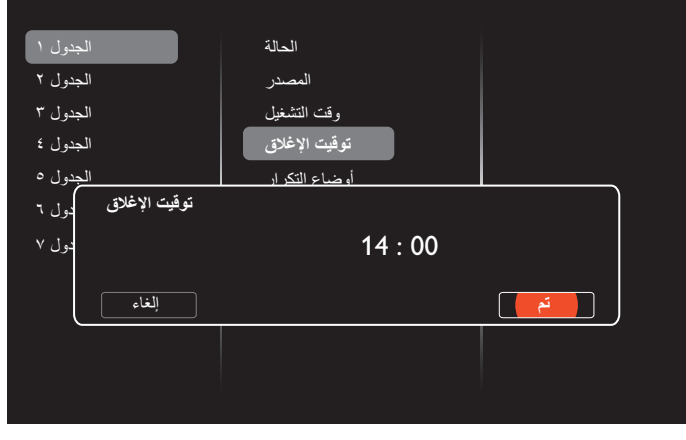

- انتقل إلى **أوضاع التكرار** وحدد الوضع المتكرر.

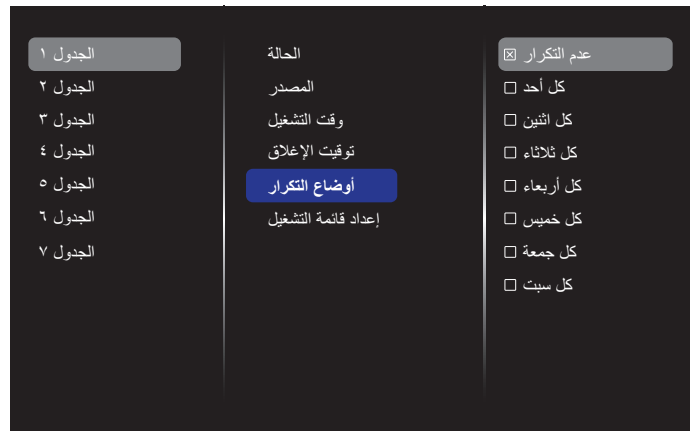

- إذا تم تحديد }المصدر{ { USB}، الذهاب إلى **إعداد قائمة التشغيل**.

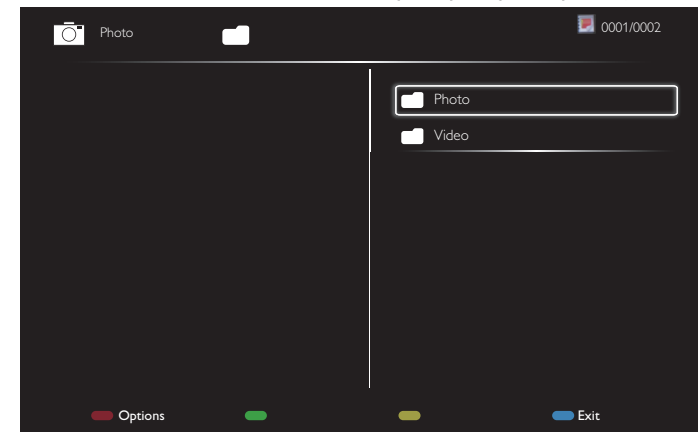

- -اضغط على الزرين ] [ ] [ الختيار ملفات.
- -اضغط على الزرين ] [ ] [ للتبديل بين قائمة التشغيل ومدير الملفات.
	- اضغط على الزر  $\mathsf{OK}$ ] لتعيين قائمة التشغيل أو مسحها.
	- لحفظ قائمة التشغيل، اضغط على ] [ واختر **list Save**.

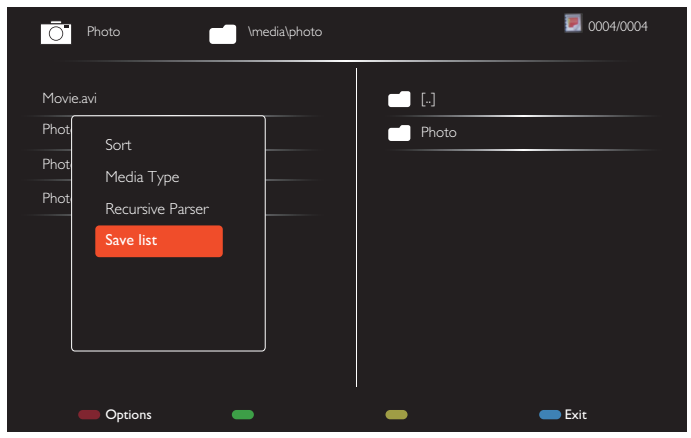

#### مالحظات:

- تدعم كل قائمة تشغيل ما يصل إلى 30 ً ملفا.
- ِّ لن يتم مسح قائمة التشغيل حتى عندما تعين اإلعدادات االفتراضية في قائمة }إعدادات مصنع}. يجب إزالة الملفات يدويًا أو حذف "usb schedulinglist.txt" من USB.

#### **موقت النوم**

إغلاق الشاشة بعد فترة زمنية محددة سابقًا.

#### **OneWire**

يتيح اتصال أجهزة CEC-HDMI المتوافقة بهذه الشاشة والتحكم فيها عبر منفذ HDMI وبنفس وحدة التحكم.

#### **غلق لوحة المفاتيح الداخلية**

تمكين وظيفة لوحة مفاتيح الشاشة (أزرار التحكم) أو تعطيلها.

- }**إلغاء القفل**{: يتيح تمكين وظيفة لوحة المفاتيح.
- }**قفل الكل**{: يتيح قفل كل وظائف أزرار لوحة المفاتيح.
- }**القفل مع وجود صوت**{: تعطيل كل وظائف أزرار لوحة المفاتيح باستثناء الزرين ] —] و [十].
- }**القفل مع وجود الطاقة**{: تعطيل كل وظائف أزرار لوحة المفاتيح باستثناء الزر **] [**.
	- }**قفل ما عدا مستوى الصوت والتشغيل**{: تعطيل كل وظائف أزرار لوحة المفاتيح باستثناء األزرار ] [ و] [ و**] [**:

#### **قفل وحدة التحكم عن بعد**

يتيح تمكين وظيفة زر التحكم عن بعد أو تعطيلها.

- }**إلغاء القفل** ُ {: تمكين وظيفة وحدة التحكم عن بعد.
- }**قفل الكل** ُ {: قفل كل وظائف أزرار وحدة التحكم عن بعد.
- }**القفل مع وجود صوت** ُ {: تعطيل كل وظائف أزرار وحدة التحكم عن بعد باستثناء الزرين [<sup>ــــ</sup>] و[十].
- }**القفل مع وجود الطاقة** ُ {: تعطيل كل وظائف أزرار وحدة التحكم عن بعد باستثناء زر [ل] الطاقة.
- }**قفل ما عدا مستوى الصوت والتشغيل**{: تعطيل كل وظائف أزرار وحدة التحكم عن ُبعد باستثناء الزرين ] [ ] [ و ] [ الطاقة:

مالحظة: لتعطيل وظيفة القفل من **غلق لوحة المفاتيح الداخلية** أو **قفل وحدة التحكم عن بعد**، اضغط على األزرار ] [ و**1 9 9 8** ُ في وحدة التحكم عن بعد.

#### **نقل وحدات البكسل**

وفي ما يتعلق بمصادر دخل الفيديو، يمكنك اختيار }**تشغيل**{ لتحريك الصورة المعروضة ً على الشاشة تلقائيا لحماية الشاشة من حدوث أعراض "اإلجهاد" أو "الصورة الالحقة" عند عدم إجراء أي عملية لمدة 30 ثانية.

#### **الطاقة الذكية**

اختيار مستوى تباين اإلضاءة الخلفية لتحسين استهالك الطاقة الديناميكي وتباين الصور. وتتمثل الخيارات المتاحة فيما يلي: }**إيقاف**{،}**قياسي**{،}**متوسط**{،}**مرتفع**{.

#### **Wake on lan**

حدد الخيار }**تشغيل**{ لتشغيل الشاشة عبر شبكة.

#### **تشغيل**

اختر الحالة التي سيتم تطبيقها على شاشتك عند توصيل كبل الطاقة في المرة القادمة.

- }**تشغيل**{ سيتم تشغيل الشاشة عند توصيل كبل الطاقة بمأخذ تيار كهربائي بحائط. }**استعداد**{ - ستبقى الشاشة في وضع استعداد عند توصيل كبل الطاقة بمأخذ تيار
- كهربائي بحائط. }**آخر حالة**{ - ستعود الشاشة إلى حالة التشغيل السابقة )تشغيل/إيقاف تشغيل/استعداد(
- عند نزع أو استبدال سلك الطاقة.

#### **مستشعر الضوء**

حدد الخيار **{تشغيل}** وستضبط الشاشة الإضاءة الخلفية تلقائيًا. لا يتوفر هذا الخيار إلا عند توصيل 41CRD.

#### **مستشعر األشخاص**

اضبط الشاشة على تشغيل اإلضاءة الخلفية إذا تم اكتشاف وجود شخص، وإيقاف تشغيل الإضاءة الخلفية بعد فترة زمنية محددة سابقًا.

وتتمثل الخيارات المتاحة فيما يلي: }إيقاف، 10~60{ دقيقة. ال يتوفر هذا العنصر إال عند توصيل 41CRD.

#### **ضوء الطاقة LED**

حدد الخيار }**إيقاف**{ إليقاف تشغيل مؤشر لمبة بيان حالة الطاقة.

### **عرض الرمز**

حدد الخيار }**إيقاف**{ لعدم إظهار شعار Philips عند تشغيل الشاشة.

#### **إدارة الطاقة المتقدمة**

عند ضبط هذه الوظيفة على }**تشغيل** ً {، سيتوقف تشغيل الشاشة تلقائيا إذا لم يتم اكتشاف إشارة.

#### **إعالم المصدر**

عند الضغط على زر **[<sup>ل</sup>] الطاقة** لتشغيل الشاشة من وضع الاستعداد أو لتغيير إشارة الدخل، تظهر معلومات OSD في الركن العلوي الأيسر من الشاشة. حدد الخيار }**إيقاف**{ لتعطيل هذه الوظيفة.

#### **DisplayPort Ver.**

يستخدم لضبط إصدار منفذ الشاشة على 1.1a أو 1.2، ولا يعد هذا الإعداد صالحا إلا في حالة دخل وخرج منفذ الشاشة.

a:1.1 تحويل إصدار منفذ الشاشة إلى a1.1( االفتراضي(، جدير بالذكر أن خرج منفذ الشاشة في نسخة طبق الأصل من دخل منفذ الشاشة.

> :1.2 تحويل إصدار منفذ الشاشة إلى 1.2 لدعم MST( النقل البث المتعدد( مالحظات:

- إذا كان المحتوى المعروض عبارة عن شاشة سوداء أو إذا لم تعمل الشاشة بشكل طبيعي عند تشغيل مصدر ، فالرجاء التبديل إلى a1.1 وإيقاف التيار المتردد ثم تشغيله.
- إلجراء توصيل تعاقبي عبر DP، الرجاء تحديد إصدار DP نفسه لكل PD.

#### **مروحة التبريد**

حدد الخيار }**تشغيل** ً { لتشغيل مروحة التبريد دائما. حدد الخيار }**تلقائي**{ لتشغيل مروحة التبريد أو إيقاف تشغيلها حسب درجة حرارة الشاشة.

مالحظات:

- سيؤدي خيار }تلقائي{ االفتراضي إلى تشغيل مروحة التبريد إذا وصلت درجة الحرارة إلى **45 درجة مئوية** )**113 درجة فهرنهايت**(. وستتوقف مروحة التبريد عن التشغيل إذا انخفضت درجة الحرارة إلى **43 درجة مئوية** )**109 درجة فهرنهايت**(.
- سيتم عرض رسالة تحذير عن درجة الحرارة على الشاشة بمجرد وصول درجة الحرارة **58 درجة مئوية** )**136 درجة فهرنهايت**(.. سيتم تعطيل جميع وظائف المفاتيح ما عدا مفتاح [<sup>ل</sup>].
- بمجرد وصول درجة الحرارة إلى **60 درجة مئوية** )**140 درجة فهرنهايت** ً (، يتم إيقاف شاشة العرض تلقائيا.

#### **إعدادات مصنع**

تتيح إعادة ضبط جميع اإلعدادات المخصصة لألوضاع االفتراضية للمصنع.

#### **5-1-6.متقدم**

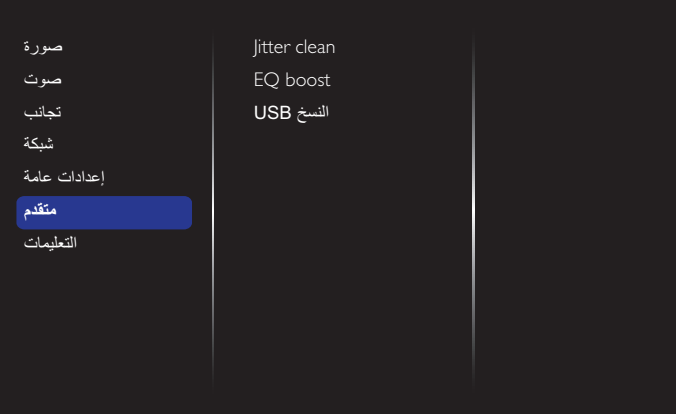

#### **clean Jitter**

تشغيل/إيقاف تشغيل وظيفة مسح تشوه اإلرسال لتحسين جودة إشارة HDMI وDVI. اإلعداد االفتراضي هو "تشغيل".

#### **boost EQ**

ضبط اإلشارة الرقمية لتعزيز الموازن.

#### **النسخ USB**

نسخ شعار المستخدم "png.Welcomelogo "إلى الذاكرة الداخلية.

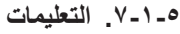

<span id="page-37-0"></span>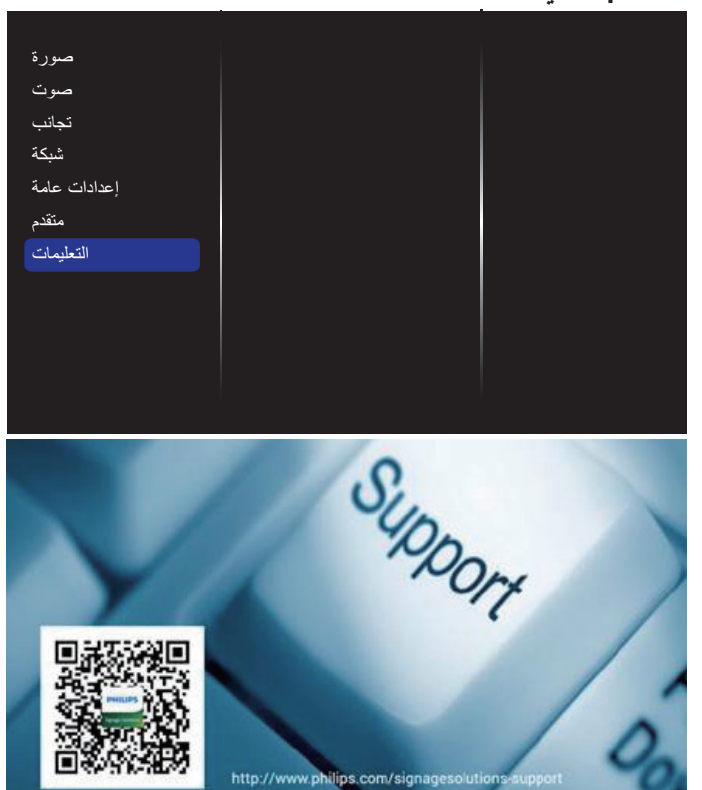

## **- توافق جهاز USB**

**صيغ الترجمة في فيديو USB( للتراجم اللغوية، وما إلى ذلك(**

<span id="page-38-0"></span>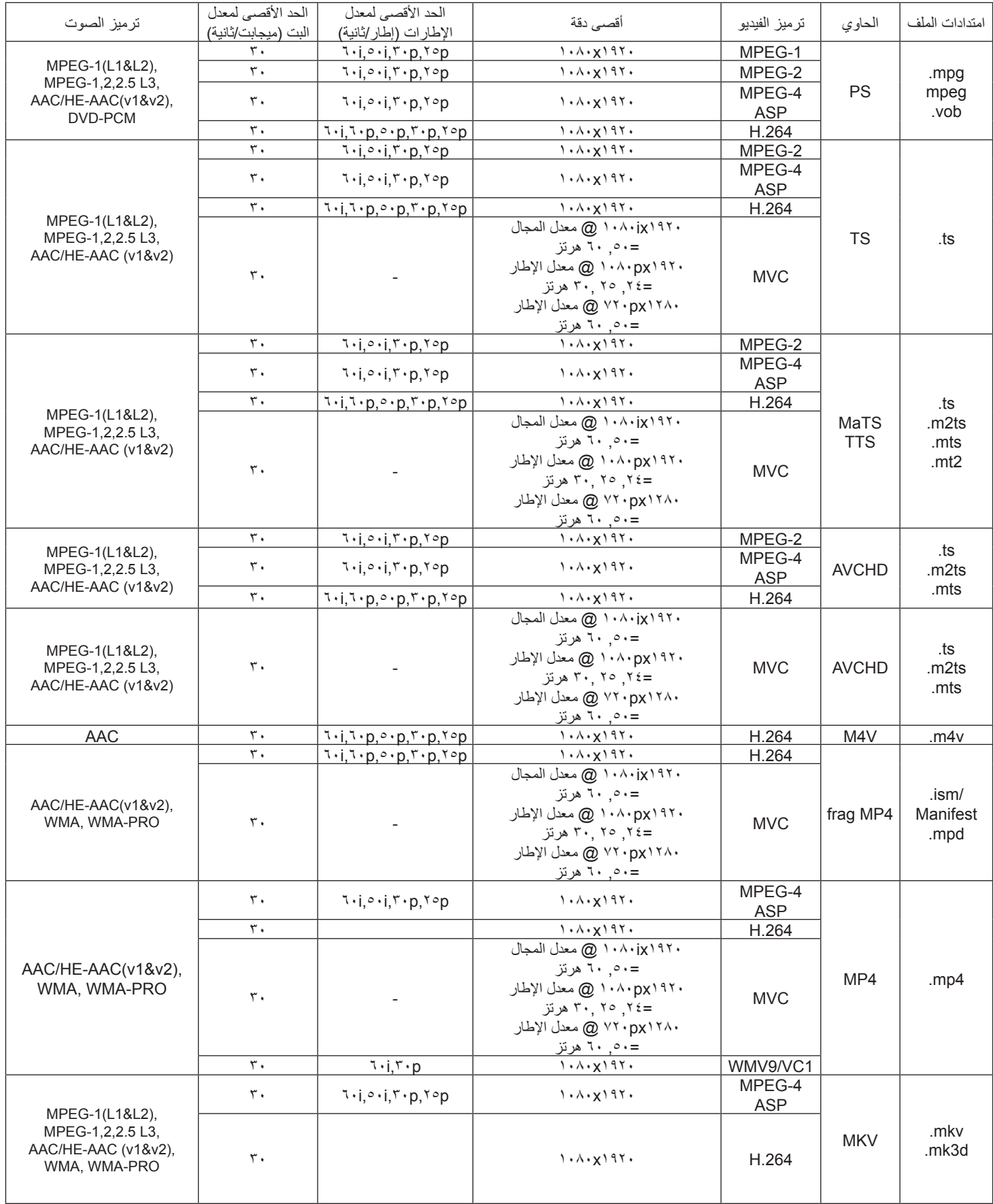

### **صيغ الوسائط المتعددة لجهاز USB**

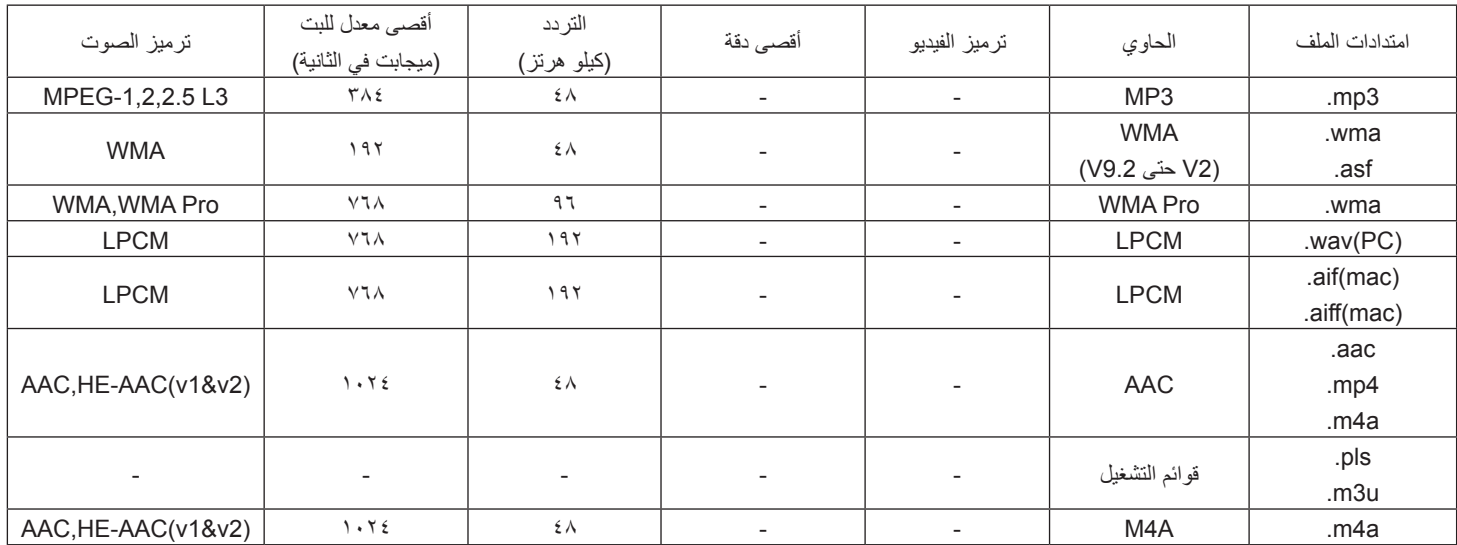

### **تنسيقات صور USB**

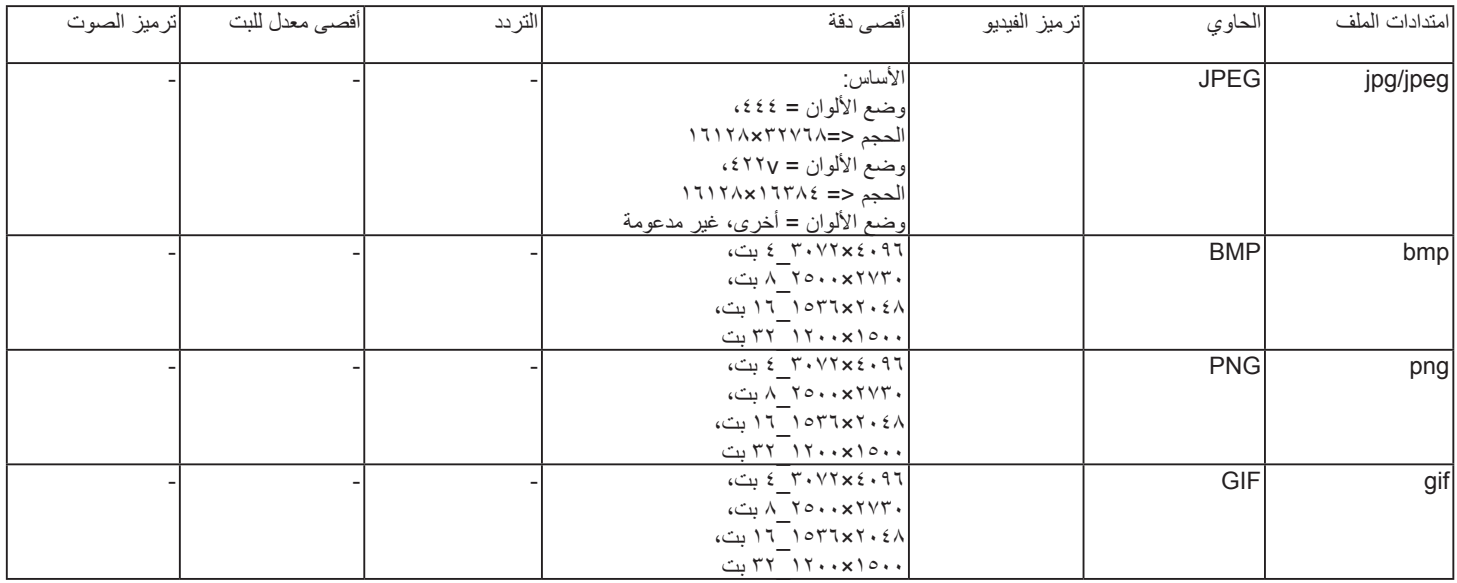

مالحظات:

 قد ال يعمل الصوت أو الفيديو في حال تجاوز معدل البت/معدل اإلطار المعياري للمحتويات، معدل اإلطار/ في الثانية المتوافق والمذكور في الجدول أعاله.

 وفي حال زيادة معدل البت أو معدل اإلطار الخاص بمحتويات الفيديو عن المعدل المذكور في الجدول أعاله، قد تتسبب هذه الزيادة في تقطيع مقاطع الفيديو أثناء التشغيل.

## **- حل المدخل**

#### **دقة VGA**

<span id="page-41-0"></span>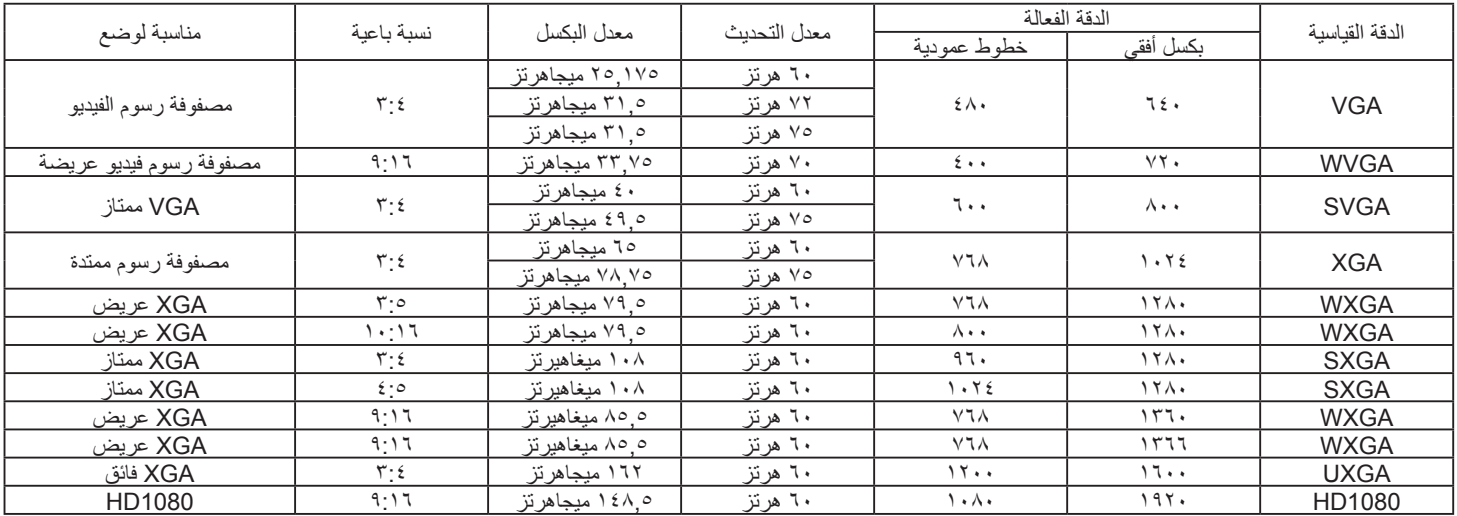

#### **دقة HD:**

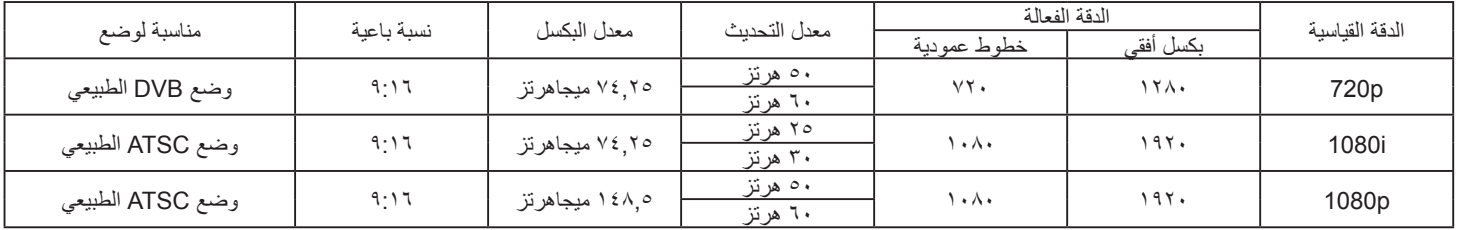

 تعتبر جودة نص الكمبيوتر مثالية في وضع 1080 عالي الدقة )1920 × ،1080 60 هرتز(.

 ً قد تبدو شاشة عرض الكمبيوتر الخاص بك مختلفة تبعا للصنع )وإصدار Windows الخاص بك(.

 اطلع على كتيب تعليمات الكمبيوتر للحصول على معلومات حول توصيل الكمبيوتر بالشاشة.

• في حالة وجود وضع تحديد التردد الأفقي والرأسي، حدد ٦٠ هرتز ((20 م) عبر المعني المعن المعن العالات، قد تظهر بعض الإشارات غير الطبيعية (مثل الخطوط) على الشاشة عند إيقاف تشغيل الكمبيوتر (أو إذا تم فصل الكمبيوتر). إذا حدث ذلك، اضغط على زر **[الإدخال**] للدخول إلى وضع الفيديو . تأكد أيضًا من أن الكمبيوتر متصل.

 عندما تبدو اإلشارات المتزامنة األفقية غير منتظمة في وضع RGB، تحقق من وضع حفظ طاقة الكمبيوتر أو توصيالت الكبالت.

 يتوافق جدول إعدادات الشاشة مع معايير VESA/IBM، ويعتمد على الدخل التناظري.

 يعتبر وضع دعم DVI كنفس وضع دعم الكمبيوتر.

 يعتبر أفضل توقيت للتردد الرأسي لكل وضع هو 60 هرتز.

<span id="page-42-0"></span>ً **ا سياسة عيوب البكسل**<br>نعمل جاهدين على تقديم منتجات تتميز بأعلى درجات الجودة، حيث نستخدم عمليات تصنيع أكثر تقدمًا مع المراقبة الصارمة للجودة. ومع ذلك، لا يمكن في بعض الأحيان تجنب عيوب البكسل أو البكسل الفرعي في اللوحات المزودة بتقنية TFT المستخدمة في شاشات Plasma وLCD. وال يمكن ألي جهة تصنيع ضمان خلو جميع اللوحات ستكون من عيوب البكسل، إلا أن شركة Philips توفر ضمانًا بشأن إصلاح أو استبدال أية شاشة Plasma أو LCD بها عدد غير مقبول من العيوب في خلال فترة الضمان وفقًا لظروف وكيل الضمان المحلي. يوضح هذا اإلشعار األنواع المختلفة لعيوب البكسل ويحدد مستويات العيوب المقبولة لشاشات LCD. والستحقاق صيانة الشاشات بموجب الضمان، يجب أن تتجاوز العيوب مستوى معين كما هو موضح في الجدول المرجعي. فإذا كانت الشاشة مطابقة للمواصفات، سيُرفض تقديم/مطالبة الضمان. علاوة على ذالك، تضع Philips معايير جودة أعلى لأنواع أو مجموعات معينة من عيوب البكسل والتي يمكن مالحظتها أكثر من عيوب أخرى.

### **8-1.وحدات البكسل والبكسل الفرعي**

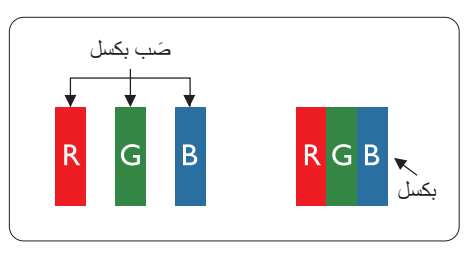

يتكون البكسل أو عنصر الصورة من ثلاث وحدات بكسل فرعية بالألوان الأساسية الأحمر والأخضر والأزرق. وتتكون الصورة الواحدة من عدد من وحدات البكسل. عند إضاءة جميع وحدات البكسل الفرعية لوحدة بكسل، تظهر وحدات البكسل ً الثالث الفرعية الملونة معا كوحدة بكسل واحدة بيضاء. وعندما تكون جميعها معتمة، تظهر وحدات البكسل الثالث الفرعية الملونة معًا كوحدة بكسل واحدة سوداء. تظهر المجموعات الأخرى لوحدات البكسل الفرعية المضيئة والمعتمة كوحدات بكسل مفردة بألوان أخرى.

## **8-2.أنواع عيوب البكسل وتعريف النقطة**

تظهر عيوب البكسل ووحدات البكسل الفرعية على الشاشة بطرق مختلفة. وهناك فئتان من عيوب البكسل وأنواع عديدة من عيوب البكسل الفرعي بكل فئة.

### **تعريف النقطة = ما هي "النقطة" المعيبة؟**

يُقصد بالنقطة كل وحدة بكسل فرعية معيبة متصلة أو أكثر. ولا يتعلق عدد وحدات البكسا المعيبة بالمعيبة المعيبة المعيبة بمكن أن تتكون من وحدة أو وحدتين أو ثالثة وحدات بكسل فرعية معيبة معتمة أو مضيئة.

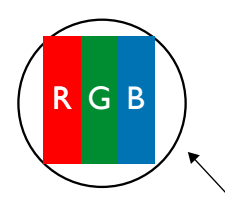

النقطة الواحدة تعادل وحدة بكسل واحدة ،تتكون من ثلاثة وحدات بكسل فرعية تكون باللون الأحمر والأخضر والأزرق.

### **8-3.عيوب النقطة الساطعة**

تظهر عيوب النقطة الساطعة على هيئة وحدات بكسل أو وحدات بكسل فرعية مضيئة بصفة دائمة أو "قيد التشغيل". وفيما يلي أمثلة لعيوب النقاط الساطعة:

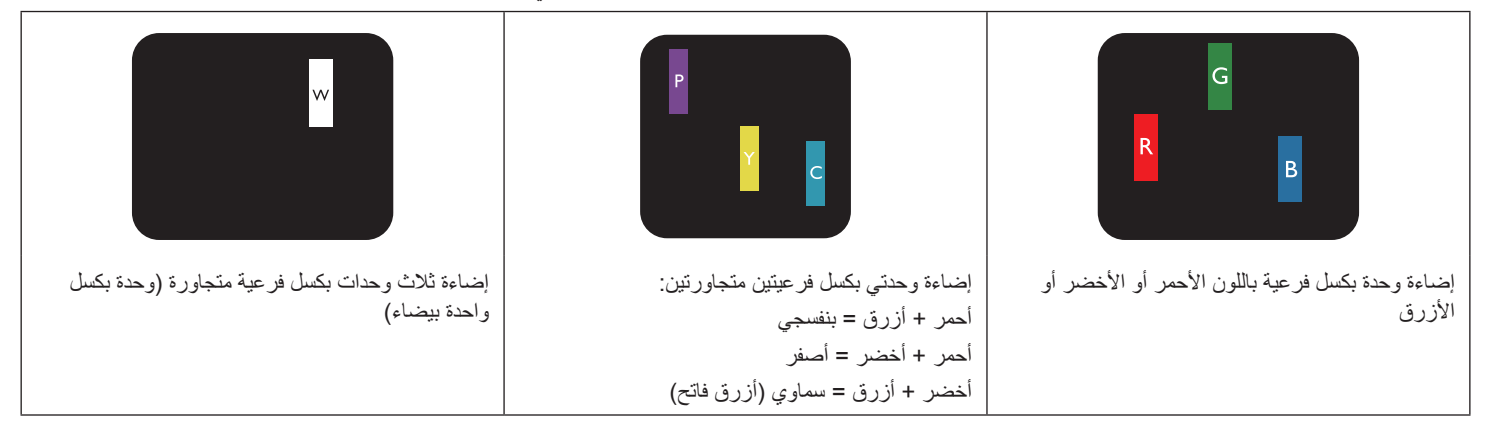

النقاط المعتمة

### **8-4.عيوب النقطة المعتمة**

ً تظهر عيوب النقطة السوداء على شكل وحدات بكسل أو وحدات بكسل فرعية معتمة دائما أو "متوقفة عن التشغيل". وفيما يلي أمثلة على عيوب النقطة السوداء:

<span id="page-43-0"></span>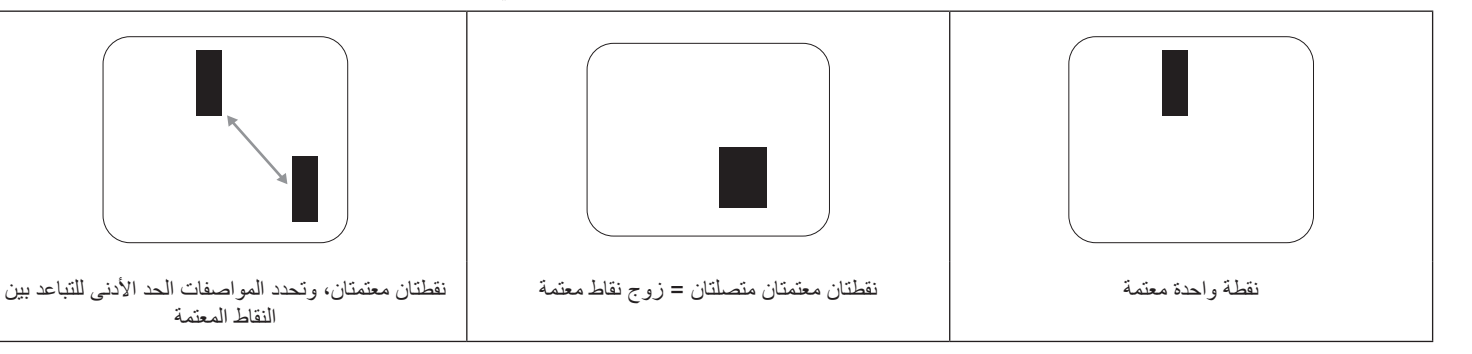

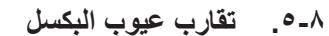

نظرًا لتشابه عيوب البكسل وحدات البكسل الفرعي لدرجة أنها قريبة من بعضمها فهذا يجعلها أكثر وضوحًا للرؤية، وهو ما جعل شركة Philips تحدد قيم التفاوتات الخاصة بتقارب عيوب البكسل. ويمكن معرفة المواصفات من خالل الجدول أدناه:

- عدد النقاط المعتمة المتصلة = (النقاط المعتمة المتصلة = زوج نقاط معتمة)
	- الحد األدنى للتباعد بين النقاط المعتمة
		- إجمالي النقاط المعيبة

### **8-6.قيم تسامح عيوب البكسل**

لكي تستوفي الشاشات معايير الأهلية للإصلاح بسبب عيوب البكسل أثناء فترة الضمان، يجب أن تحتوي لوحة TFT / TFT الموجودة في شاشة Philips المسطحة على عيوب بكسل أو بكسل فرعي تتجاوز قيم التفاوت الموضحة في الجداول التالية:

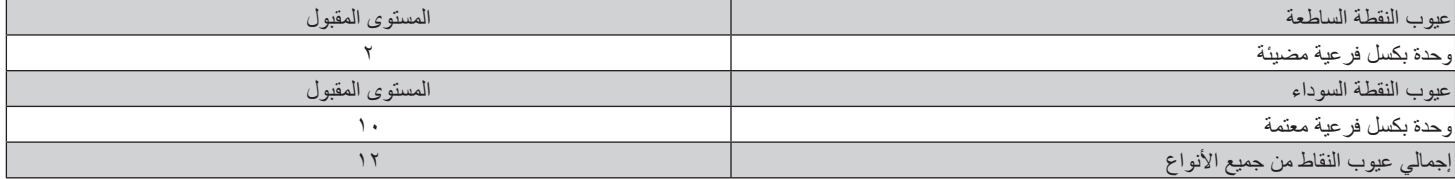

مالحظة: \* عيب واحد أو عيبين متصالن بكسل فرعي = عيب نقاط واحد

### **8-7.مصطلح MURA**

قد تظهر أحيانًا نقاط أو بقع معتمة على شاشات العرض البلورية (LCD). وهذا ما يُعرف في صناعة الشاشات بمصطلح ومهر مصطلح ياباني يعني "التفاوت". حيث يستخدم هذا المصطلح لوصف أي شكل أو منطقة متقطعة تظهر فيها صورة غير متجانسة للشاشة في ظل ظروف معينه من الفلادة إلى وجود عيب أو تلف بمحاذاة طبقة الكريستال السائل، وعادة ما يكون بسبب تشغيل الشاشة لفترة طويلة في أماكن درجة حرارتها مرتفعة. وهذه الظاهرة شائعة الشاشات، غير أنها غير قابلة للتصليح. ولا تندرج تحت بنود الضمان.

وقد وُجدت هذه الظاهرة منذ بداية تصنيع شاشات LCD حيث تتضخم الشاشة نتيجة لتشغيلها على مدار 7 × ساعة طول الأسبوع في ظروف الإضاءة المنخفضة. مما يزاد من احتمال حدوث هذه الظاهرة.

#### **كيفية اكتشاف ظاهرة Mura**

هناك عدة أعراض وأسباب لظاهرة Mura. وفيما يلي العديد من هذه الأعراض والأسباب:

- شوائب الذرات الغريبة في المصفوفة البلورية
- سوء توزيع مصفوفة LCD عند تصنيع الشاشة
- عدم توزيع سطوع اإلضاءة الخلفية بطريقة موحدة
	- إجهاد ناتج عن تجميع لوحة الشاشة
		- عيوب خاليا شاشة LCD
- إجهاد حراري تشغيل الشاشة لمدة طويلة في مكان يتسم بارتفاع درجة الحرارة

### **كيفية تجنب ظاهرة Mura**

برغم أنه ليس بمقدور الشركة ضمان التخلص الكامل من ظاهرة Mura في كل مرة، إال أنه يمكن الحد من حدوثها من خالل الطرق اآلتية:

- تقليل لمعان اإلضاءة الخلفية
	- استخدام شاشة مؤقتة
- تقليل درجة الحرارة المحيطة بمكان الشاشة

## **- تنظيف الشاشة واكتشاف األخطاء وإصالحها**

### **9-1.التنظيف**

### **توخي الحذر عند استخدام هذه الشاشة**

- <span id="page-44-0"></span>تجنب وضع يديك أو وجهك أو أي جسم آخر بالقرب من فتحات التهوية الخاصة بالشاشة. إذ أن الجزء العلوي من هذه الشاشة عادة ما يكون ساخنًا جدًا بسبب الحرارة العالية لهواء ً العادم الذي يصدر من فتحات التهوية. ومن الممكن حدوث حروق أو إصابات شخصية إذا اقترب أي عضو من أعضاء الجسم بدرجة كبيرة جدا. وقد يتسبب وضع أي جسم بالقرب من أعلى هذه الشاشة في تلف هذا الجسم نتيجة للحرارة باإلضافة إلى تلف الشاشة نفسها.
	- تأكد من فصل جميع الكبلات قبل نقل الشاشة. فقد يتسبب نقل الشاشة مع توصيل كبلاتها في تلف الكبلات، الأمر الذي قد يؤدي إلى نشوب حريق أو صدمة كهربائية.
		- افصل قابس الطاقة من مأخذ التيار في الحائط كإجراء سالمة قبل القيام بتنظيف الشاشة أو إجراءات الصيانة.

#### **تعليمات تنظيف اللوحة األمامية**

- ٍ تمت معالجة مقدمة هذه الشاشة بصفة خاصة. لذا قم بمسح السطح بقطعة قماش نظيفة أو قماش ناعم خال من الوبر.
- في حالة اتساخ السطح، بلِّل قطعة من القماش الناعم الخال من التوبر في محال في بعصر العائل للتخلص من السائل الزائد ثم امسح سطح هذه الشاشة لإزالة الغبار. وبعد ذلك استخدم قطعة قماش جافة من نفس النوع للتجفيف.
	- ال تخدش سطح الشاشة أو تطرق عليه بأصابعك أو بأجسام حادة من أي نوع.
		- ِ ال تستخدم المواد الطيارة مثل بخاخ الحشرات، والمذيبات، والثنر.

#### **تعليمات تنظيف حاوية الشاشة**

- في حالة اتساخ حاوية الشاشة، امسحها بقطعة قماش جافة وناعمة.
- في حالة اتساخ حاوية الشاشة للغاية، بلّل قطعة قماش خال من محمل المعامل الفصل المعلم المعلم المنظم من أكبر كمية من الرطوبة بقدر الإمكان. ثم امسح حاوية الشاشة. واستخدم قطعة قماش جافة أخرى للمسح حتى يجف السطح.
	- لا تستخدم محلولاً يحتوي على زيت لتنظيف الأجزاء البلاستيكية. فقد يؤدي استخدام مثل ذلك المنتج إلى إتلاف الأجزاء البلاستيكية وإبطال الضمان.
- لا تجعل أي سائل أو منظف يلامس سطح هذه الشاشة. وفي حالة تخلل المالو بان الجهاز، قد تحدث مشكلات في التشغيل أو مخاطر التعرض لصدمة أو مخاطر كهربائية.
	- ال تخدش حاوية الشاشة أو تطرق عليها بأصابعك أو بأجسام حادة من أي نوع.
	- ِ ال تستخدم المواد الطيارة مثل بخاخ الحشرات والمذيبات والثنر على حاوية الشاشة.
	- ال تضع أي شيء مصنوع من المطاط أو البولي فينيل كلوريد بالقرب من حاوية الشاشة لفترات طويلة.

### **9-2.استكشاف المشكالت وإصالحها**

<span id="page-45-0"></span>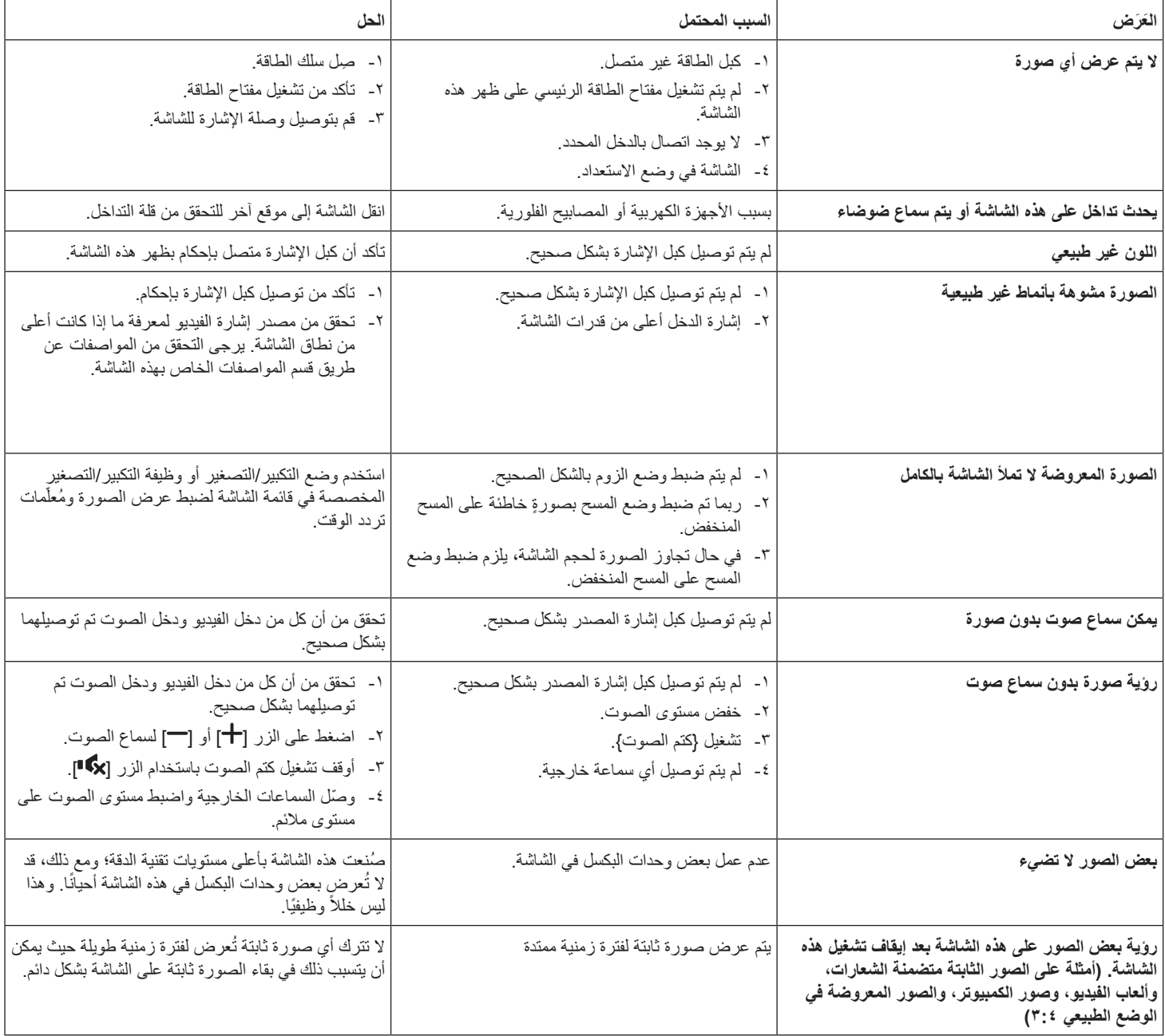

# **10-المواصفات الفنية**

<span id="page-46-0"></span>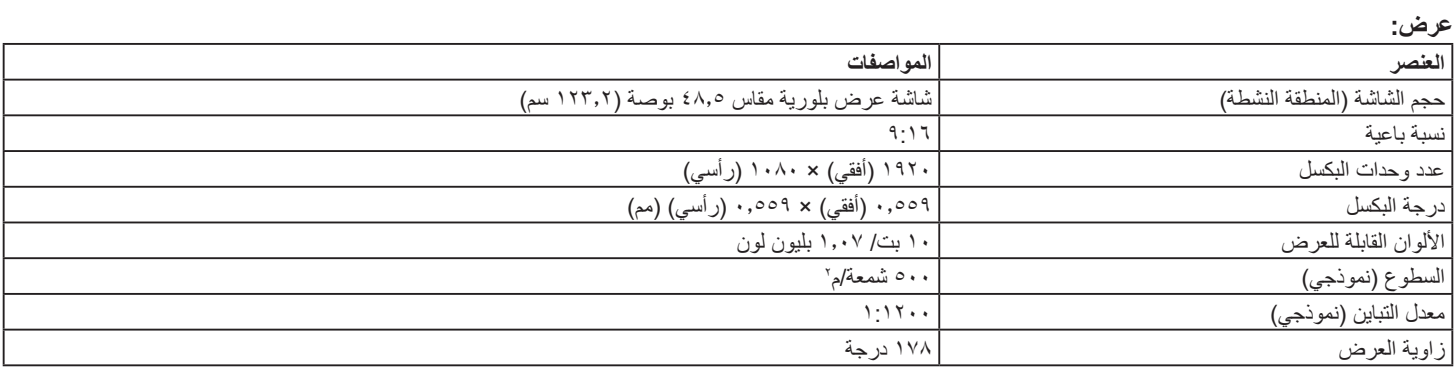

### **أطراف توصيل اإلدخال واإلخراج:**

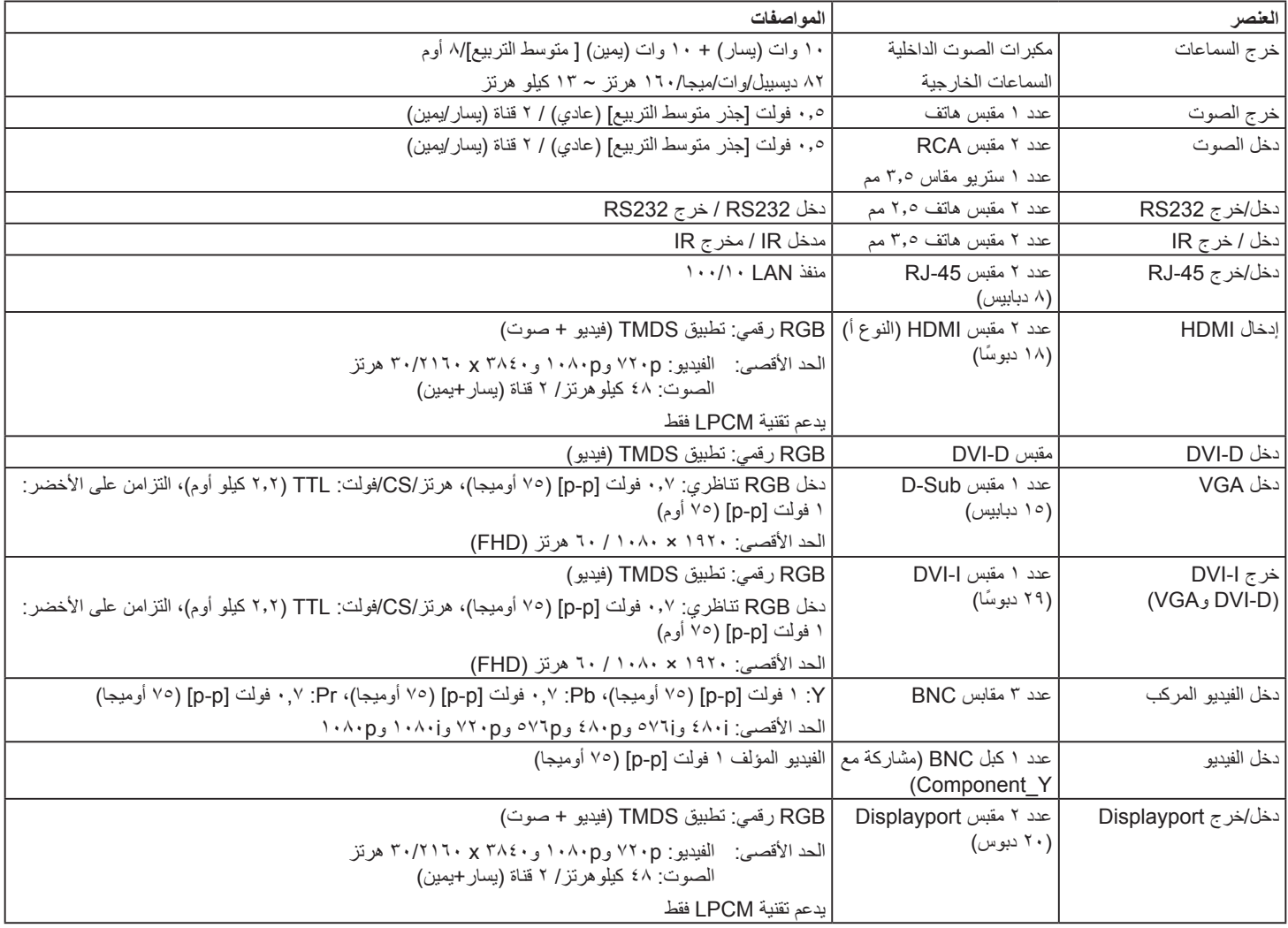

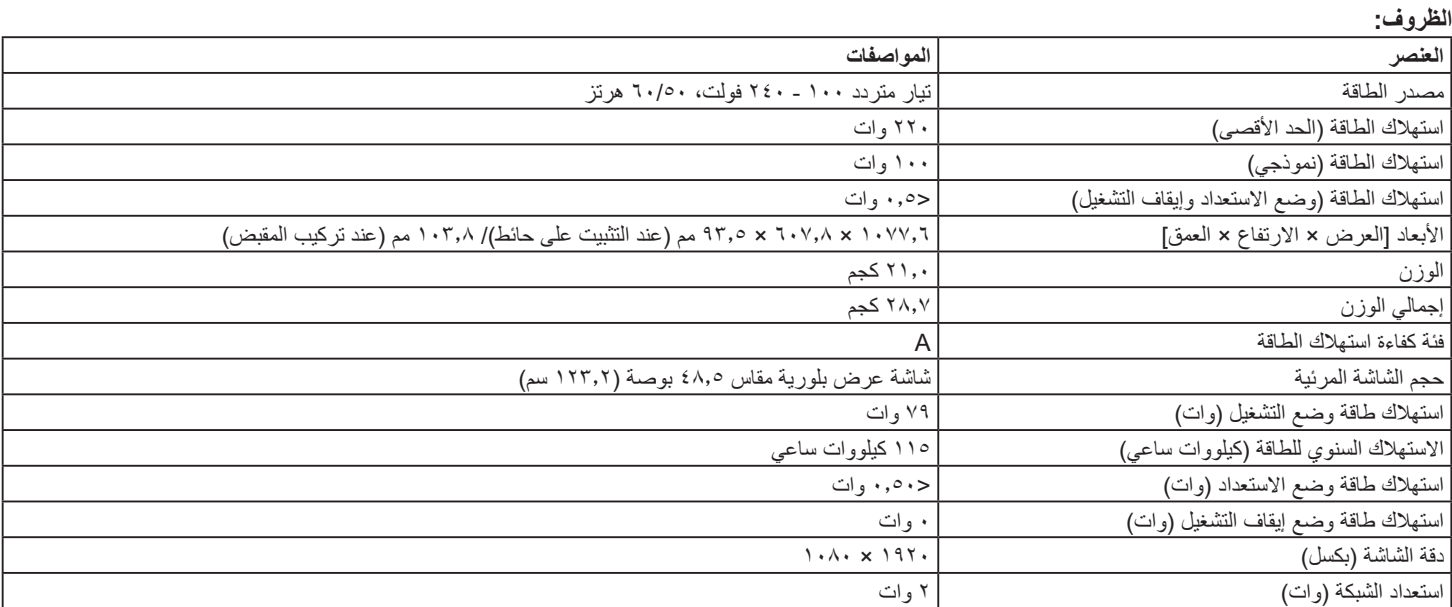

### **البيئية العامة:**

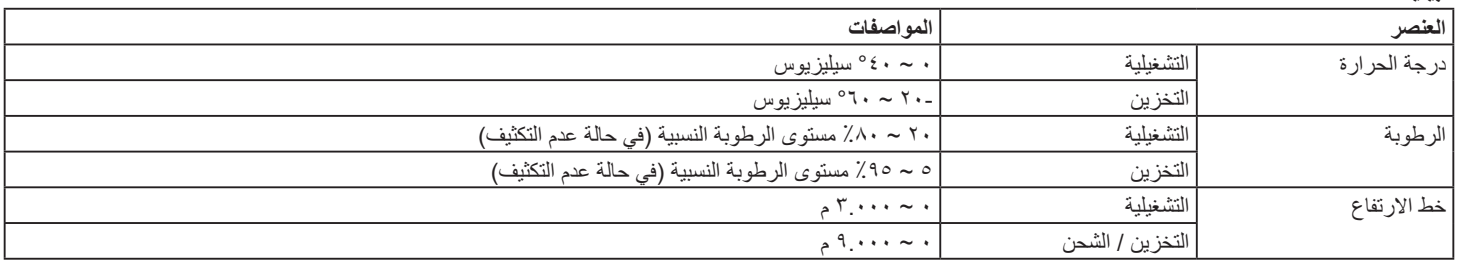

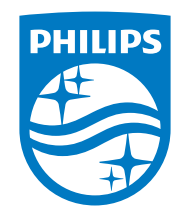

© حقوق الطبع والنشر عام 2020 لشركة Investments Victory TOP. .Ltd جميع الحقوق محفوظة. صنع هذا المنتج بواسطة شركة .Ltd Investments Victory TOP ويباع تحت مسؤوليتها، وشركة .Ltd Investments Victory TOP هي الضامن في ما يتعلق بهذا المنتج. Philips وشعار درع Philips عالمتان تجاريتان مسجلتان لشركة .V.N Philips Koninklijke وتستخدمان بترخيص. تخضع المواصفات للتغيير دون إشعار مسبق.

اإلصدار: 1.00V -03-2021